## Research Technical Completion Report

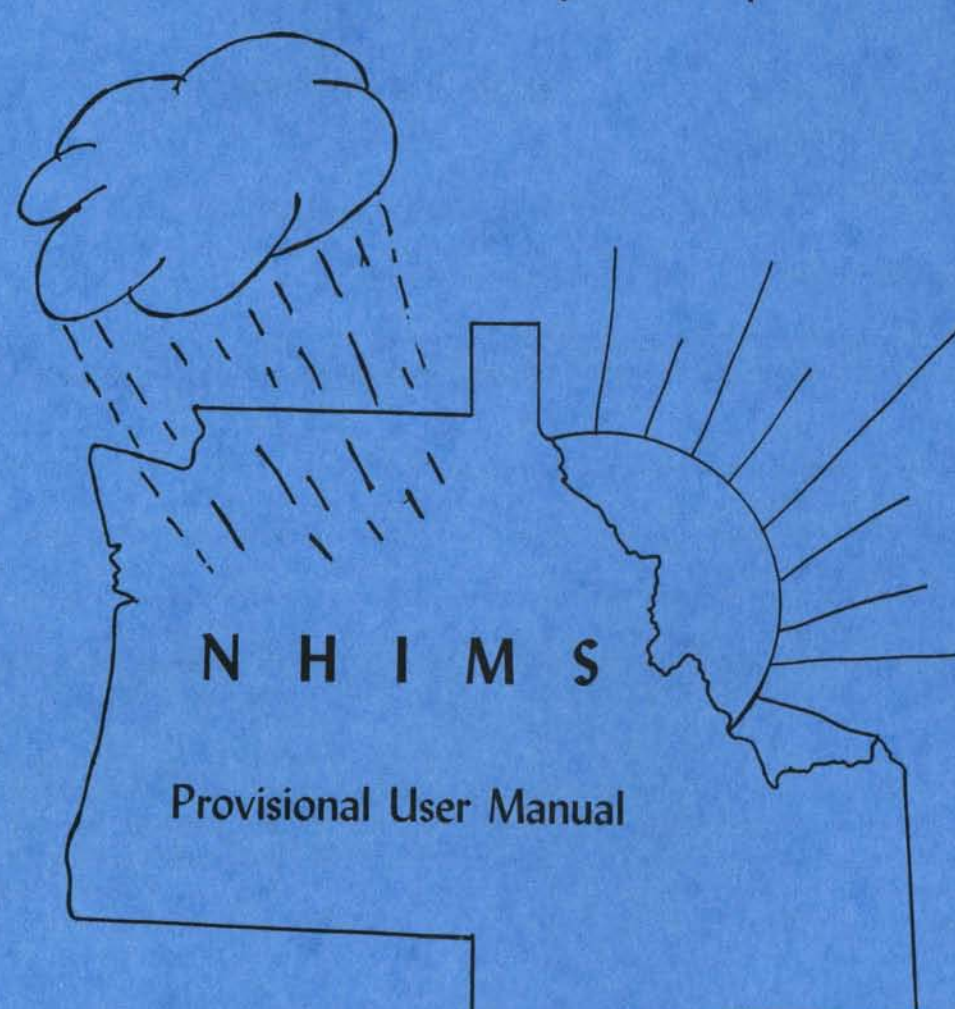

# NORTHWEST HYDROLOGIC INFORMATION MANAGEMENT SYSTEM

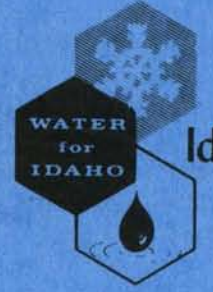

. -----~--- --

Idaho Water Resources Research Institute University of Idaho Moscow, Idaho 83843

August, 1987

The research on which this report is based was financed in part by the United States Department of the Interior as authorized by the Water Research and Development Act of 1978 (P.L. 95-467).

Contents of this publication do not necessarily reflect the views and policies of the United States Department of the Interior nor does mention of trade names or commercial products constitute their endorsement by the U.S. Government.

Research Technical Completion Report

14-08-0001-Gl222-32

NHIMS

NORTHWEST HYDROLOGIC INFORMATION MANAGEMENT SYSTEM

USER'S MANUAL

by

Mary Jo Bluske Myron Molna u Katherine Craine

Department of Agricultural Engineering

Submitted to: U.S. Geological Survey United States Department of the Interior Washington, D.C. 20242

Idaho Water Resources Research Institute University of Idaho Moscow, Idaho 83843

August, 1987

### TABLE OF CONTENTS

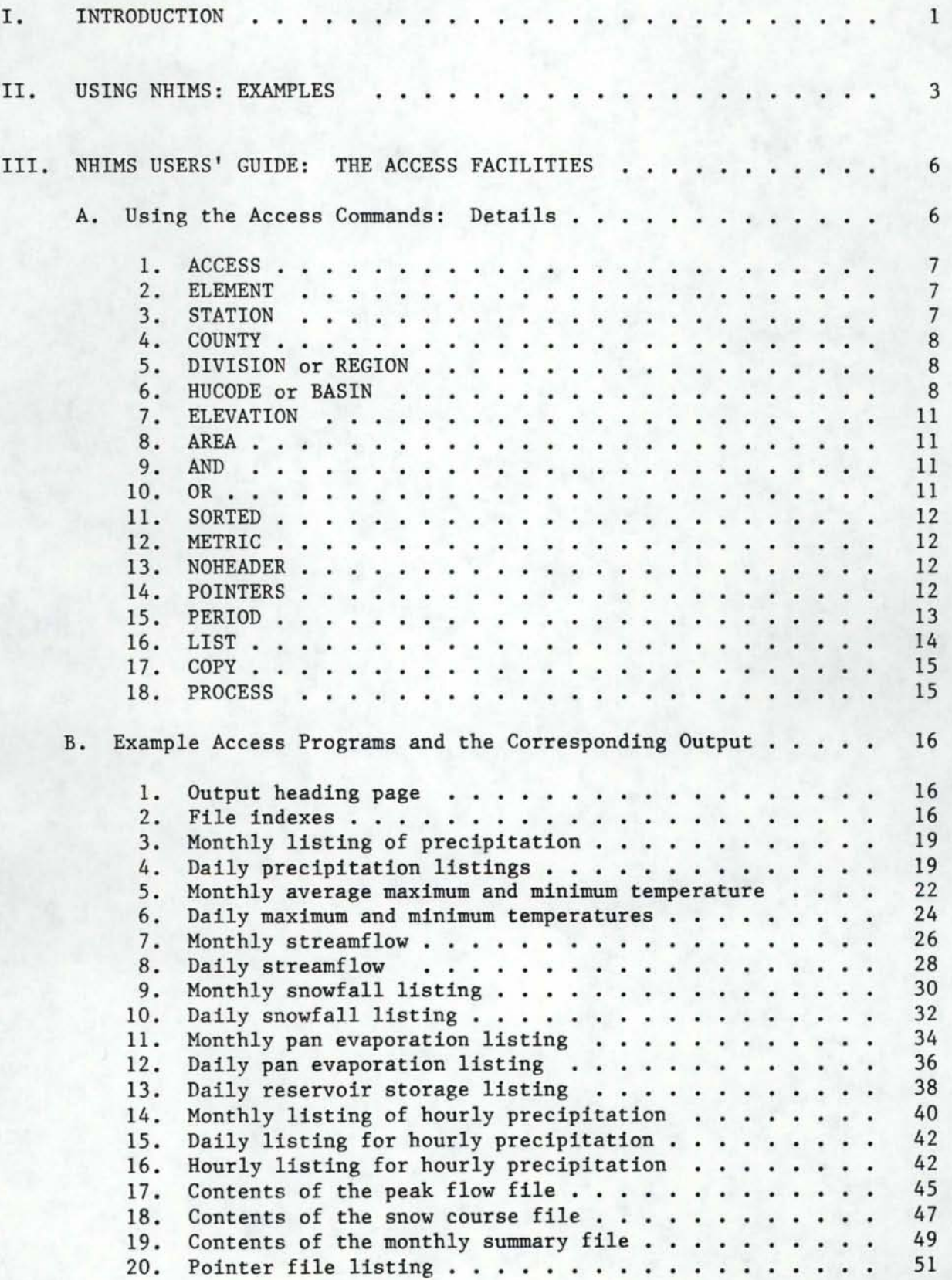

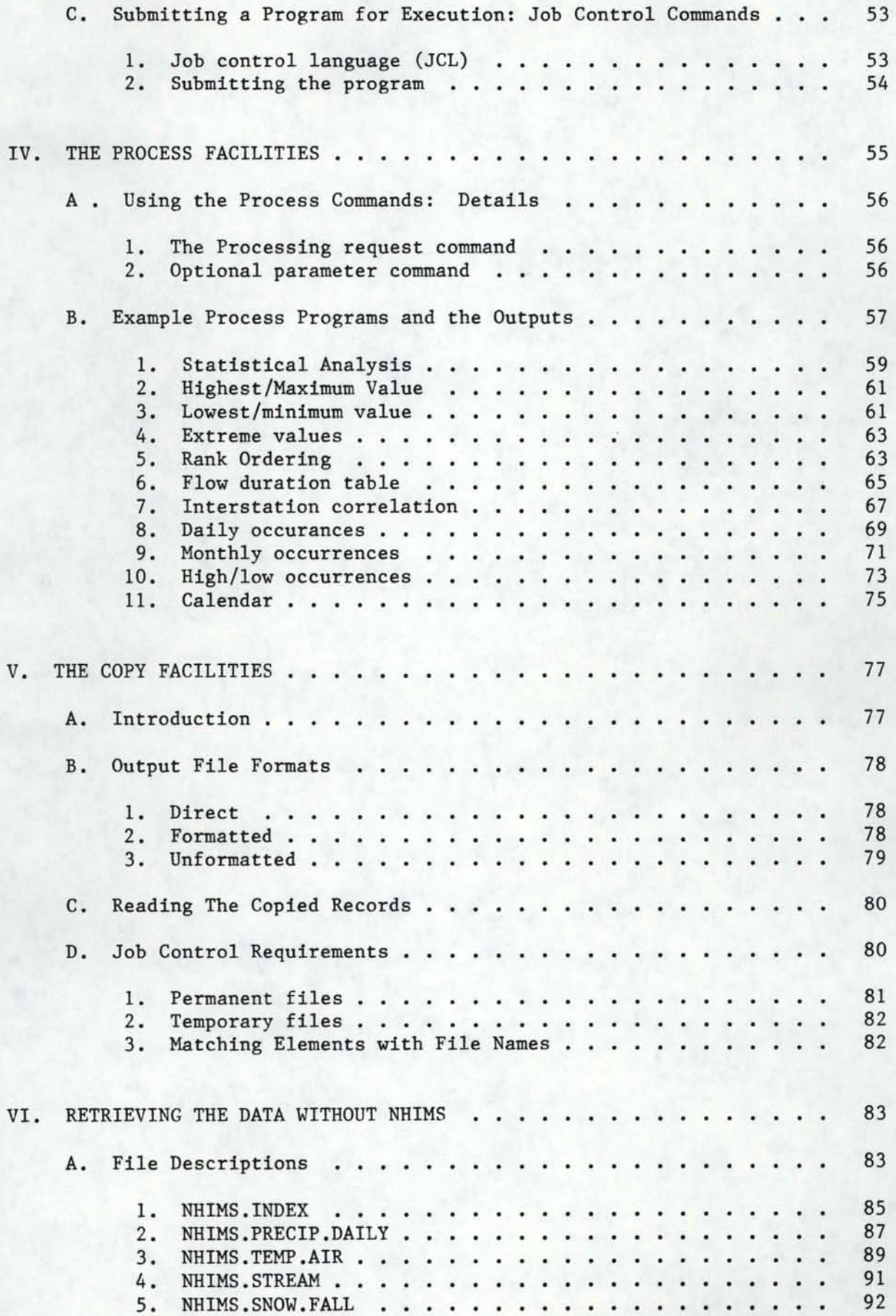

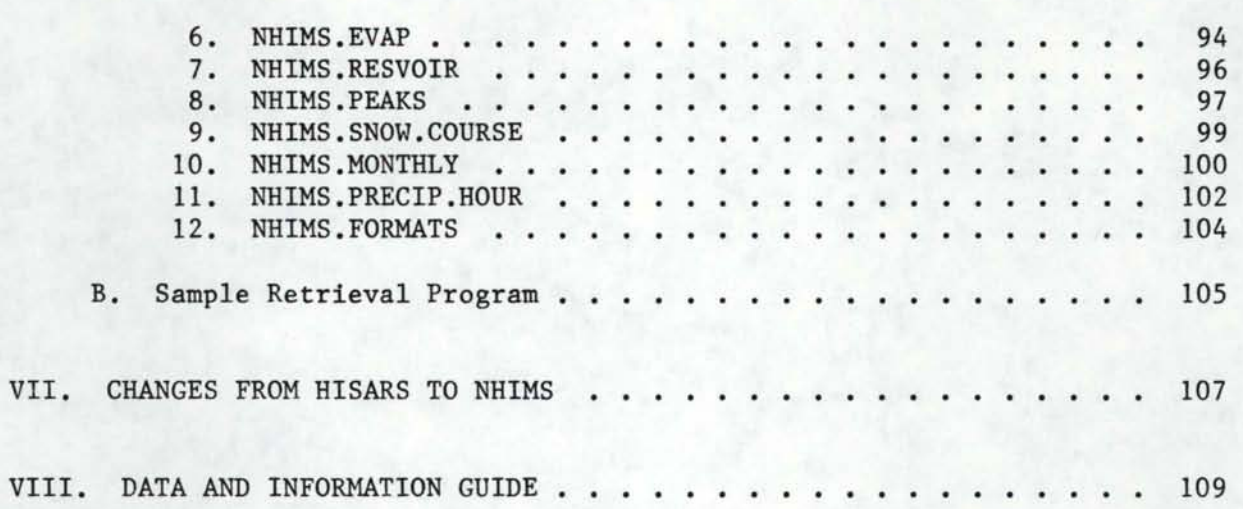

### LIST OF FIGURES

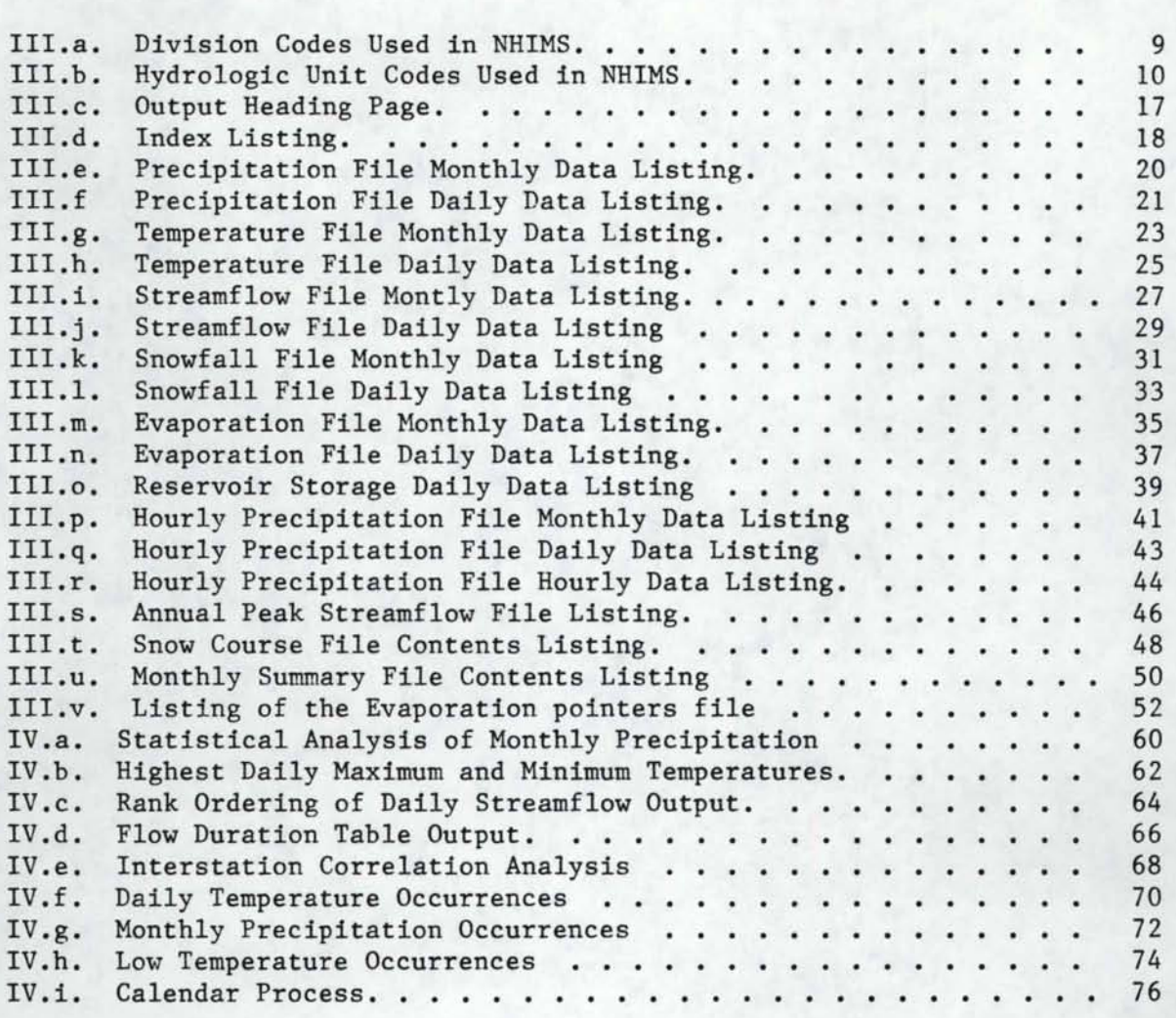

#### \*\*\*\*\*\*\*\*\*\*\*\*\*\*\*\*\*\*\* NOTICE \*\*\*\*\*\*\*\*\*\*\*\*\*\*\*\*\*\*\*\*\*\*\*\*\*\*\*\*\*

This User's Manual is considered only an interim manual. As with any new system, there are numerous changes which will have to be made to NHIMS and to this manual. Because HISARS was dropped, it was felt that it was essential that documentation of NHIMS be made available immediately.

If there are any problems, errors, undocumented features, suggestions for improvements, or new features desired, please contact:

Kit Craine or Myron Molnau Phone: (208) 885-6182 Electronic Mail: AGENGR at Bitnet Node IDUI1 Regular Mail: Dept. of Agricultural Engineering University of Idaho Moscow, ID 83843

As changes in NIHIMS are made, they will be reported via the "NHIMS ?" command on CMS.

,

\*\*\*\*\*\*\*\*\*\*\*\*\*\*\*\*\*\*\*\*\*\*\*\*\*\*\*\*\*\*\*\*\*\*\*\*\*\*\*\*\*\*\*\*\*\*\*\*\*\*\*\*\*\*\*\*\*\*\*

#### I. INTRODUCTION

The Northwest Hydrologic Information Management System (NHIMS) was implemented out of a need to have a large body of hydrologic data available for ease of access. Many people have collected information for a project. Often the finding and collection of the necessary data, even when published, takes an inordinate amount of time when compared to the necessary analysis. Since much hydrologic data is in published form, the real need was for an efficient storage and retrieval system.

Between 1975 and 1987, a data management system called HISARS (Hydrologic Information Storage and Retrieval System) was used at the University of Idaho to store and retrieve climatic and hydrologic information. HISARS was originally developed at North Carolina State University by E. H. Wiser. However, due to its age and original design, the maintenance of the HISARS system became difficult, and it was decided to replace it with a new, SAS<sup>\*</sup> based system. The objective of the NHIMS system is to provide users with the same easy access to information as found in HISARS, but with a system that is easier to maintain and modify.

\* SAS is the registered trademark of the SAS Institute, Inc., Cary, NC, USA.

This manual will show how to use the NHIMS system to retrieve the climatic and hydrologic information of interest to you. You do not need to be a skilled programmer in order to use the system; however, you do need to learn some simple commands to tell the system the type and amount of data that you need. NHIMS will retrieve the data that you have identified, and take one of three actions: produce a simple listing, process the data by one of the available analysis programs, or copy the data to an external file for use with other programs.

SAS programmers can also use this manual to learn how to access the files outside of the system itself. The file descriptions and sample retrieval programs given here allow you to retrieve data for use with your own SAS programs.

A complete design document of the NHIMS system, to be used as a reference manual for maintenance programmers, can be obtained from Idaho Water Resources Research Institute.

The NHIMS system operates on the University of Idaho's IBM 4340 VS/1 computer. NHIMS is not, at the present time, an interactive system because of the costs of online storage. It is anticipated that as costs of storage are reduced, at least current data will be kept on line.

It should be emphasized that almost all of the data stored in NHIMS have been obtained from the National Climatic Data Center, NOAA, the Soil Conservation Service, USDA, and the U.S. Geological Survey. Data from other sources are added from time to time upon request.

NHIMS is maintained as part of the Idaho State Climate Program. This Program is sponsered by the Idaho Agricultural Experiment Station which is responsible for the overall program direction and the climate data maintance and by the Idaho Water Resources Research Institute (IWRRI), which is responsible for the maintenance of the water data. The writing of MHIMS was made possible through an allotment project of the IWRRI under which a system analyst and programmmer were hired.

#### II. USING NHIMS: EXAMPLES

The NHIMS command language provides a simple, straightforward method for the user to communicate with the NHIMS system. As a user, you must first have some idea of the type and quantity of data you are interested in. You specify this information with the NHIMS commands and submit them as a program for execution. (For more information about submitting a program, see Section III.C.)

It is usually best to begin by obtaining an index of the stations for which you will be requesting data. Following are some examples:

-To obtain a list of all stations in Idaho and Lewis counties that have precipitation data available, use the following commands:

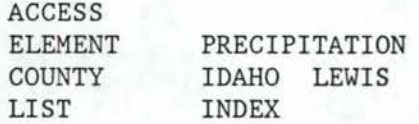

- To obtain a list of all stations in Division 2 that have air temperature data available, use the following commands:

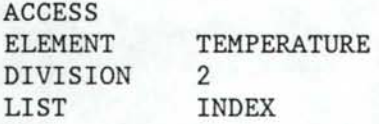

To obtain a list of all stations whose hydrologic unit code begins with 1601, use the following commands:

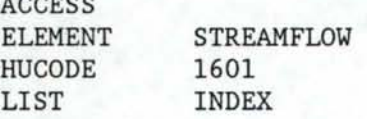

 $A$ 

The index listings will provide you with the station code number, the station name, county, elevation, division, hydrologic unit code (hucode), drainage area, latitude, longitude, and the periods of record. Especially important are the station numbers, which can then be used to obtain listings of data for each station. Following are some examples:

To obtain a list of daily precipitation data for Boise Lucky Peak Dam, use the following commands:

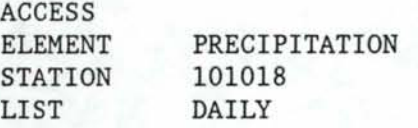

The above commands will retrieve all daily records available for the specified station. It may be that such a listing is more extensive than you need. For example, if the station has been reporting data for SO years, you will get SO pages of output. A good way to limit the amount of data retrieved is with the PERIOD command:

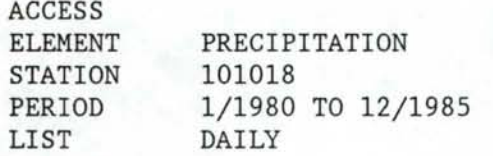

With the above PERIOD command, the data retrieved will be limited to the years 1980 to 198S. Any combination of dates is allowed, and more than one range is allowed. However, if the ending date is earlier than the beginning date, no data will be retrieved.

- Monthly listings can also be requested. To obtain a list of monthly snowfall data for Twin Fall, for two winter seasons, use the following commands:

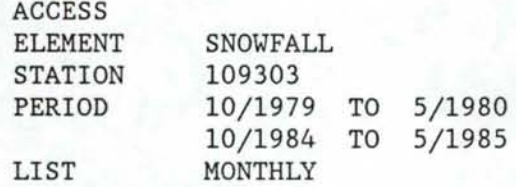

Some elements, such as peakflow, do not lend themselves to producing a daily or monthly listing; for example, the peak flow file contains annual records. Data for such elements can be retrieved using the LIST CONTENTS command.

- To obtain two years of peak flow data for the Big Wood River at Hailey, use the following commands:

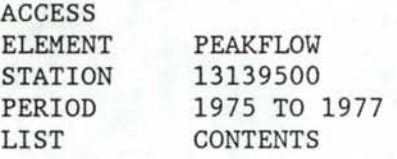

Some simple types of analyses can be performed on the NHIMS data by using the PROCESS command. (See Section IV.) For example:

- To obtain the number of days in which daily temperatures exceeded 80 degrees for one year at Moscow, use the following commands:

> ACCESS TEMPERATURE 106152 ELEMENT STATION PERIOD PROCESS 1/1980 TO 12/1980 HIGH OCCURRENCES THRESHOLD 80

The COPY command is available for writing the NHIMS data to an external file, for use by another program. This can be especially useful for SAS programmers, who can let NHIMS do the data retrieval, and then can use the resulting SAS data set as input to another SAS program. For example:

- To obtain the snow course records for Island Park, and have the data copied to an external file as a SAS data set, use the following commands:

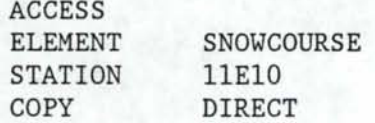

The COPY command is fully explained in Section V. However, because of the extra job control commands required, it is recommended only for users who have some competence in a programming language.

#### III. NHIMS USERS' GUIDE: THE ACCESS FACILITIES

#### A. Using the Access Commands: Details

As in any system, if you want to use data for any purpose, you must first retrieve the data. In NHIMS, this is done by using the ACCESS and related commands such as the data element, station identification, and period of record. The ACCESS facilities are designed to provide copies of data either as a file at your terminal or as paper copies.

Once you have ACCESSed the data, you define how the data will be presented. In NHIMS, your options are to LIST the data, COPY the data to an external file, and to PROCESS the data with one of several standard statistical procedures. Examples of the options are given in Section II, Section III.B (LIST), Section IV (PROCESS), and Section V. (COPY).

The access command language consists of commands followed by one or more operands; the following commands are available with NHIMS:

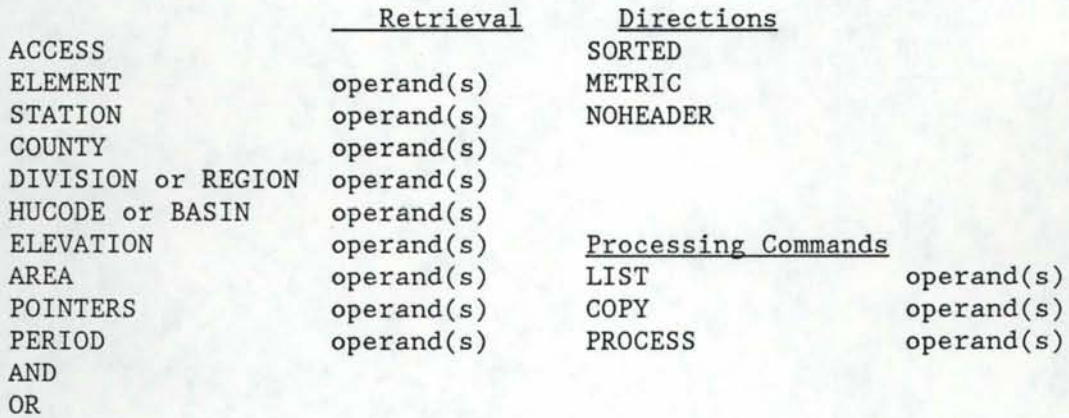

The format for the commands follows a few simple rules, but is otherwise quite free. The rules are:

- Each access request must contain one ACCESS command and at least one ELEMENT command.
- Except for the ACCESS command, which must be first, and the PROCESS command, which must be last, the commands can be listed in any order.
- Each command must start in column 1, followed by one or more blanks, and then the necessary operand(s). An operand can begin in any column except column 1.
- The operands for a command can be listed all on one line, separated by blanks, or on multiple lines; however, the first column must be blank if the line contains only operands.
- Commands may be used multiple times with different operands.
- The end of an access request is identified by a new ACCESS command, a PROCESS command, or the lack of any further commands.

The following is a detailed description of the access commands and operands.

- ACCESS The ACCESS command signals the beginning of a group of commands that constitute a single access request; ACCESS must always be the first command in a group of commands. Anything else coded in the same line following the ACCESS command will be ignored, and is thus a good place for comments.
- ELEMENT The ELEMENT command identifies the element or elements for which access is(are) requested. The operand must specify the element in one of the following standard forms:
	- a) PRECIPITATION or RAINFALL
	- b) TEMPERATURE
	- c) STREAMFLOW
	- d) SNOWFALL
	- e) EVAPORATION
	- f) PEAK FLOW
	- g) SNOWCOURSE or COURSE
	- h) MONTHLY
	- i) STORAGE
	- j) HOURRAIN or HOURPRCP

Any number of elements may be specified in a single access request as long as the operands are separated by blanks.

STATION The STATION command is used to request access to specific stations. Standard agency codes are used for the operands; however, only the code numbers, without the intervening punctuation, are allowed.

> The 8-digit code of the U.S. Geological Survey is used for the streamflow, peak flow and reservoir files. The 6-digit code of the National Weather Service is used for the precipitation, temperature, evaporation, snowfall, and monthly files. The 5-digit code of the Soil Conservation Service is used for the snow course file.

COUNTY The COUNTY command is used to access stations by county. The operand consists of the county name, and data are retrieved for all stations in the specified county. Multiple county names must be separated by one or more blanks; however, if the county name has 2 words (i.e., Twin Falls), be careful that only one blank is used to separate the two words.

> Warning: use of the COUNTY command can cause a large amount of data to be retrieved; thus, it is recommended that this command be used only to get an index listing (LIST INDEX) of stations within a particular county.

DIVISION REGION The DIVISION (REGION) command can be used to access stations by climatological division (see Figure III.a). The operand is the 2-digit code devised by the National Weather Service, with values ranging from 1-10. A leading zero in front of a 1-digit number is optional. The REGION command will retrieve the same information.

> Warning: use of the DIVISION command can cause a large amount of data to be retrieved; thus, it is recommended that this command be used only to obtain and index listing (LIST INDEX) of stations within a particular division.

HUCODE BASIN

The HUCODE (BASIN) command can be used to access stations by hydrologic unit code, which identifies the river basin (see Figure III.b). The operand is the 8-digit hydrologic unit code, devised by the Office of Water Data Coordination, USGS. The command BASIN will retrieve the same information. An abbreviated version of the operand will retrieve data for all stations whose HUCODE matches the abbreviation; in other words, the command:

HUCODE 1601

will retrieve data for all stations whose hydrologic unit code begins with 1601 .

Warning: use of the HUCODE command can cause a large amount of data to be retrieved; thus, it is recommended that this command be used only to get an index listing (LIST INDEX) of stations within a particular river basin.

#### Figure III.a. Division Codes Used in NHIMS.

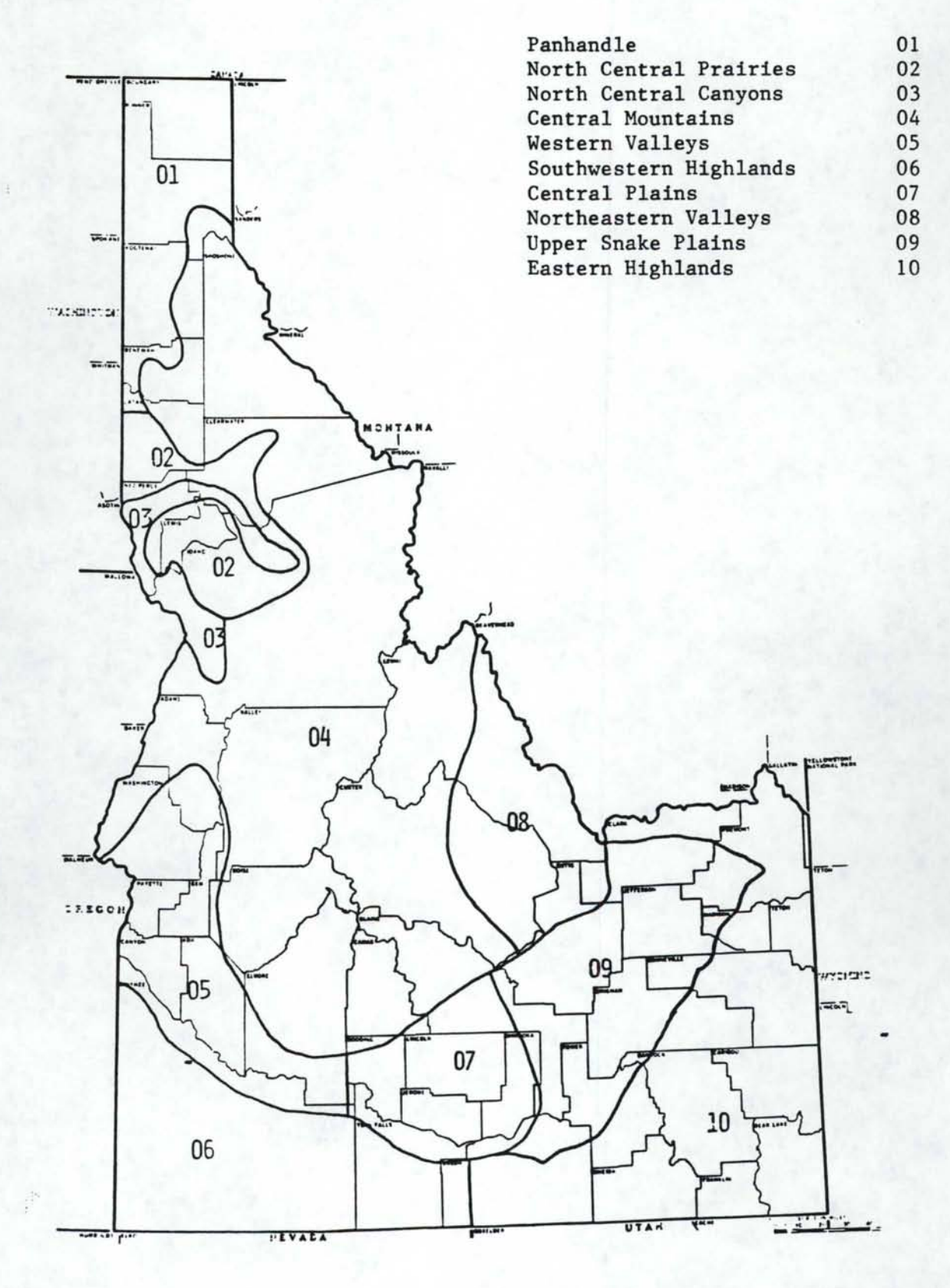

9

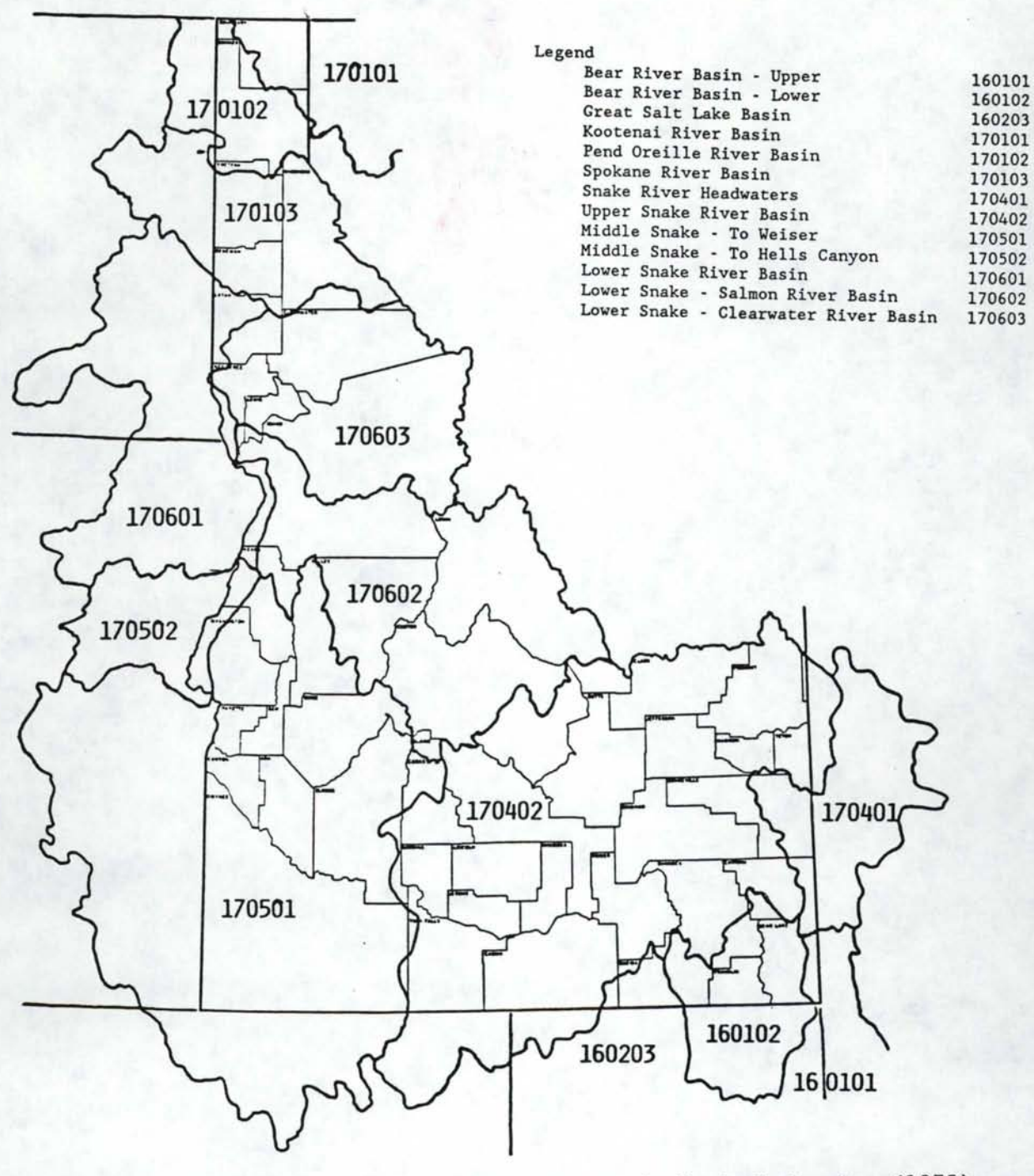

Hydrological Unit Map - 1974 State Of Idaho

United States Geological Service (1975) Reston, Virginia 22092

Figure III.b. Hydrologic Unit Codes Used in NHIMS.

#### HYDROLOGIC UNIT CODES

I. 1601 -- Bear: The Bear River Basin. Idaho, Utah, Wyoming.

A. 01 -- Upper Bear: The Bear River Basin above Stewart Dam.

01 -- Upper Bear. Utah, Wyoming. 02 -- Central Bear. Idaho, Utah, Wyoming.

B. 02 -- Lower Bear: The Bear River Basin below Stewart Dam.

 $01 -$  Bear Lake. 02 -- Middle Bear. 03 -- Little Bear-Logan. 04 -- Lower Bear-Malad.

II. 1602 -- Great Salt Lake.

A. 03 -- Great Salt Lake Basin:

09 -- Curlew Valley.

III. 1701 Kootenai-Pend Oreille-Spokane. Idaho, Montana, Washington.

A. 01 -- Kootenai: The Kootenai River Basin within the United States.

- 01 -- Upper Kootenai.
- 02 -- Fisher.
- $03 Yaak$ .
- 04 -- Lower Kootenai.
- 05 -- Moyie.

B. 02 Pend Oreille: The Pend Oreille River Basin within the United States.

- 13 -- Lower Clark Fork. 14 -- Pend Oreille Lake.
- $15 -$ Priest.
- 16 -- Pend Oreille.

C. 03 -- Spokane: The Spokane River Basin.

01 -- Upper Coeur d'Alene.

- 02 -- South Fork Coeur d'Alene.
- 03 -- Coeur d'Alene Lake.
- $04 St.$  Joe.
- 05 -- Upper Spokane.
- 06 -- Hangman.
- 07 -- Lower Spokane.
- 08 -- Little Spokane.
- IV. 1704 -- Upper Snake: The Snake River Basin to and including the Clover Creek Basin. Idaho, Nevada, Utah, Wyoming.
	- A. 01 Snake Headwaters: The Snake River Basin above Kelly Mountain.
		- 01 -- Snake Headwaters.
		- 02 -- Gros Ventre.
		- 03 -- Greys-Hobock.
		- 04 -- Palisades. Idaho,
		- $05 Salt.$
	- B. 02 Upper Snake: The Snake River Basin from Kelly Mountain to and including the Clover Creek Basin.
		- 01 -- Idaho Falls.
		- 02 -- Upper Henrys.
		- 03 -- Lower Henrys.
		- $04 -$ Teton.
		- 05 -- Willow.
		- 06 -- American Falls.
		- 07 -- Blackfoot.
		- 08 -- Portneuf.
		- 09 -- Lake Walcott.
		- $10 \text{Raft}.$
		- 11 -- Goose.
		- 12 -- Upper Snake-Rock.
		- 13 -- Salmon Falls.
		- 14 -- Beaver-Camas.
		- 15 -- Medicine Lodge.
		- 16 -- Birch.
		- 17 -- Little Lost.
		- $18 Big$  Lost.
		- $19 Big Wood.$
		- $20 -$ Camas.
		- 21 -- Little Wood.
- V. 170S -- Middle Snake: The Snake River Basin from the Clover Creek Basin to Hells Canyon Dam. Idaho, Nevada, Oregon.
	- A. 01 -- Middle Snake-Boise: The Snake River Basin from the Clover Creek Basin to and including the Weiser River Basin.
		- 01 -- C. J. Strike Reservoir.
		- 02 -- Bruneau.
		- 03 -- Middle Snake-Succor.
		- 04 -- Upper Owyhee.
		- 05 -- South Fork Owyhee.
		- 06 -- East Little Owyhee.
		- 07 -- Middle Owyhee.

08 -- Jordan.

- 09 -- Crooked-Rattlesnake.
- 10 -- Lower Owyhee
- 11 -- North and Middle Forks Boise.
- 12 -- Boise-Mores.
- 13 -- South Fork Boise.
- 14 -- Lower Boise.
- 15 -- Middle Snake-Payette.
- 16 -- Upper Malheur.
- 17 Lower Malheur.
- $18 -$ Bully.
- 19 -- Willow.
- 20 -- South Fork Payette.
- 21 -- Middle Fork Payette.
- $22 -$  Payette.
- 23 -- North Fork Payette.
- 24 -- Weiser.
- B. 02 Middle Snake-Powder: The Snake River Basin from the Weiser River Basin to Hells Canyon Dam.

-- --- ----------------------------------------------~----

- 01 -- Brownlee Reservoir.
- $02 -$ Burnt.
- $03 -$  Powder.
- VI. 1706 -- Lower Snake: The Snake River Basin below Hells Canyon Dam to its confluence with the Columbia River. Idaho, Oregon, Washington.
	- A. 01 -- Lower Snake: The Snake River Basin below Hells Canyon Dam to its confluence with the Columbia River, excluding the Salmon and Clearwater River Basins.
		- 01 -- Hells Canyon.
		- 02 -- Imnaha.
		- 03 -- Lower Snake-Asotin.
		- 04 -- Upper Grande Ronde.
		- $05 -$  Wallowa.
		- 06 -- Lower Grande Ronde.
		- 07 -- Lower Snake-Tucannon.
		- 08 -- Palouse.
		- $09 Rock.$
		- 10 -- Lower Snake.
	- B. 02 -- Salmon: The Salmon River Basin. Idaho.
		- 01 -- Upper Salmon.
		- 02 -- Pahsimeroi.
		- 03 -- Middle Salmon-Panther.
		- 04 -- Lemhi.
		- 05 -- Upper Middle Fork Salmon.
		- 06 -- Lower Middle Fork Salmon.
		- 07 -- Middle Salmon-Chamberlain.
- 08 -- South Fork Salmon.
- 09 -- Lower Salmon.
- 10 -- Little Salmon.
- C. 03 -- Clearwater: The Clearwater River Basin.
	- 01 -- Upper Selway.
	- 02 -- Lower Selway.
	- 03 -- Lochsa.
	- 04 -- Middle Fork Clearwater.
	- 05 -- South Fork Clearwater.
	- 06 -- Clearwater.
	- 07 -- Upper North Fork Clearwater.
	- 08 -- Lower North Fork Clearwater.
- ELEVATION The ELEVATION command is used to access stations within a given range of elevations. The operand is given in the form MIN TO MAX. For example, the command ELEVATION 2000 TO 2500 will access all stations between 2000 and 2500 feet elevation, inclusive. Multiple ranges may be given on one or more lines, as long as one complete range is given on the same line. Also, if only a lower limit is desired, only a single limit need be given. Any stations with elevations equal to or above the lower limit will be retrieved.
- AREA The AREA command is used to access streamflow stations by drainage area. The format and usage of the operand is identical to that of the ELEVATION command given previously, except that the limits are of drainage areas in square miles. Again, if only a lower limit is required, a single limit is sufficient.
- AND/OR The AND/OR commands can be used to access records that satisfy one or more criteria. For example, the commands:

COUNTY LATAH OR DIVISION 2

will retrieve records for all stations that are either in Latah county or in Division 2. Note that the word OR is used in the logical sense. However, the above commands used without the OR command will achieve the same results; in other words, the system default is to retrieve records that match any of the criteria given by the user. The main purpose of explicitly coding the OR command is to help the user recognize the logic of the request.

The AND command is used when all of the criteria given by the user must be met. For example, the commands:

COUNTY AND TWIN FALLS ELEVATION 2000

will retrieve records for all stations that are both in Twin Falls county and are at an elevation that is equal to or greater than 2000 feet. Note that the AND command is also used in the logical sense. There are no operands for AND/OR commands.

SORTED

The SORTED command is a new command not available in HISARS; it is used to indicate that the station numbers given by the user are listed in sorted order and the system does not need to sort them before retrieving the data. Thus, the purpose of this command is to make the system run more efficiently. The SORTED command should only be used when explicitly listing station numbers with a STATION command. There are no operands.

The order in which the numbers must be sorted is ascending order. NHIMS treats the station numbers as character data, using the EBCDIC collating sequence. Therefore, the following station numbers are in the proper sorted order for NHIMS:

NAYLOR 10UI05 106152 12414500 16D03 16D03000 24MONT

METRIC The METRIC command is a new command not currently available in HISARS; it is used to tell the system that all output should be in metric units. There are no operands. The metric units corresponding to standard English units are:

> degrees Fahrenheit: degrees Celsius inches: millimeters (centimeters for snowfall data) feet: meters miles: kilometers cubic feet: cubic meters acre feet: cubic meters

- NOHEADER The NOHEADER command is used to suppress the printing of the header page at the beginning of each access request. Without the command, the header page, containing the commands submitted by the user, the date and time of program execution, and optional messages, is always printed. The NOHEADER command has no operands.
- POINTERS The POINTERS command is a new command not currently available in HISARS; it is used to explicitly identify the observation numbers of the requested data, eliminating the need for the NHIMS programs to search the pointer files and thus retrieve the data more quickly and efficiently. Obviously, only one element may be requested when using the POINTERS command, for the observation numbers only have meaning when referring to one of

the main files. Similarly, do not use the command when requesting a listing of the index or the pointer files. Also, it is necessary to use the STATION command in conjunction with the POINTERS command, in order to give the station number which matches the pointers. The key to using the POINTER command is knowing the information in the appropriate pointer file, probably by first getting a listing of that file.

The format of the operands is BEGIN TO END, where BEGIN is the first observation number for which data are requested, and END is the last observation number. All of the data between BEGIN and END must contain data on one station only. For example, the commands:

STATION 106152 POINTERS 45116 TO 46135

would tell the system to retrieve data on the Moscow station between the observations 45,116 and 46,135, inclusive.

It is recommended that the POINTERS command be used with only one operand, i.e. one range of pointers. However, it is possible to use multiple ranges, as long as they are given in ascending order on separate lines and the STATION command is used to provide the matching station numbers. For example:

STATION POINTERS 5 TO 500 100010 106152 106152 45116 TO 45140 46000 TO 46024

The above commands would tell the system to retrieve data on station 100010 from observations 5 to 500 and on station 106152 from observations 45,116 to 45,140 and 46,000 to 46,024, inclusive. Thus, use of the POINTERS command with multiple ranges can be used to retrieve non-contiguous records for one station.

PERIOD

The PERIOD command is used to specify the beginning and ending dates of one or more periods of record. Without the PERIOD command, the entire period of record is accessed for every station in an ACCESS request. Thus, one can limit the amount of data retrieved to a certain range of dates, saving processing time and money. The format of the operands are BEGIN TO END, where BEGIN and END are dates in the form MONTH/YEAR. For example,

the command:

#### PERIOD 6/1980 TO 8/1980 6/1981 TO 8/1981

would limit access to records for the three summer months in 1980 and 1981. The format requires the slash ('/') immediately preceeded by the month and followed by the calendar year entered as "lnnn". Any number of periods may be specified, as long as both a beginning and ending date are given. The periods may be given on multiple lines, as long as succeeding lines of operands have a blank in the first column and as long as a complete range is always given on the same line.

It is also possible to only specify years in the PERIOD command; the format is then YEAR TO YEAR. The format YEAR with no TO YEAR is equivalent to BEGIN TO END of Records.

LIST The LIST command directs the system to produce listings of the requested data. The following operands are permitted:

- a) INDEX b) DAILY c) MONTHLY
- d) POINTERS
- e) CONTENTS
- f) HOURLY

The LIST INDEX command indicates that a listing of the index data is to be produced. Several options are available:

LIST INDEX will produce an index listing for the requested stations that are in the NHIMS system, along with the beginning and ending dates for the period of record. This command produces the same results as with HISARS.

LIST INDEX ALL will print index listings for all requested stations, whether or not they have data in the NHIMS system.

LIST INDEX NHIMS will print index listings for all requested stations that are in the NHIMS system, but no period of record information will be given.

LIST INDEX NONHIMS will print index listings for all requested stations that are not in the NHIMS system.

For all of the LIST INDEX options, one or more elements must be specified.

The LIST DAILY command lists the daily data requested by the user. There is one option available for this commands, and that is to specify the month in which the listing is to begin. For example, LIST DAILY 6 will begin the listing with June as the first month. The default is 1 except for snowfall files where the default is 7 and the streamflow and reservoir files where the default is 10.

The LIST MONTHLY command lists monthly totals or averages. As in the daily listings, the user can request the month in which the listings are to begin. Listings of monthly values, unlike in HISARS, will no longer contain the ratio of the annual total to the annual average for years with complete records. This is due to the fact that the file must be processed twice in order to get this information, and hence the cost of retrieval is increased. It will still be possible to get these ratios, by using the AVERAGE option, i.e., LIST MONTHLY AVERAGE.

The LIST POINTERS command directs the system to produce listings of the pointer files; either a subset of the files or complete listings can be produced.

The LIST CONTENTS command is used to obtain listings of data in the files which do not have the standard monthly record structure. These files currently are snow course, peak flow, and monthly summary.

The LIST HOURLY command is used to obtain hourly listings of the hourly precipitation file.

COPY The COPY command is provided to permit users to copy records from the NHIMS data files to other permanent or temporary files; then the data can be used with other SAS programs or other programming languages. The COPY facilities are described in detail in Section V.

PROCESS The PROCESS command is provided to perform computations or statistical manipulations on the various files. The PROCESS facilities are described in detail in Section IV.

#### B. Example Access Programs and the Corresponding Output

This section contains examples of the output that may be produced by the ACCESS facilities of NHIMS. Examples show the commands used, and the corresponding output. The examples include all listings that are now available.

OUTPUT A heading is printed at the beginning of the HEADING PAGE output associated with each access group. output associated with each access group. This contains the system name and version, the date and time of execution, and a list of user commands as recognized by the system. An example is shown in Figure III.c, which resulted from the following commands:

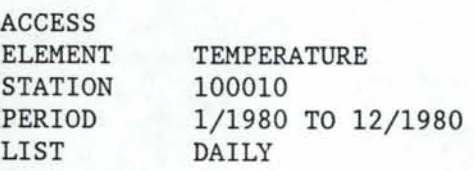

FILE INDEXES The command sequence:  $A$ 

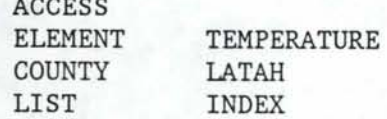

produced the output shown in Figure III.d.

Not all of the indexes printed will include information under all headings. An example is drainage area which would not be used for temperature files. For any other spaces left blank, the information was not known at file generation time.

Variations of the LIST INDEX command produce listings of different types of stations. (See LIST command, Section III.A.)

All users are encouraged to obtain indexes of the files of interest to them. This is the only way to determine the file contents, periods of record, number of records and so forth.

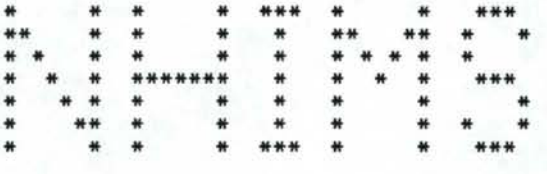

NORTHWEST HYDROLOGIC INFORMATION MANAGEMENT SYSTEM

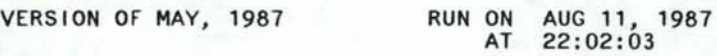

USER COMMANDS RECEIVED WERE:

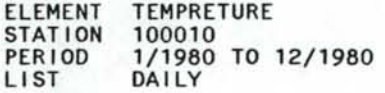

UNIVERSITY OF IDAHO VERSION OF MAY, 1987

FOR MORE INFORMATION, CONTACT THE AGRICULTURAL ENGINEERING DEPARTMENT. OR TYPE NHIMS ? ON CMS

Figure III.c. Output Heading Page.

#### TEMPERATURE STATIONS PAGE 1

NUTTERVILLE HILL LATAH STATION NO. UI-0001<br>LATITUDE 46-48-00 LONGITUDE 116-53-00 ELEVATION FT MSL DIVISION 02 HUCODE 17-06-00-96 NHIMS RECORDS ARE AVAILABLE FROM 10-1969 TO 03-1982. NUMBER Of RECORDS: 150 WRITTEN OR MICROFICHE RECORDS ARE AVAILABLE FROM 07-1955 TO 12-1981. MOSCOW UNIV OF IDAHO<br>
LATITUDE 46-44-00 LONGITUDE 116-58-00 LATAH STATION NO. 10-6152 LONGITUDE 116-58-00 ELEVATION 2660 FT MSL DIVISION 02 HUCODE 17-06-00-96 NHIMS RECORDS ARE AVAILABLE FROM 01-1900 TO 12-1985. NUMBER OF RECORDS: 1931 WRITTEN OR MICROFICHE RECORDS ARE AVAILABLE FROM 02-1892 TO ACTIVE . POTLATCH 3 NNE<br>
LATITUDE 46-58-00 LONGITUDE 116-53-00 LATAH STATION NO. 10-7301 LONGITUDE 116-53-00<br>MSL DIVISION 02 ELEVATION 2600 FT MSL DIVISION 02 HUCODE 17-06-00-96 NHIMS RECORDS ARE AVAILABLE FROM 03-1915 TO 12-1985. NUMBER Of RECORDS: 784 WRITTEN OR MICROFICHE RECORDS ARE AVAILABLE FROM 03-1915 TO ACTIVE. \*\* NOTE \*\*

DETERMINING THE PERIODS Of RECORD CAN BE EXPENSIVE. CONSULT THE USER'S MANUAL FOR LIST INDEX COMMANDS WHICH WILL EXCLUDE SUCH INFORMATION.

Figure III.d. Index Listing.

#### PRECIPITATION Monthly listing of Precipitation

The command sequence:

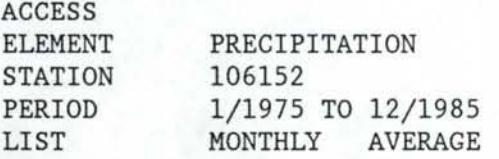

produced the output shown in Figure III.e. The deletion of the word AVERAGE would delete the last column. Values in the table are total monthly precipitation amounts in inches; if metric units are requested, the units are millimeters.

The following special symbols are used to qualify the monthly amounts:

- M: missing values during month
- A: accumulated values during month
- E: estimated values during month
- T: trace values during month

Only one symbol is printed for one month, and the symbol is selected in the above order.

Monthly means are computed excluding those months with missing data, and the mean annual precipitation is obtained as the sum of the monthly means. Annual totals are obtained for all years, but the ratio of the annual total to the annual mean is obtained only for years with no missing values.

#### Daily listings

The command sequence:

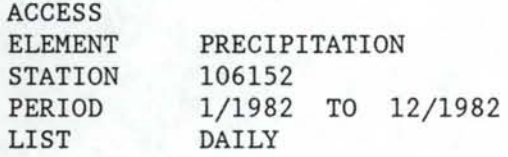

produced the output shown in Figure III.f. Values in the table are daily precipitation amounts in inches; if metric units are requested, the units are millimeters. Amounts can be qualified by the same special symbols used in the monthly listings.

PAGE 1

MOSCOW UNIV OF IDAHO LATAH 10-6152

TOTAL MONTHLY PRECIPITATION IN INCHES

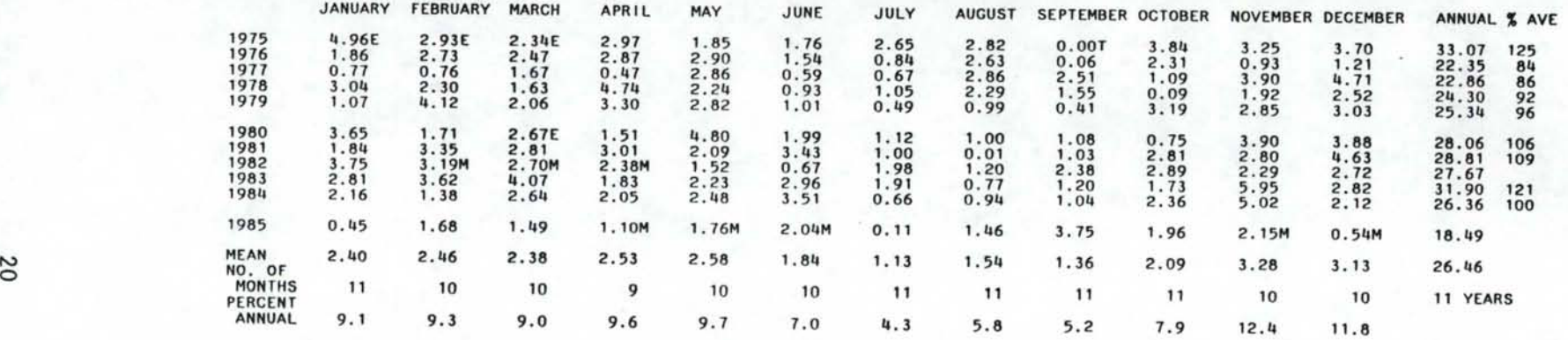

MEAN ANNUAL PRECIPITATION 26.46 INCHES (11 YEARS)

M: MISSING VALUES DURING MONTH.<br>A: ACCUMULATED VALUES DURING MONTH.<br>E: ESTIMATED VALUES DURING MONTH.<br>T: TRACE VALUES FOR THE MONTH.<br>\*\*\* CAUTION \*\*\* MUCH OF THE DATA BEFORE 1970 ARE NOT FLAGGED FOR SPECIAL CONDITIONS.

Figure III.e. Precipitation File Monthly Data Listing.

 $\mathbb{R}^n$ 

PAGE<sub>1</sub>

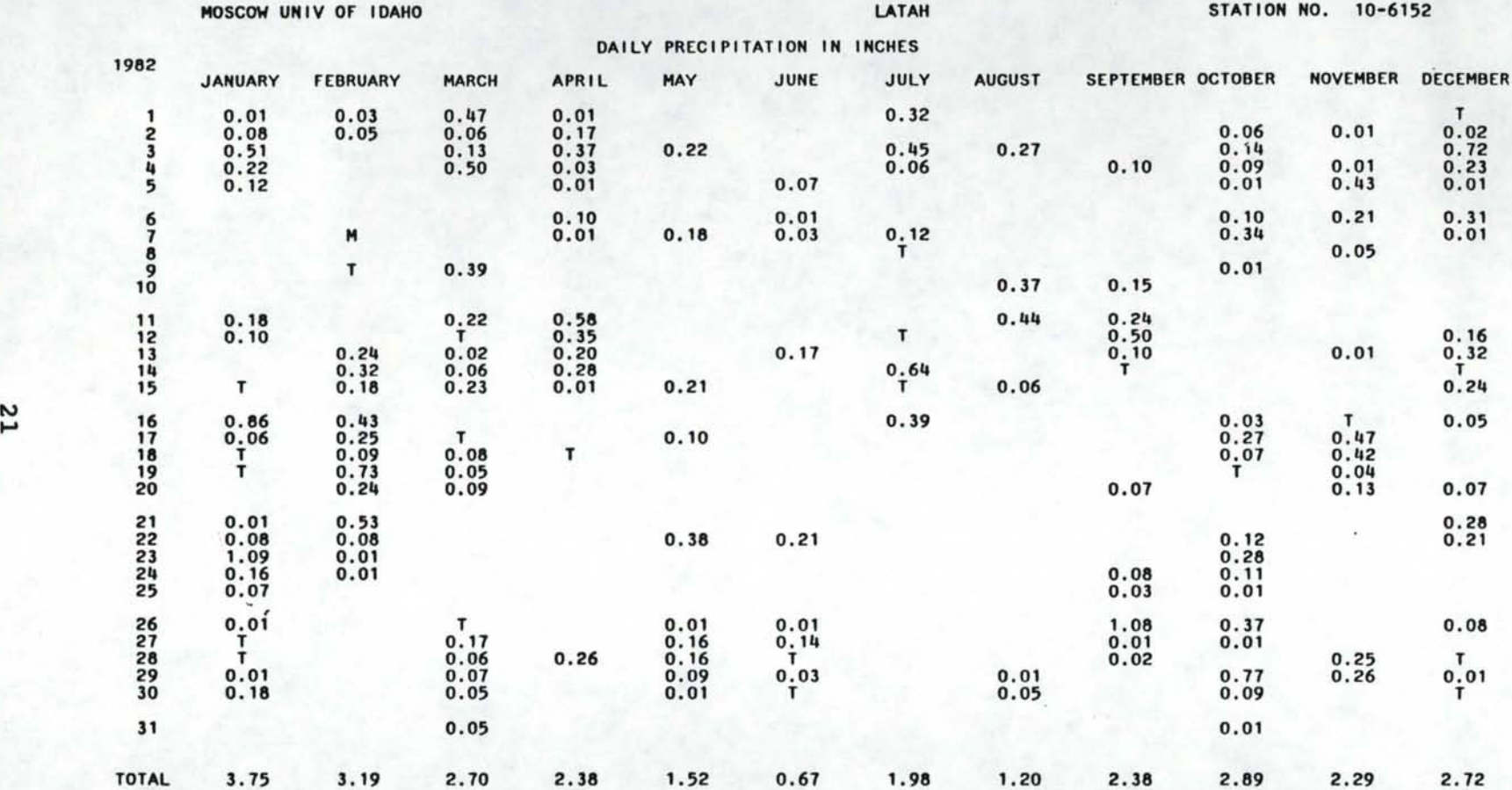

ZERO VALUES ARE PRINTED AS BLANKS.<br>M: MISSING DAILY VALUE.<br>T: TRACE AMOUNT.<br>A: DAILY VALUE WAS ESTIMATED.<br>E: DAILY VALUE WAS BOTH ACCUMULATED AND ESTIMATED.<br>B: DAILY VALUE WAS BOTH ACCUMULATED AND ESTIMATED.

\*\*\* CAUTION \*\*\* MUCH OF THE DATA BEFORE 1970 ARE NOT FLAGGED FOR SPECIAL CONDITIONS.

Figure III.f Precipitation File Daily Data Listing.

#### TEMPERATURE Monthly average maximums and minimums

The command sequence:

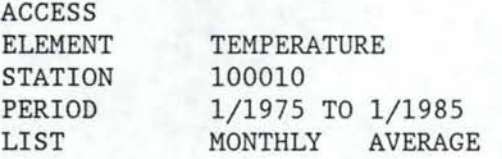

produced the output shown in Figure III.g. The deletion of the word AVERAGE would delete the last column.

Values in the table are the average maximum and minimum temperatures in degrees Fahrenheit for each month. If metric units are requested, the units are degrees Celsius.

The following special symbols are used to qualify the monthly averages:

M: missing values during month E: estimated values during month

Monthly means are calculated using only values for complete months. The number of months printed is the smallest number of months for either the maximum or minimum temperatures.

The mean annual temperatures are computed as the average of all complete months. These values may be biased if certain months are missing.

The annual average temperatures are computed using all the monthly averages, and are therefore subject to the same source of unreliability cited above. However, the ratio of the annual average to the mean annual temperature is calculated only for years with complete data.

PAGE 1

ABERDEEN EXP STA BINGHAM BINGHAM 10-0010

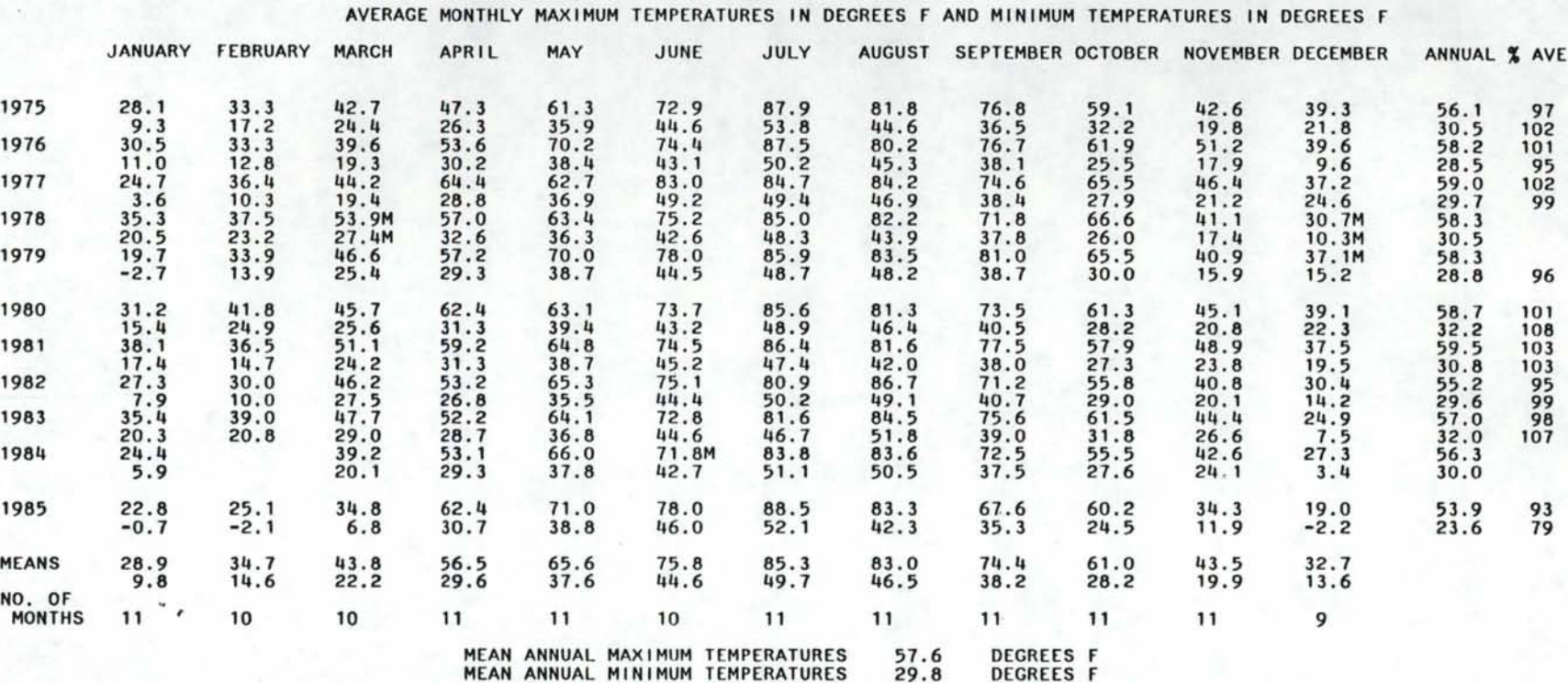

M: MISSING VALUES DURING MONTH. E: ESTIMATED VALUES DURING MONTH.

\*\*\* CAUTION \*\*\* MUCH OF THE DATA BEFORE 1970 ARE NOT FLAGGED FOR SPECIAL CONDITIONS.

Figure III.g. Temperature File Monthly Data Listing.

N w

### TEMPERATURE Daily maximum and minimum temperatures

The command sequence:

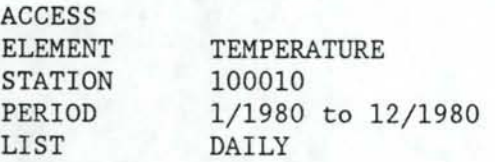

produced the output shown in Figure III.h.

Values in the table are daily maximum and minimum temperatures in degrees Fahrenheit. If metric units are requested, the units are degrees Celsius. Missing values are left blank and estimated values are flagged with an "E".

Monthly averages are also printed. For months with missing days, the averages are calculated using the available data.

#### PAGE 1

ABERDEEN EXP STA BINGHAM

DAILY MAXIMUM AND MINIMUM TEMPERATURES IN DECREES F

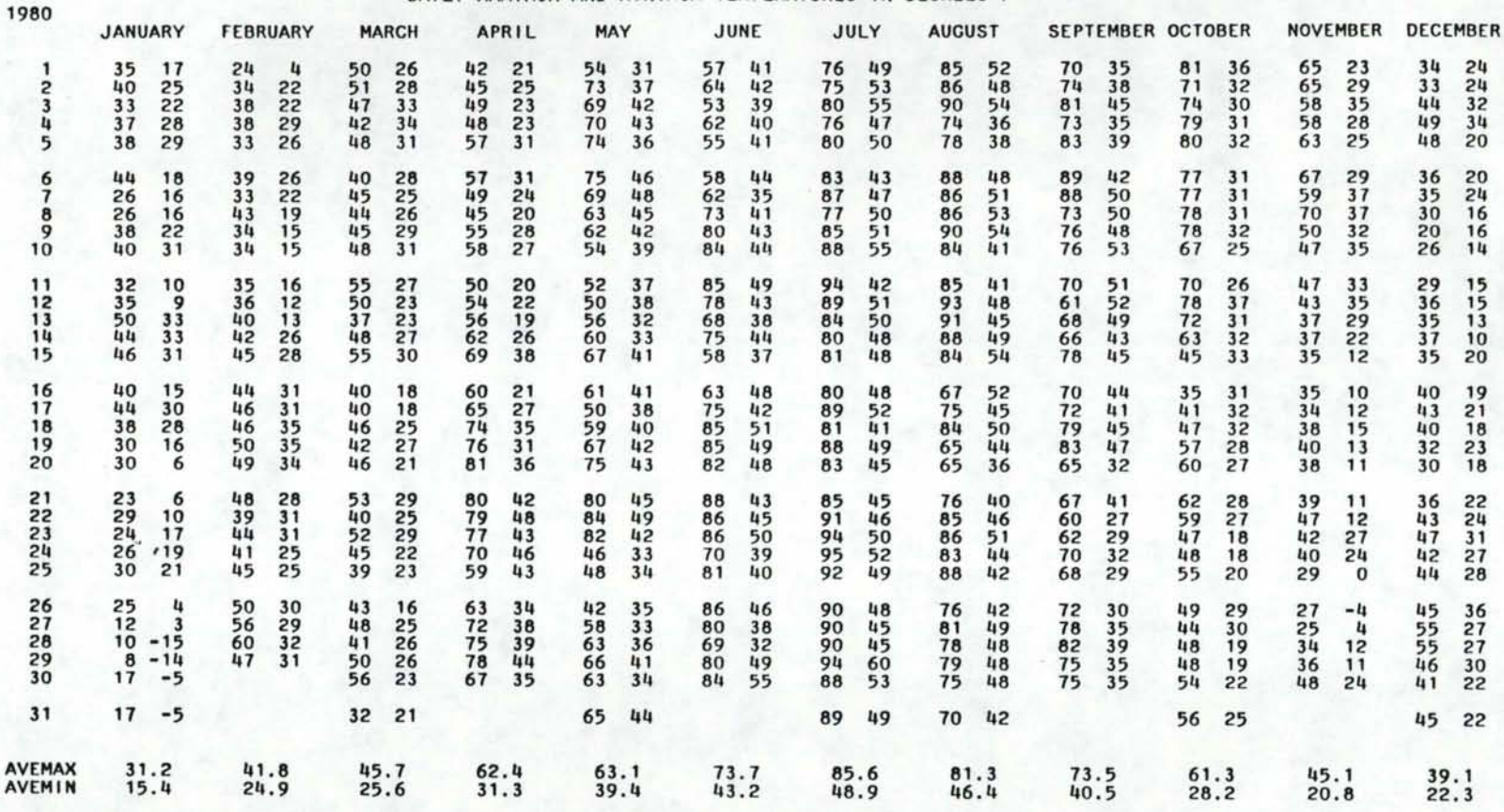

MISSING VALUES ARE PRINTED AS BLANKS. E: DAILY VALUE IS ESTIMATED.

Figure III.h. Temperature File Daily Data Listing.

N U1
#### STREAMFLOW Monthly Streamflow Listing

The command sequence:

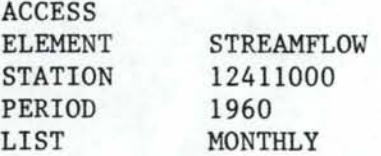

produced the output shown in Figure III.i.

Values listed are monthly streamflow totals, in cfs-days; if metric units are requested, the units are ems-days. Sufficient decimal places are provided to print the correct total of the daily values. Means are computed for each month, and the numbers of months used in these computations are also listed.

The annual mean discharge is obtained as the sum of the monthly mean values and is not necessarily equal to the mean of the annual totals. For those annual totals which are complete (i.e. contain 12 months of data), the ratio of the total to the annual mean is computed.

When the word AVERAGE does not follow the operand MONTHLY, the mean annual discharge is not computed until the rest of the table has been printed, so that the ratios of the annual totals to the mean cannot be computed. This processing is more efficient and is recommended unless the ratios are required.

Mean daily discharge values in cubic feet per second and in cubic feet per second per square mile are also given. These values are obtained as the mean for all days used in the computations. Metric units of cubic meters per second and ems/square kilometer can also be obtained.

The following special symbols are used to qualify the monthly amounts:

- M: missing values during month
- A: accumulated values during month
- E: estimated values during month
- T: trace values during month

When data are missing during a month, neither the monthly total nor the recorded daily values are used in the computations.

PAGE 1

COEUR D'ALENE RIVER ABOVE SHOSHONE CRK NEAR PRICHARD SHOSHONE 12.4110.00

TOTAL MONTHLY STREAMFLOW IN CFS-DAYS

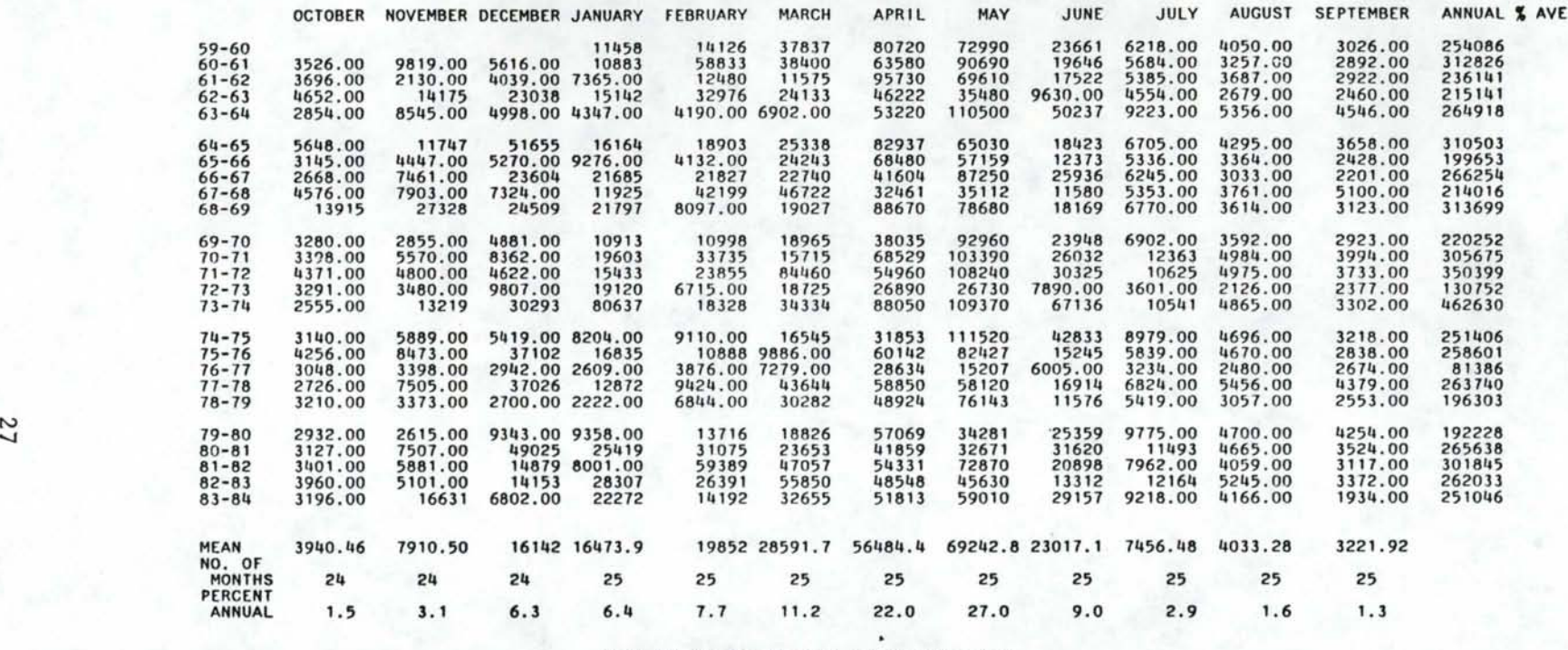

MEAN ANNUAL STREAMFLOW 256367 CFS-DAYS

M: MISSING VALUES DURING MONTH.<br>A: ACCUMULATED VALUES DURING MONTH.<br>E: ESTIMATED VALUES DURING MONTH.<br>T: TRACE VALUES FOR THE MONTH.<br>\*\*\* CAUTION \*\*\* MUCH OF THE DATA BEFORE 1970 ARE NOT FLAGGED FOR SPECIAL CONDITIONS.

Figure III.i. Streamflow File Monthly Data Listing.

# STREAMFLOW Daily Streamflow Listing

The command sequence:

ACCESS METRIC ELEMENT STATION PERIOD LIST STREAMFLOW 12411000 10/1979 to 9/1980 DAILY

produced the output shown in Figure III.j.

Values listed are daily totals in cubic feet per second. If metric units are requested, the units are cubic meters per second. Monthly totals are also listed.

Note that this is a water year listing; unless the user requests a special starting month, such as LIST DAILY 1, the listing will always begin in October.

An M indicates that the daily value is missing .

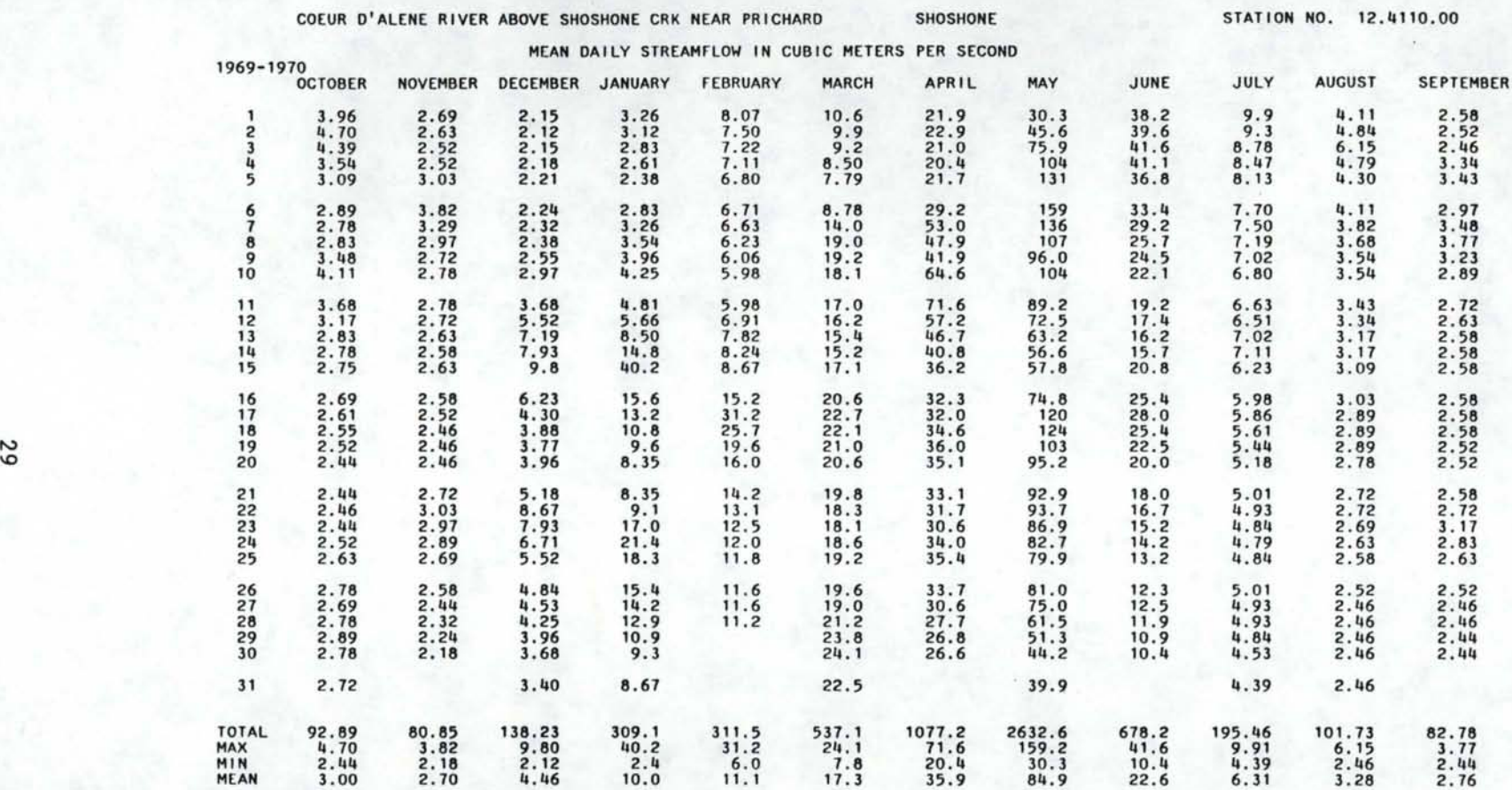

MISSING DAILY VALUES ARE PRINTED AS BLANKS.<br>NO MEAN IS COMPUTED IF MORE THAN 5 DAYS ARE MISSING.<br>THE MAXIMUM AND MINIMUM ARE NOT COMPUTED IF THERE ARE ANY MISSING DAYS IN THE MONTH.

Figure III.j. Streamflow File Daily Data Listing.

PAGE 1

#### SNOWFALL Monthly Snowfall Listing

The command sequence:

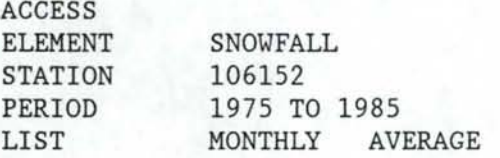

produced the output shown in Figure III.k. The deletion of the word AVERAGE would delete the last column. Note that the listing begins with July without the use of an additional operand for the LIST command.

Values in the table are total monthly snowfall amount in inches. If metric units are requested, the units are centimeters. The following special symbols are used to qualify the monthly amounts:

- M: missing values during month
- A: accumulations during month
- E: estimated values during month
- T: Trace total for month

Only one symbol is printed for one month, and the symbol is selected in the above order.

Months during the period of record which are blank are assumed to have no snowfall. Monthly means are computed including these months, but excluding months that have missing data. The mean annual snowfall is obtained as the sum of the monthly means. Annual totals are obtained for all years, but the ratio of the annual total to the annual mean is obtained only for years with no missing values.

#### \*\* CAUTION \*\*

Some snowfall data previous to 1970 are not flagged as given above. Therefore, the listings may not show the above symbols for data previous to 1970.

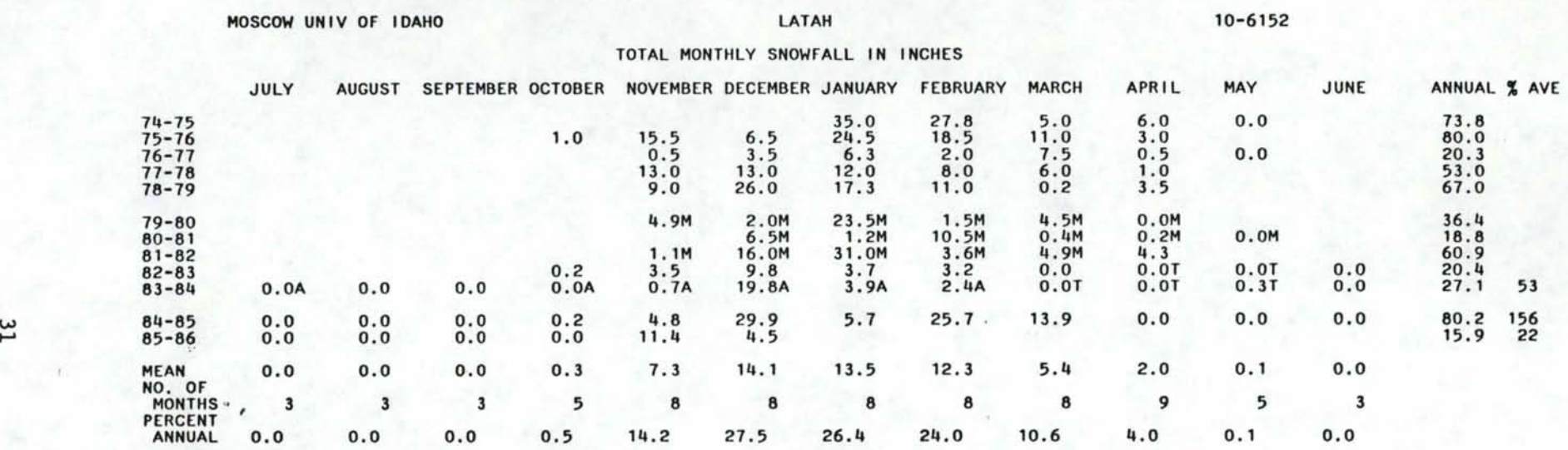

MEAN ANNUAL SNOWFALL 51.3 INCHES

M: MISSING VALUES DURING MONTH.<br>A: ACCUMULATED VALUES DURING MONTH.<br>E: ESTIMATED VALUES DURING MONTH.<br>T: TRACE VALUES FOR THE MONTH.<br>\*\*\* CAUTION \*\*\* MUCH OF THE DATA BEFORE 1970 ARE NOT FLAGGED FOR SPECIAL CONDITIONS.

Figure III.k. Snowfall File Monthly Data Listing.

PAGE 1

### SNOWFALL Daily Snowfall Listing

The command sequence:

ACCESS ELEMENT STATION PERIOD LIST SNOWFALL 106152 7/1980 To 6/1981 DAILY

produced the output shown in Figure III.l.

Values in the table are daily snowfall amounts in inches, and snow depth on ground at time of observation in inches. If metric units are requested, the units are centimeters. Values are qualified by the following special symbols:

- M: amount or depth missing;
- A: amount accumulated
- E: amount or depth estimated
- T: trace amount or depth
- B: both accumulated and missing

Only one symbol is printed for one month, and the symbol is selected in the above order.

Monthly total snowfall amounts are also printed.

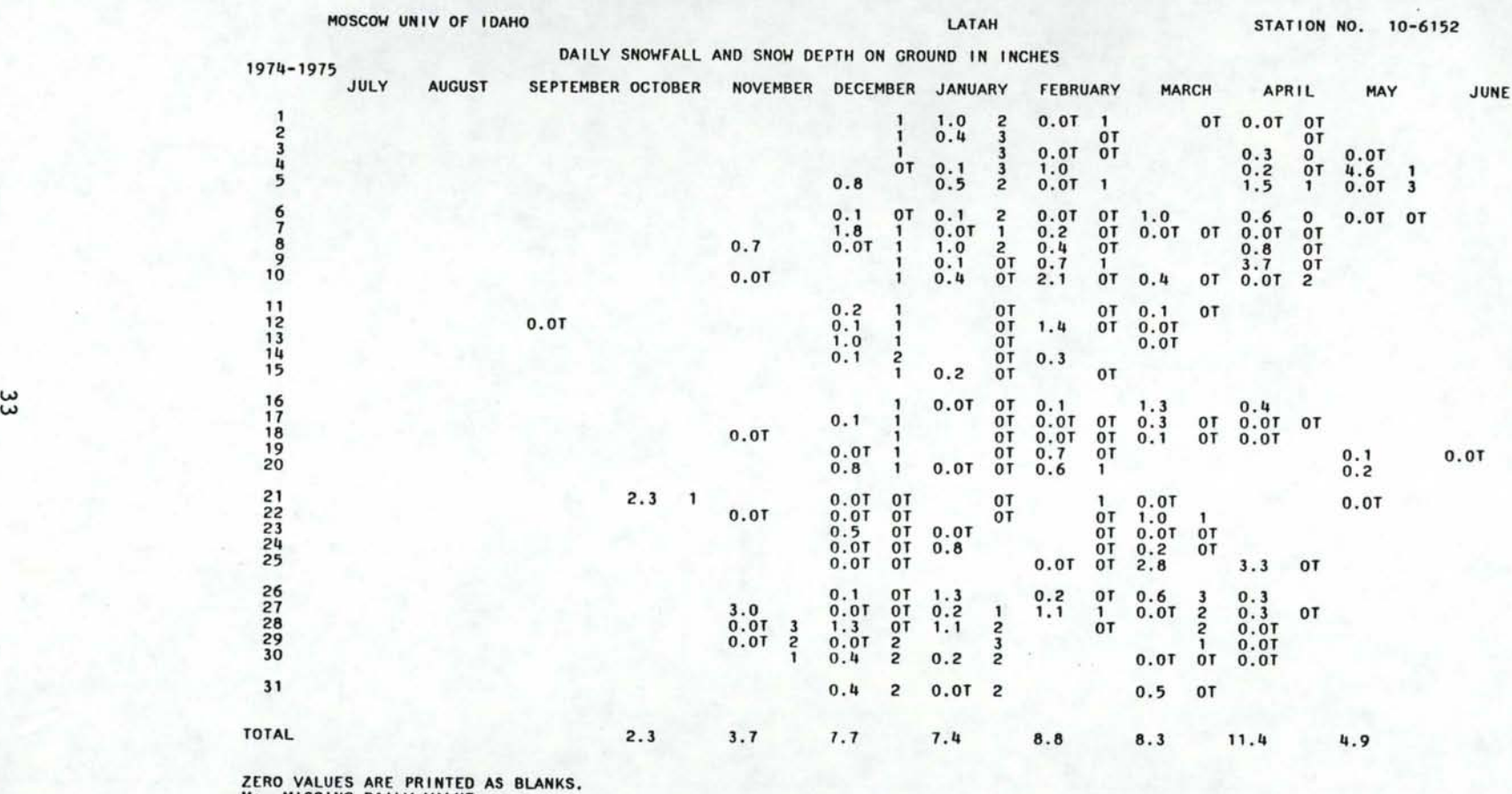

ZERO VALUES ARE PRINTED AS BLANKS.<br>M: MISSING DAILY VALUE.<br>T: TRACE AMOUNT.<br>A: DAILY VALUE WAS ESTIMATED.<br>E: DAILY VALUE WAS BOTH ACCUMULATED AND ESTIMATED.<br>B: DAILY VALUE WAS BOTH ACCUMULATED AND ESTIMATED.

\*\*\* CAUTION \*\*\* MUCH OF THE DATA BEFORE 1970 ARE NOT FLAGGED FOR SPECIAL CONDITIONS.

# Figure III.l. Snowfall File Daily Data Listing.

PAGE 1

### EVAPORATION Monthly Pan Evaporation Listing

The command sequence:

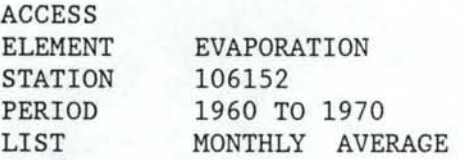

produced the output shown in Figure III.m. The deletion of the word AVERAGE would delete the last column.

Values in the table are total monthly evaporation amounts in inches and total monthly wind movements in miles. If metric units are requested, the units are millimeters and kilometers, respectively. The following special symbols are used to qualify values of both evaporation and wind movement:

- M: missing values during month
- A: accumulations during month
- E: estimated values during month

Only one symbol is printed for one month, and the symbol is selected in the above order.

Monthly means are computed excluding those months with missing data, and the mean annual values are obtained as the sum of the monthly means. The number of months printed is the minimum number of months for either wind or evaporation data. Annual totals are obtained for all years, but the ratio of the annual total to the annual mean is obtained only for years with no missing values.

PAGE 1

MOSCOW UNIV OF IDAHO LATAH 10-6152

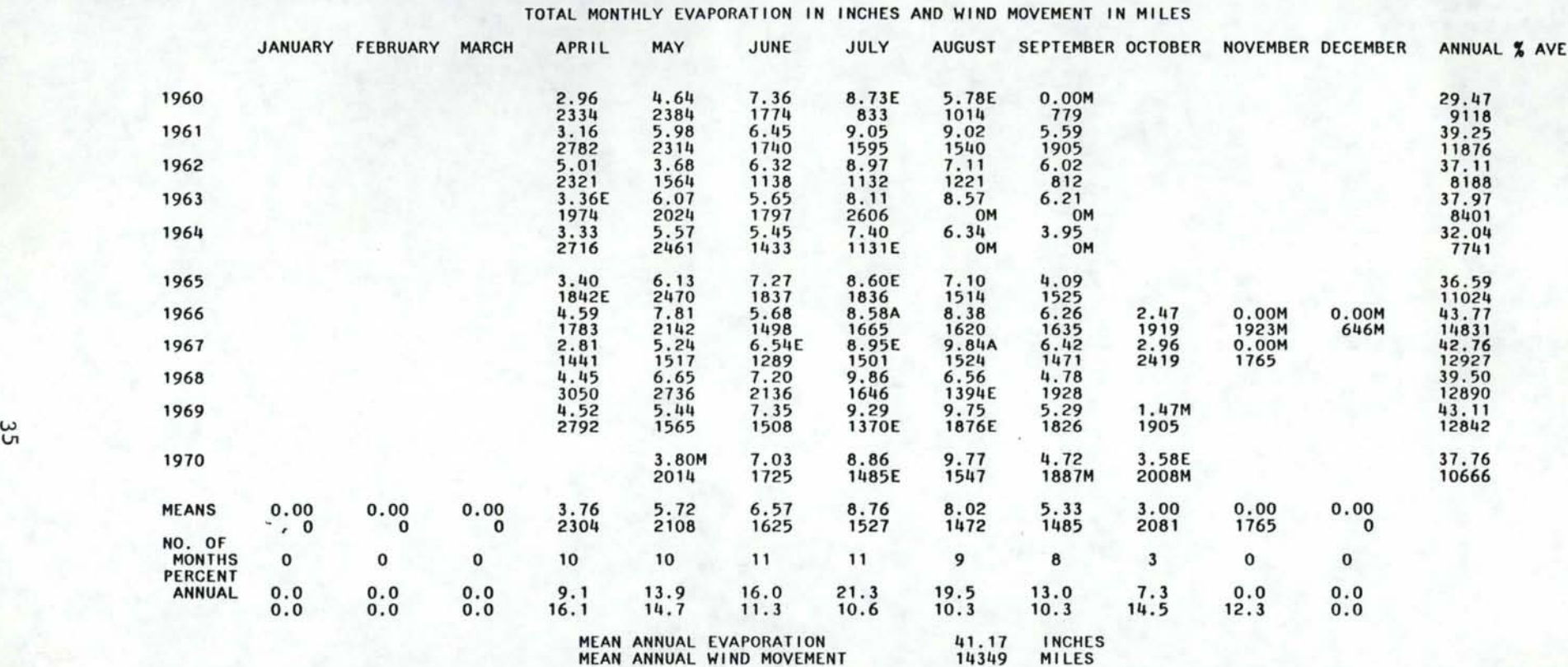

M: MISSING VALUES DURING MONTH.<br>A: ACCUMULATED VALUES DURING MONTH.<br>E: ESTIMATED VALUES DURING MONTH.<br>T: TRACE VALUES FOR THE MONTH.<br>\*\*\* CAUTION \*\*\* MUCH OF THE DATA BEFORE 1970 ARE NOT FLAGGED FOR SPECIAL CONDITIONS.<br>\*\*\*

Figure III.m. Evaporation File Monthly Data Listing.

#### EVAPORATION Daily Pan Evaporation Listing

The command sequence:

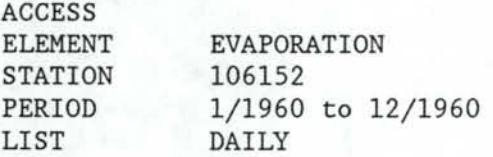

produced the output shown in Figure III.n.

Values in the table are daily evaporation amounts in inches and total daily wind movement in miles. If metric units are requested, the units are millimeters and kilometers, respectively. Amounts are qualified by the same special symbols as in the monthly listings:

- M: missing values during month
- A: accumulations during month
- E: estimated values during month

Monthly totals are also printed.

#### DAILY EVAPORATION IN INCHES AND WIND MOVEMENT IN MILES

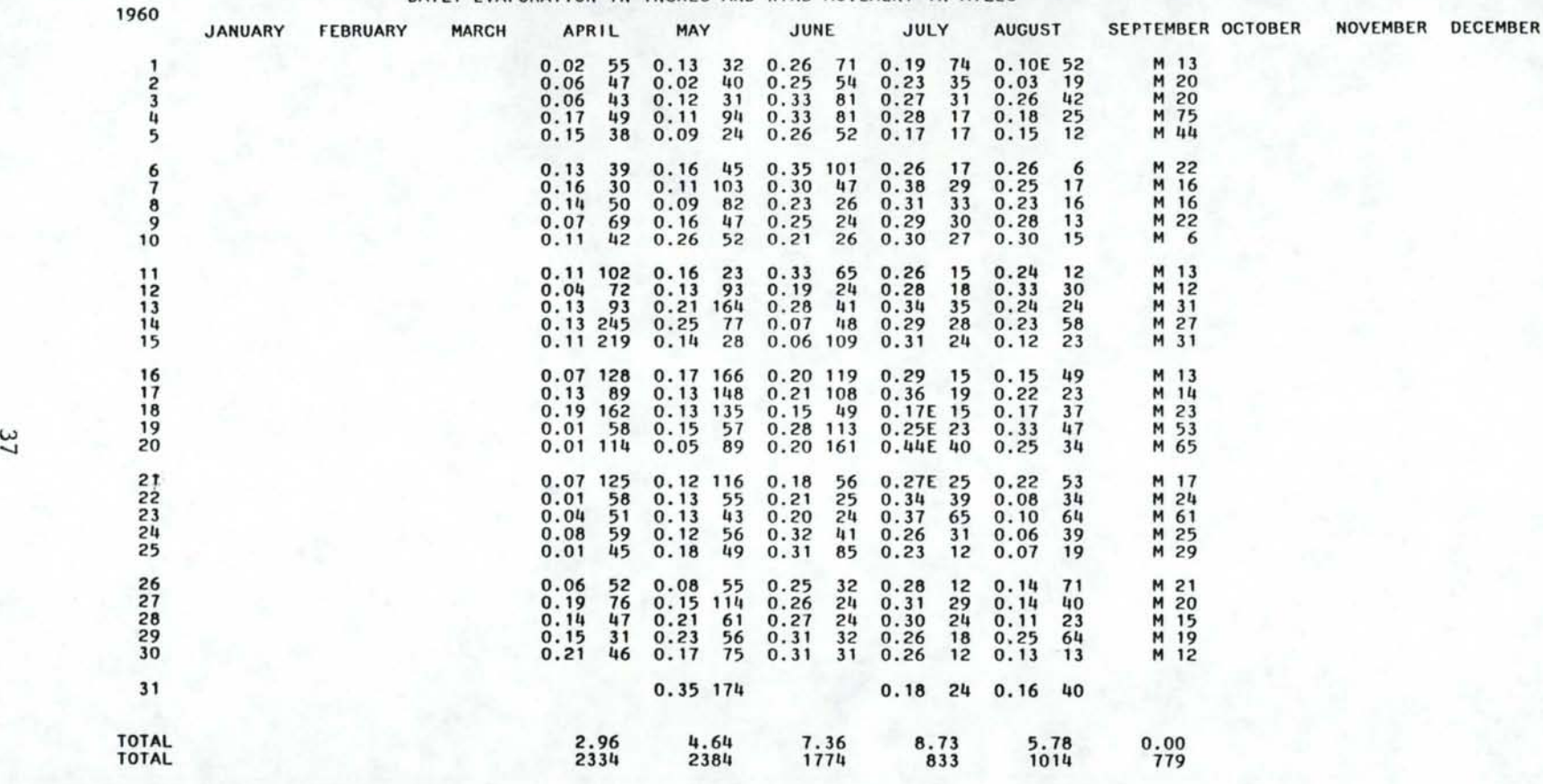

ZERO VALUES ARE PRINTED AS BLANKS,<br>M: MISSING DAILY VALUE.<br>A: DAILY VALUE WAS ACCUMULATED.<br>E: DAILY VALUE WAS ESTIMATED.<br>B: DAILY VALUE WAS BOTH ACCUMULATED AND ESTIMATED.

Figure III.n. Evaporation File Daily Data Listing.

#### Daily Reservoir Storage Listing

RESERVOIR STORAGE

The command sequence:

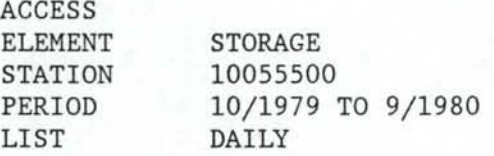

produced the output shown in Figure III.o.

Values are listed in acre-feet, elevation above sea level or state, depending upon the form of the data published by the Geological Survey. If metric units are requested, the units are cubic meters or meters above sea level or state datum.

Days with missing data are printed out as blanks. For months with missing data, the mean, maximum and minimum are not printed out. However, it should be noted that many reservoirs that do not have continuous records during the non-irrigation season, do list either the month-end or beginning of the month contents.

Monthly listings of this file are not yet available.

#### PAGE<sub>1</sub>

#### BEAR LAKE AT LIFTON NEAR ST. CHARLES, IDA BEAR LAKE STATION NO. 10.0555.00

RESERVOIR CONTENTS IN ACRE-FEET, AT 2400 HOURS

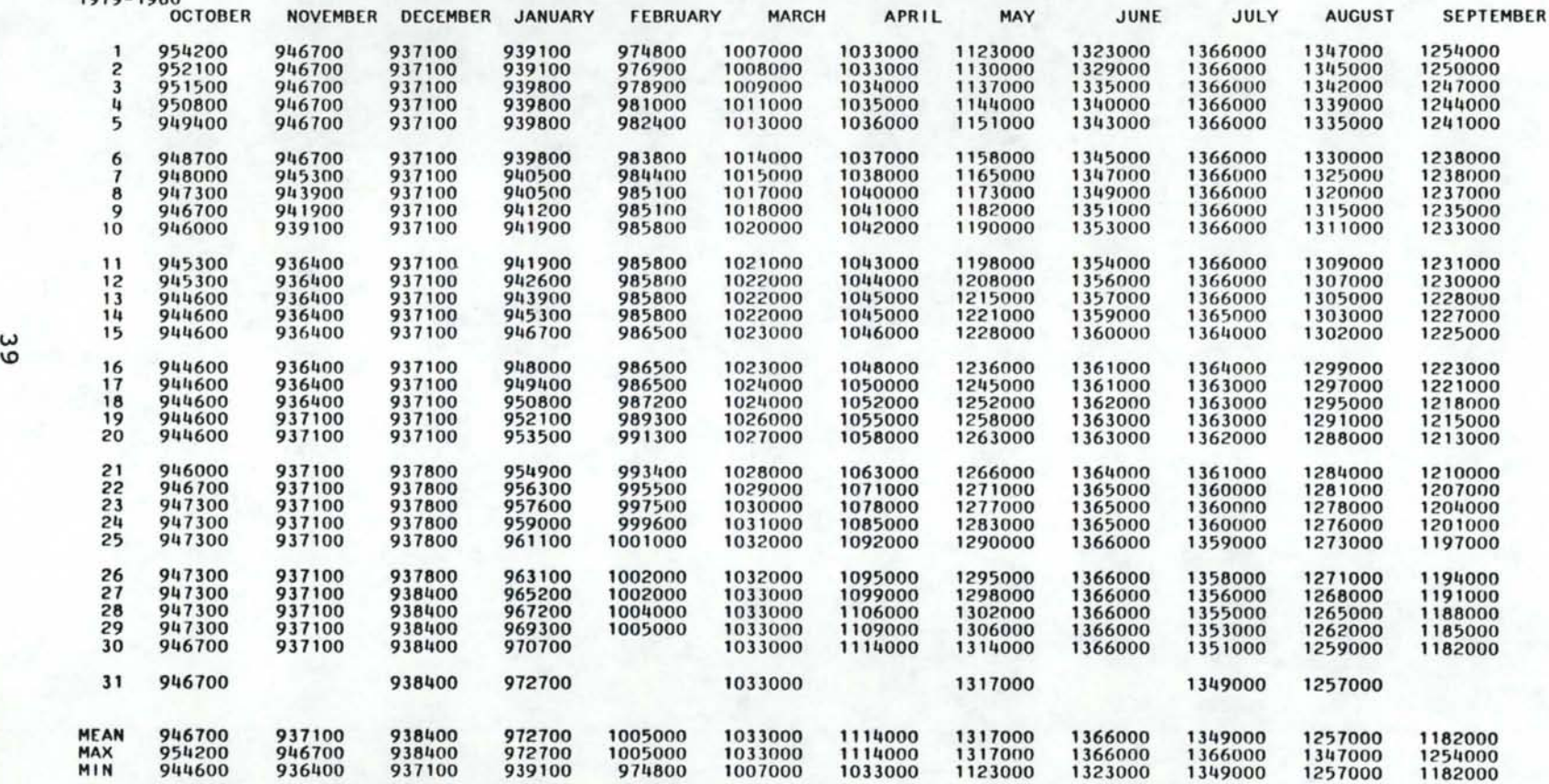

MISSING DAILY VALUES ARE PRINTED AS BLANKS.

FOR LISTINGS OF CONTENTS IN ACRE-FEET, THE MEAN MONTHLY VALUE IS THE MONTH END CONTENTS.

FOR ELEVATION AND GAGE HEIGHT LISTINGS, NO MEAN IS COMPUTED IF MORE THAN 5 DAYS ARE MISSING.

THE MAXIMUM AND MINIMUM ARE NOT COMPUTED If THERE ARE ANY MISSING DAYS IN THE MONTH.

Figure III.o. Reservoir Storage Daily Data Listing.

1979-1980

#### HOURLY PRECIPITATION Monthly listing of Hourly Precipitation

The command sequence:

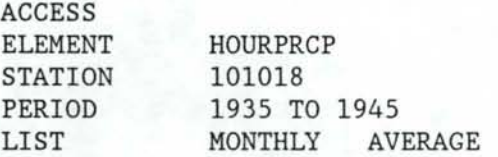

produced the output shown in Figure III.p. The deletion of the word AVERAGE would delete the last column. Values in the table are total monthly precipitation amounts in inches; if metric units are requested, the units are millimeters.

The following special symbols are used to qualify the monthly amounts:

- M: missing values during month
- A: accumulated values during month
- E: estimated values during month
- T: trace values during month

Only one symbol is printed for one month, and the symbol is selected in the above order.

Monthly means are computed excluding those months with missing data, and the mean annual precipitation is obtained as the sum of the monthly means. Annual totals are obtained for all years, but the ratio of the annual total to the annual mean is obtained only for years with no missing values.

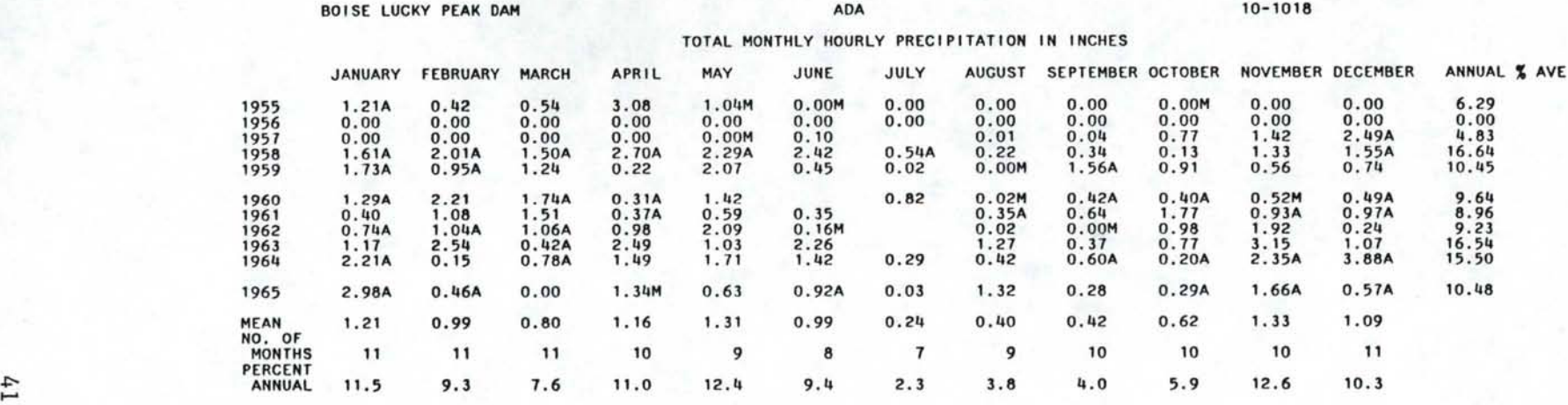

MEAN ANNUAL HOURLY PRECIPITATION 10.58 INCHES (11 YEARS)

M: MISSING VALUES DURING MONTH.<br>'A: ACCUMULATED VALUES DURING MONTH.<br>E: ESTIMATED VALUES DURING MONTH.<br>T: TRACE VALUES FOR THE MONTH.<br>"\*\* CAUTION \*\*\* MUCH OF THE DATA BEFORE 1970 ARE NOT FLAGGED FOR SPECIAL CONDITIONS.

Figure III.p. Hourly Precipitation File Monthly Data Listing.

PAGE 1

HOURLY PRECIPITATION Daily Listing For Hourly Precipitation

The command sequence:

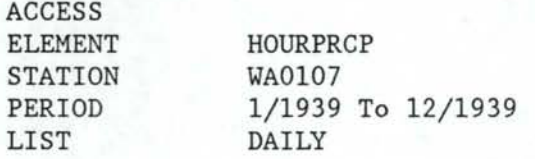

will produce output similar to Figure III.q.

Values in the table are daily precipitation amounts in inches, measured from midnight to midnight. If metric units are requested, the units are millimeters. Amounts are qualified by the following special symbols:

M: missing amounts during day

- A: accumulations during day
- E: estimated values during day
- T: trace total for day
- S: melting snow measured during day

Only one symbol is printed for one day, and the symbol is selected in the above order.

Monthly totals are also printed.

Hourly Listing For Hourly Precipitation

The command sequence:

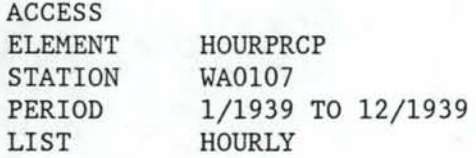

produced the output shown in Figure III.r.

Values in the table are hourly precipitation amounts in inches for the hour ending at the time shown (on a 24-hour clock). If metric units are requested, the units are millimeters. Amounts are qualified by the same special symbols as in the daily listings:

- M: missing amounts during day
- A: accumulations during day
- E: estimated values during day
- T: trace total for day
- S: melting snow measured during day

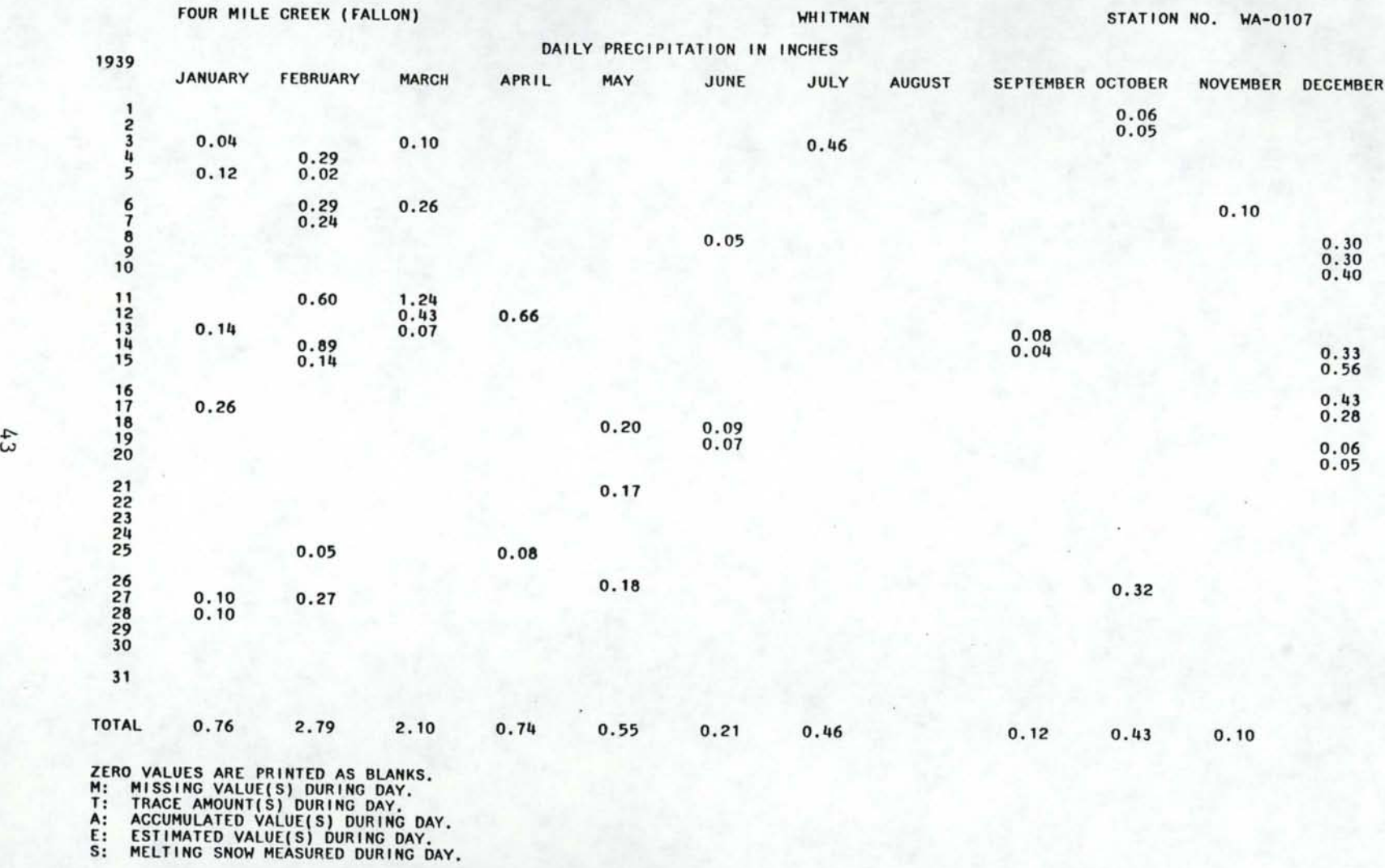

\*\*\* CAUTION \*\*\* MUCH OF THE DATA BEFORE 1970 ARE NOT FLAGGED FOR SPECIAL CONDITIONS.

Figure III.q. Hourly Precipitation File Daily Data Listing.

PAGE 1

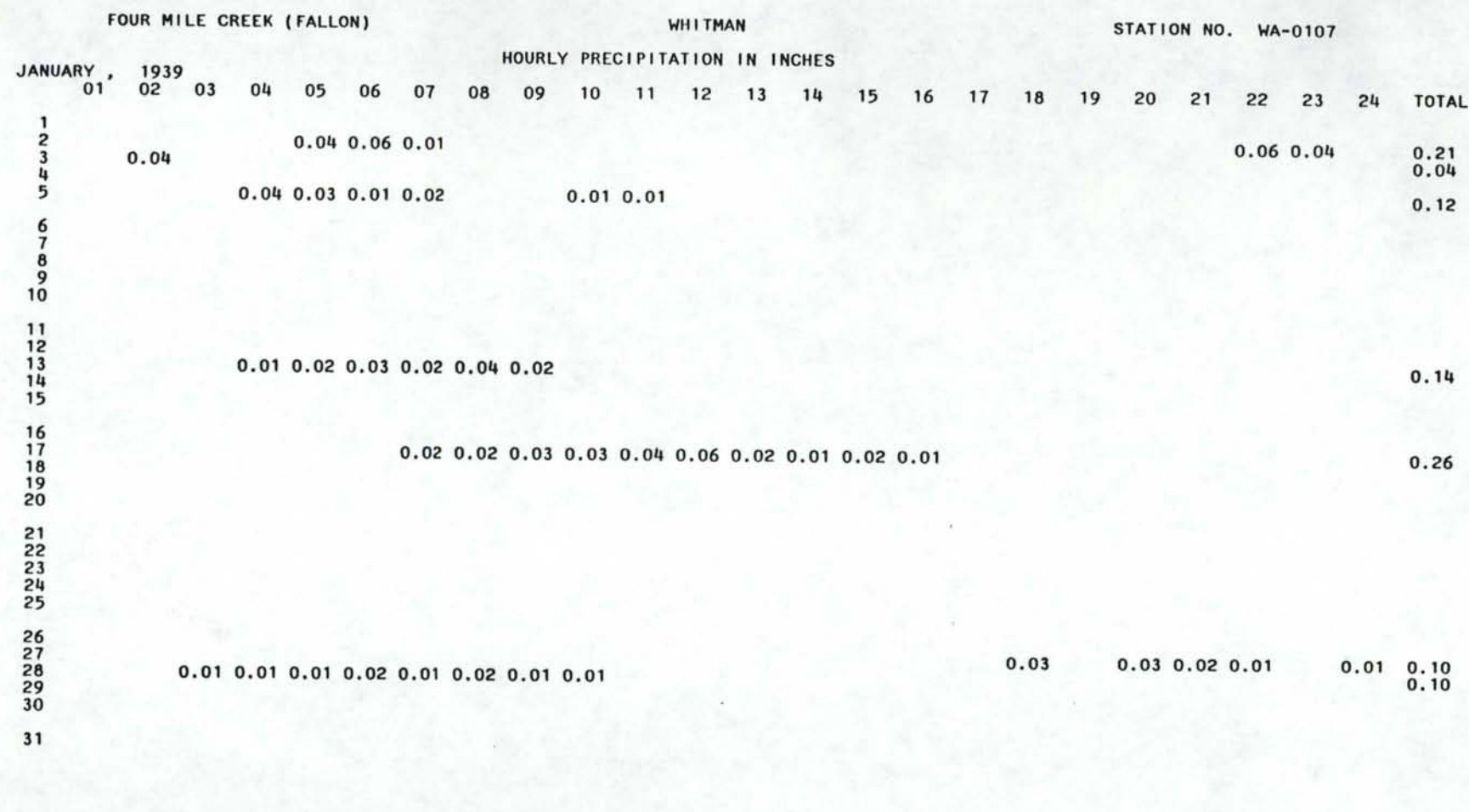

ZERO VALUES ARE PRINTED AS BLANKS.<br>M: MISSING HOURLY VALUE.<br>T: TRACE AMOUNT.<br>A: HOURLY VALUE WAS ESTIMATED.<br>B: HOURLY VALUE WAS BSTIMATED.<br>B: MELTING SNOW IN HOURLY MEASUREMENT.<br>\*\*\* CAUTION \*\*\* MUCH OF THE DATA BEFORE 1970

Figure III.r. Hourly Precipitation File Hourly Data Listing.

+:-- +:--

PAGE<sub>1</sub>

#### PEAKFLOW Contents of the Peak Flow File

The command sequence:

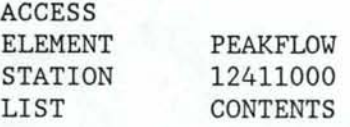

produced the output shown in Figure III.s.

The units of peak flow are cfs and of gage height are feet; if metric units are requested, the units are cubic meters per second and meters, respectively.

The following codes are used:

BW - Gage height was due to backwater

- NM Not maximum gage height for water year
- MD Discharge given is a maximum daily
- ES Discharge estimated from another site
- DF Discharge given due to dam failure
- LT Actual discharge is less than indicated value
- UR Unknown effect of regulation or diversion
- KR Known significant effect of regulation or diversion

The data for this listing, and the format of the listing were obtained from the U.S. Geological Survey. At the present time, very few stations have any peaks above base in the file. The vast majority of stations have data only for annual peaks.

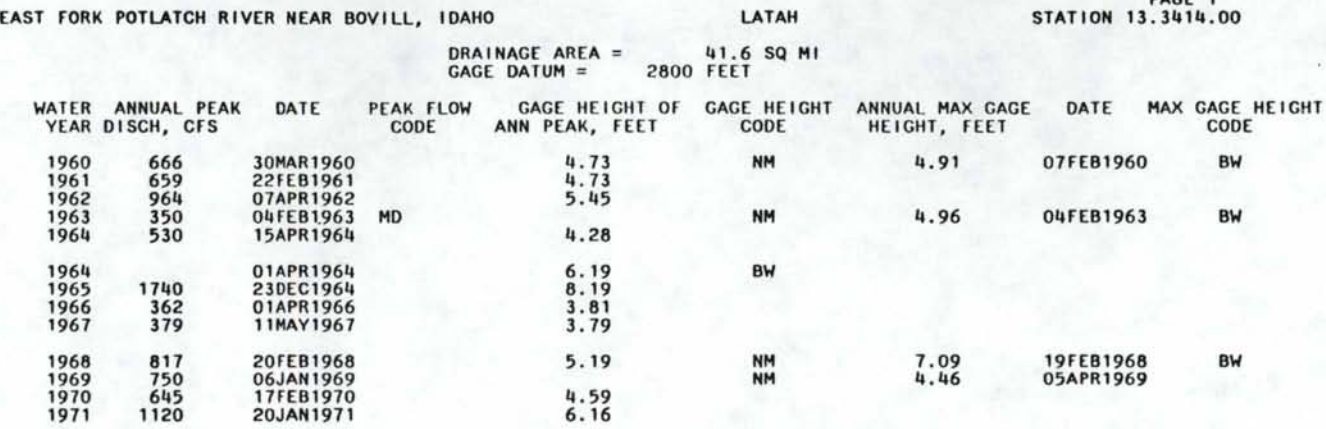

DAGE 1

BW - GAGE HEIGHT WAS DUE TO BACKWATER MM - NOT MAXIMUM GAGE HEIGHT FOR WATER YEAR<br>MD - DISCHARGE GIVEN IS A MAXIMUM DAILY ES - DISCHARGE ESTIMATED FROM ANOTHER SITE<br>DF - DISCHARGE GIVEN DUE TO DAM FAILURE – LET - ACTUAL DI

ONLY FOR CURRENT DATUM. CONSULT USGS WATER SUPPLY PAPERS FOR CHANGES IN DATUM.

Figure III.s. Annual Peak Streamflow File Listing.

# SNOW COURSE Contents of the Snow Course File

The command sequence:

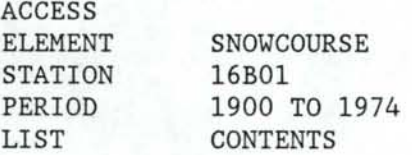

produced the output shown in Figure III.t.

The units for snow depths and water equivalents are inches; if metric units are requested, the units are centimeters and millimeters, respectively.

The format for the snow course listings is similar to the snow course summaries published by the Soil Conservation Service.

# PAGE LOWER SANDS CREEK KOOTENAI STATION NO. 16801

#### SNOW COURSE RECORDS

#### SNOW DEPTHS AND WATER CONTENT IN INCHES

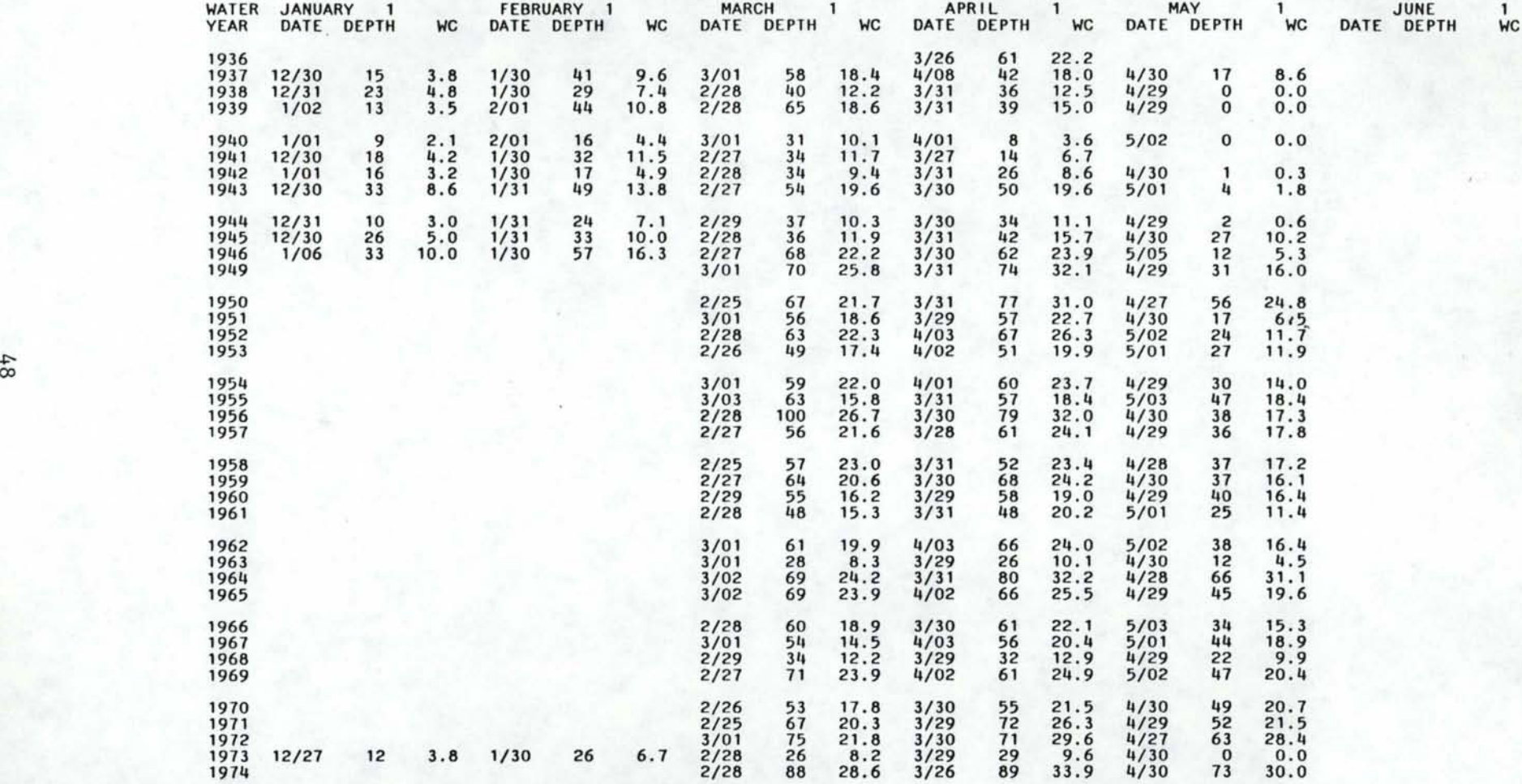

# Figure III.t. Snow Course File Contents Listing.

(X)

Contents of the Monthly Summary File

MONTHLY SUMMARY

#### The command sequence:

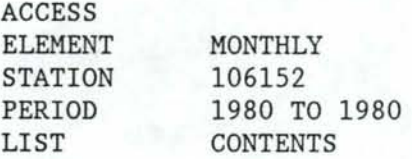

produced the output shown in Figure III.u.

The values listed here are the monthly summaries of four elements: air temperature, precipitation, snowfall, and evaporation.

The units are degrees Fahrenheit for temperatures, inches for precipitation, snowfall, and evaporation, and miles for wind movement. If metric units are requested, the units are degrees C, millimeters for precipitation and evaporation, centimeters for snowfall, and kilometers for wind movement.

Annual means, maximums, minimums, and totals are also listed.

**Page 1** 

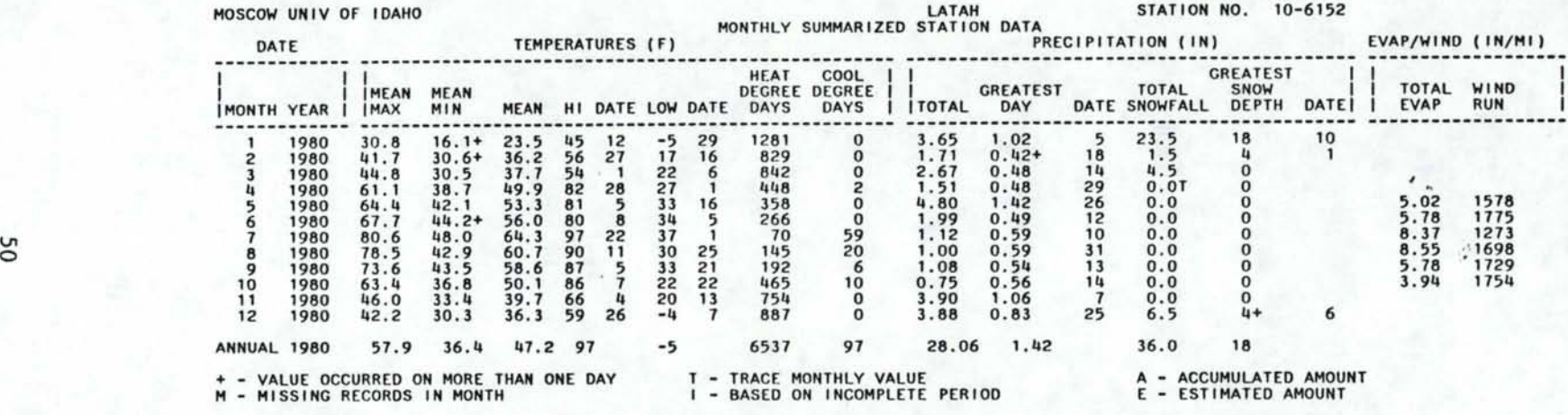

Figure III.u. Monthly Summary File Contents Listing.

#### Pointer File Listing

POINTER FILE LISTING

#### The command sequence:

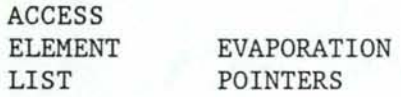

produced the output shown in Figure III.v.

The values listed are the station numbers for all stations in the evaporation file with the first and last observation numbers for each station in the file. The given observation numbers can be used with the POINTERS command in order to directly access data for a particular station.

A listing of pointers for specific stations can be obtained by adding a STATION command to the above commands.

A listing of pointers can be obtained for any of the element files.

To obtain the period of record which corresponds to the pointer, use the LIST INDEX command (see the LIST command in Section III.A).

PAGE 1

# POINTER LISTING FOR EVAPORATION FILE

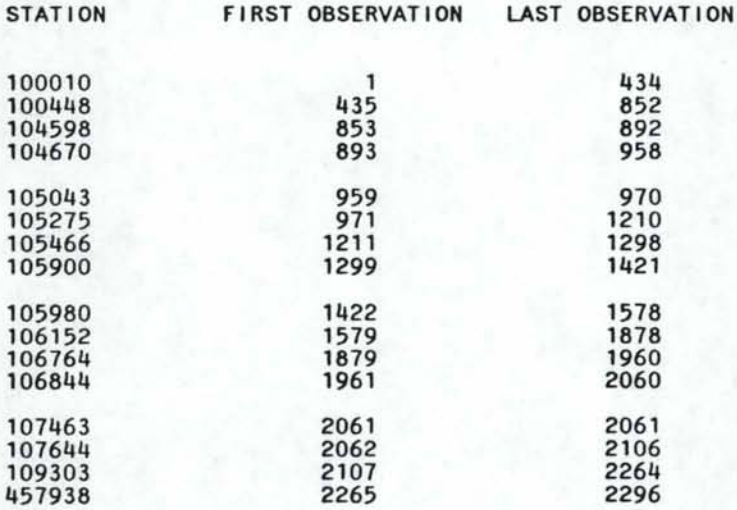

Figure III.v. Listing of the Evaporation pointers file.

C. Submitting a Program for Execution: Job Control Commands

The NHIMS system may be accessed by submitting a batch job via either a 32XX-type display terminal or via a linemode terminal. In either case, the user must be able to create a file containing the NHIMS commands, add some job control language (JCL) statements to the beginning of the file, and submit the program. In this section, the job control language is first described, and then the submission procedure.

#### Job control language (JCL)

Formats for JCL are specified by the operating system and must be rigorously followed. In particular, blanks are permitted only at points that are clear in the example and not otherwise. The number of blanks at any point is arbitrary. You may create the basic JCL on CMS by entering "NHIMS JCL" .

The JCL statements necessary are:

 $//$ Jname *II\**  JOB (project, aaa-bb-cccc,lines),'user' ,CLASS=A PASSWORD=password *I\** DEST=TS *II*  //NHIMS EXEC NHIMS DD \* ----- nhims commands -----*I\** 

In the example, the user must supply all information in lower case letters, upper case letters must be punched exactly as shown.

name - any name for the job, seven letters or less in length. project - your project code assigned by Computer Services. To obtain a project code, contact Computer Services at (208) 885-6721. aaa-bb-cccc - this is your social security number. lines - number of output lines in 1000's (4 is default). This is about 60 pages of output. Each ACCESS card requires two pages plus one more for each year or PROCESS card to be printed. This is operand rarely needed and may be omitted for most jobs. user - your name.

The EXEC, NHIMS and *I\** are to be copied exactly as shown.

#### 2. Submitting the program

A full discussion of how to use the University of Idaho computer system is beyond the scope of this manual. Before you attempt to use NHIMS, you are strongly advised to obtain a CMS Users Guide from the University Bookstore and/or contact User Services at the Compter Center for further information. Video tapes are also available for instructional use.

In addition, you must obtain a userid and project account code from Computer Services before you can use the system. The userid is used for logging onto the timeshare system. All charges are made against the project code.

Once you have logged onto CMS, the procedure would be:

- 1) enter the EDIT mode (on a line mode terminal) or XEDIT on a 3277 or 3278 terminal.
- 2) enter the INPUT mode in order to input the proper NHIMS JCL and command cards.
- 3) hit enter twice to leave EDIT mode.
- 4) FILE the data.
- 5) SUBMIT the data to the batch system.
- 6) use the SCANRDR command to retrieve the NHIMS output.

It is possible to have Computer Services mail output to off-campus locations. Contact Computer Services for the proper procedure.

## IV. **THE PROCESS FAClliTIES**

~~ -------------------------,

The processing facilities of NHIMS are designed to permit routine types of analysis on data elements stored by the system. Thus the prospective user need not become involved in the complexities of programming and data manipulation in order to obtain the practical results required.

Processing is carried out on data identified by the preceding access group. Acquaintance with the access facilities of NHIMS is therefore prerequisite for use of the processing facilities (see Section III.A).

The available programs cover most routine uses. Suggestions for additional programs are welcome. A large number of additional programs are planned and will be added as time becomes available and specific needs are recognized.

The following illustrate the combined uses of the access and processing facilities.

Ex. 1: To obtain a statistical summary of daily rainfall for all rainfall stations in Power County:

ACCESS ELEMENT COUNTY PROCESS RAINFALL POWER DAILY STATISTICS

Ex. 2: To make a computation of the number of days that the flow was within various class intervals, for station 13.1850.00 and UI.1000.00 during the common period October 1951 to September 1960.

**ACCESS** ELEMENT STREAMFLOW STATION 13185000 UI100000 PERIOD 10/1951 To 9/1960 PROCESS FLOW DURATION TABLE 13185000 CLASS 100 500 1000 UI100000 CLASS 1 10 50 100

#### A . Using the Process Commands: Details

The following commands constitute the process facilities of

NHIMS:

PROCESS Process request command) (Optional Parameters)

The command word PROCESS is coded starting in Column 1. information in the Process Request command must start in Column 1 but information for the Optional Parameters must start in Column 2 or later.

A PROCESS command followed by a Process Request command and Optional Parameters constitutes a single process group. Several process groups may follow a single access group, in which case all processing is carried out on the same data. Each unique process request must be preceeded by the PROCESS command word.

#### 1. The Processing request command

The Process Request command must contain one or more names that identify the types of processing requested. Permissible names are given with the program specifications in Section IV.B. The only formatting restrictions are that the first name must start in Column 1 and not more than one command may be used.

#### 2. Optional parameter command

Some of the processing programs do not require any parameters for execution, whereas others require one or more parameters. Parameter requirements are given in the program specifications in Section IV.B. The specifications also list default values that will be supplied automatically unless replaced by the user. Thus, if no parameter cards are included in the access group, standard system defaults will be used.

If the user wishes to provide parameter values, he needs to give only those values which are not satisfactory by default. Two further options exist:

- a) Data for all stations are to be processed using the same values. In this case, only one group of parameter cards is used, and the list of parameters applies to all stations.
- b) Different parameter values are required for each station. In this case, one group of parameter cards is used for each station, and the parameters

apply to that station. The station number is coded on the parameter card, starting in Column 2 or later, and the list of parameters follow. The parameter cards must be ordered so that the station numbers are in the same order as retrieved by the access group. The second example in the beginning of Section IV uses this format. At the present time, this option only applies to CLASS and THRESHOLD parameters.

The list of parameters for either case contains the identifying name and value for each parameter. Column 1 may not be used, but the only other formatting requirement is that no punctuation should be given between parameters.

The list of parameters will normally be coded on a single line. However, particularly when using the LENGTH or CLASS parameters, the length of the list may be too long for a single line. In this case, the list can be interrupted at any convenient point and continued on the next card, subject to two conventions:

- a) A numerical value cannot be split across two lines:
- b) The identification of the parameter being continued must be repeated on the second and following lines, leaving Column 1 blank.
- B. Example Process Programs and the Outputs

Following is a listing of the processing programs now implemented in NHIMS. For each program, the following are given:

- a) NAME the standardized name to be used with the Processing Request command;
- b) INPUT the data files which can be used to provide data for the program;
- c) OUTPUT identification of output results obtained from the program;
- d) OPTIONS optional features that are controlled by parameters. Standard default values are also given;
- e) An example showing the complete set of NHIMS commands required and consequent output.

Several of the programs permit limiting the months for which the analysis is carried out. Assuming the sequence January-December followed by Annual, processing can begin with any month and terminate with the same or any later month. The form of this parameter can best be illustrated by examples:

- a) ONLY APRIL TO JULY will result in processing only of the months April, May, June, July;
- b) ONLY MARCH will result in processing only for March;
- c) ONLY ANNUAL will result in processing only for the entire year combined, i.e. separate monthly analyses will not be obtained.

#### STATISTICAL NAME - DAILY STATISTICS or MONTHLY STATISTICS INPUT - STREAMFLOW, PRECIPITATION, TEMPERATURE, SNOWFALL, EVAPORATION OUTPUT - the following results are tabulated for each month:

- a) Number of observations
- b) Number of missing values
- c) Mean
- d) Standard deviation
- e) Maximum
- f) Minimum
- g) Skewness
- h) Kurtosis
- i) Serial correlation

OPTIONS - Processing period

Standard Defaults - ONLY JANUARY TO ANNUAL

Note: If DAILY STATISTICS is used, the analysis is made on daily values from the input files. If MONTHLY STATISTICS is used, the analysis is made on monthly totals. In the latter case, the serial correlation is between months, and the number of pairs used for calculation is also given. For streamflow files, months with missing daily values are skipped.

Example: The command sequence

ACCESS ELEMENT

STATION PERIOD PROCESS PRECIPITATION 106152 1/1975 TO 12/1985 MONTHLY STATISTICS

produced the output shown in Figure IV.a.

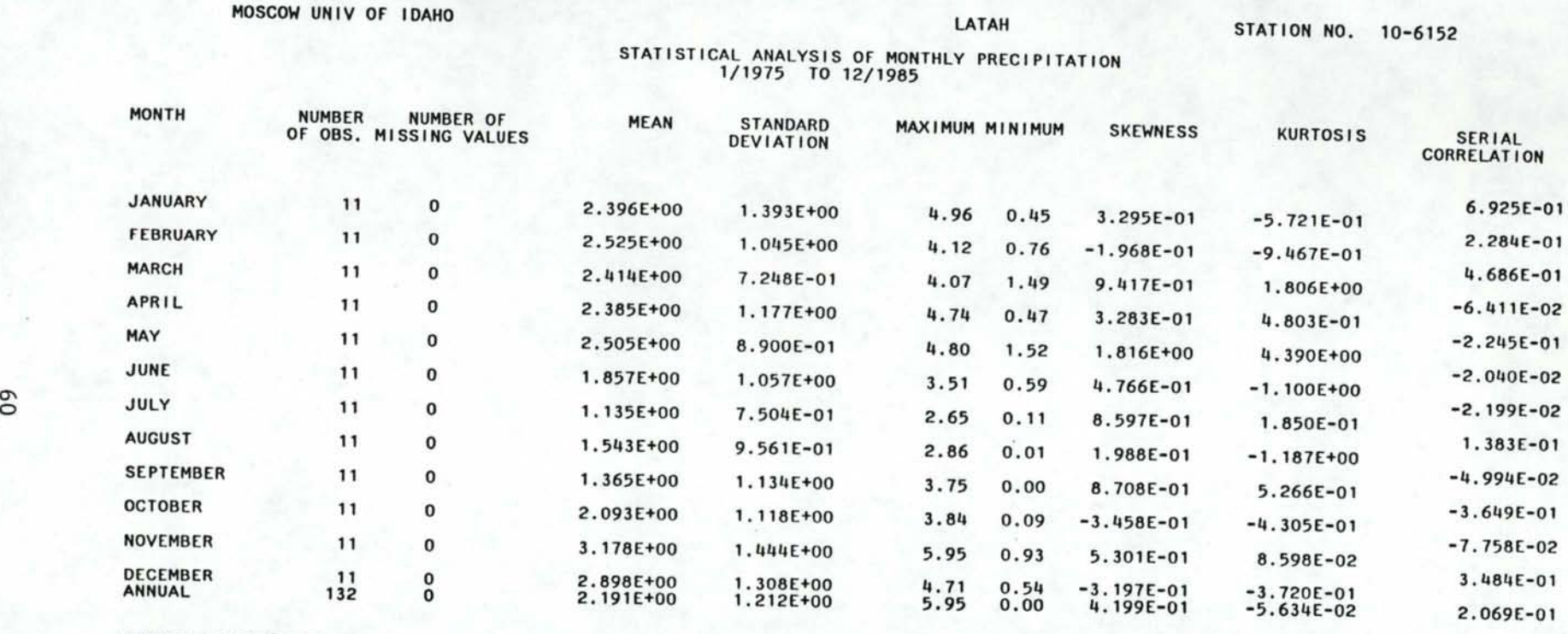

NUMBER OF COMPLETE YEARS 11

Figure IV.a. Statistical Analysis of Monthly Precipitation.

,.

# HIGHEST/ NAME - HIGHEST or MAXIMUM

- MAXIMUM INPUT - TEMPERATURE, PRECIPITATION, SNOWFALL, STREAMFLOW, EVAPORATION
	- OUTPUT Tabulation of the highest value for each month
	- OPTIONS Processing period Standard Default - ONLY JANUARY TO ANNUAL
	- Note: Choice of names is arbitrary. For temperature files, the highest values of the maximum and minimum temperatures are given.

An M indicates an incomplete month.

Example: The command sequence

ACCESS ELEMENT STATION PERIOD PROCESS MAXIMUM TEMPERATURE 100010 1/1975 TO 1/1985

produced the output shown in Figure IV.b.

LOWEST/ NAME - LOWEST or MINIMUM

MINIMUM INPUT - TEMPERATURE , STREAMFLOW, EVAPORATION OUTPUT - Tabulation of the lowest value for each month. OPTIONS - Processing period Standard Default - ONLY JANUARY TO ANNUAL

> Note: Choice of names is arbitrary. For temperature files, the lowest values of the maximum and minimum temperatures are given.

Example: The command sequence

ACCESS ELEMENT PERIOD STATION PROCESS MINIMUM TEMPERATURE 1/1975 TO 1/1985 100010

would produce output similar in appearance to Figure IV.b.
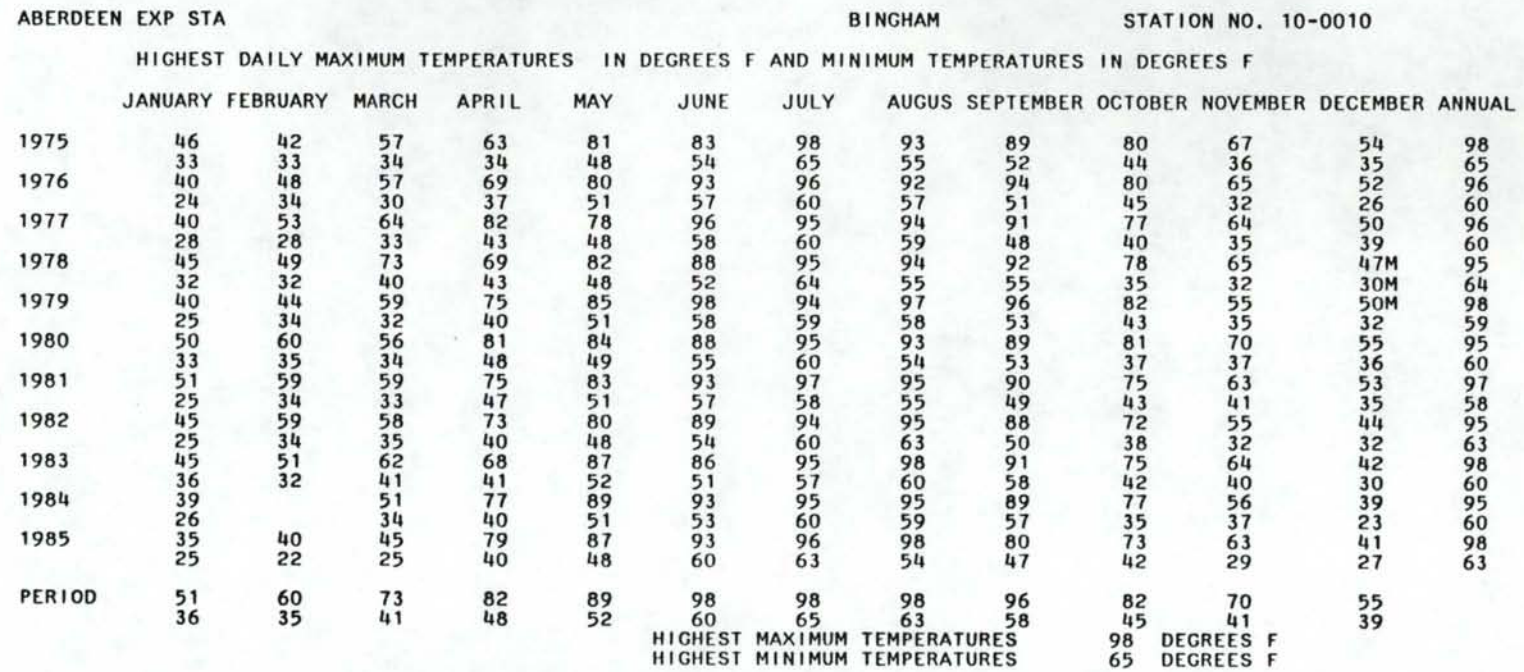

M: MISSING DAILY VALUE.<br>T: TRACE AMOUNT.<br>A: DAILY VALUE WAS ACCUMULATED.<br>E: DAILY VALUE WAS ESTIMATED.

Figure IV.b. Highest Daily Maximum and Minimum Temperatures.

EXTREMES NAME - EXTREME

INPUT - TEMPERATURE

OUTPUT - Tabulation of the extreme values (i.e. highest maximum and lowest minimum) for each month. OPTIONS - Processing period

Standard Default - ONLY JANUARY TO ANNUAL

Example: The command sequence

ACCESS ELEMENT PERIOD **STATION** PROCESS EXTREME

TEMPERATURE 1/1975 TO 12/1985 100010

would produce output similar in appearance to Figure IV.b.

RANK ORDERING NAME - RANK ORDER INPUT - STREAMFLOW, PRECIPITATION, TEMPERATURE, SNOWFALL

OUTPUT - Listing of the n largest amounts and their dates ranked from largest to smallest, where n is five times the number of years. OPTIONS - Processing period

Standard Default - ONLY JANUARY TO ANNUAL

Note: The default processing period is the entire period of record.

Missing data values are ignored.

Example: The command sequence

ACCESS ELEMENT **STATION** PROCESS RANK ORDER STREAMFLOW 12411000

produced the output shown in Figure IV.c.

63

COEUR D'ALENE RIVER ABOVE SHOSHONE CRK NEAR PRICHARD SHOSHONE STATION NO. 12.4110.00

# LARGEST DAILY STREAMFLOW IN DESCENDING ORDER (CFS)<br>01/1974 TO 05/1972<br>JANUARY-ANNUAL

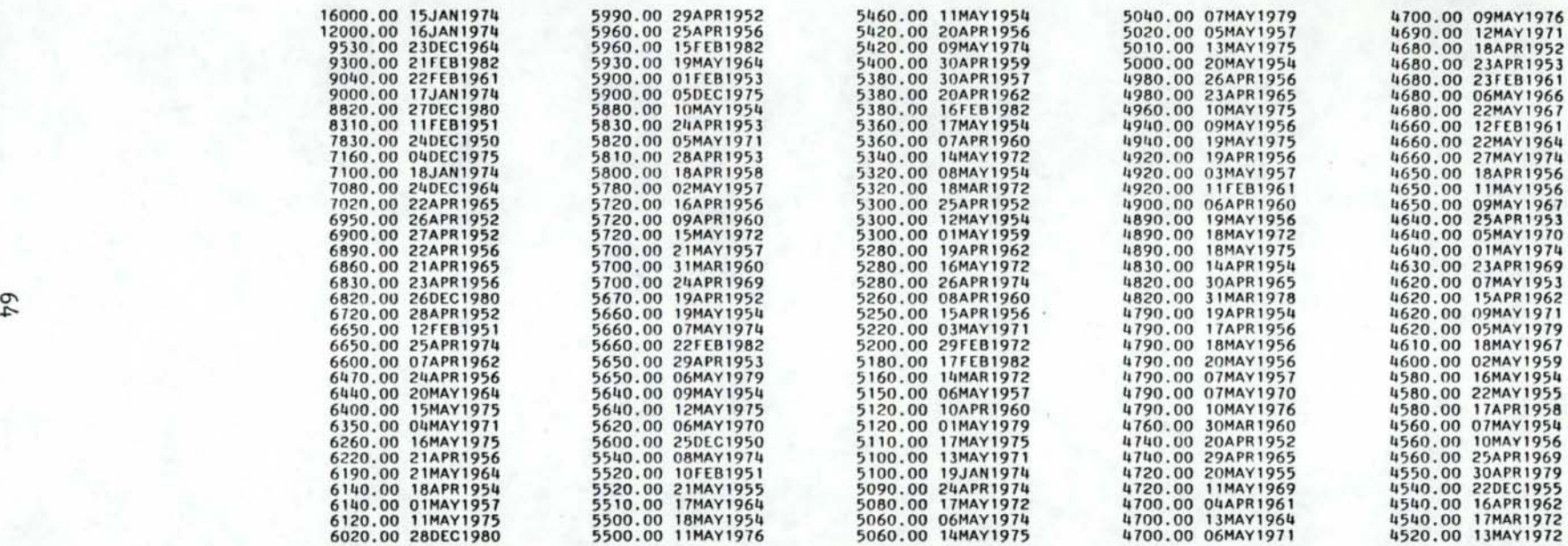

Figure IV.c. Rank Ordering of Daily Streamflow Output.

I .

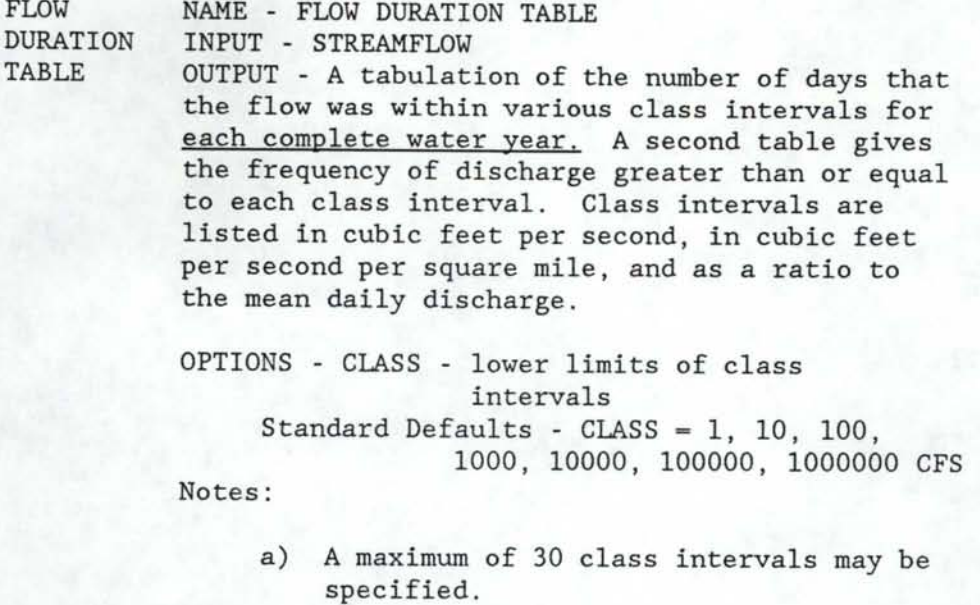

- b) The drainage area is obtained from the index entry for the station. If no area is given in the index, the column of class intervals in cubic feet per second per square mile will be omitted.
- c) Days with missing values are not counted.
- d) The standard defaults are multiplied by the ACCESS request.

Example: The command sequence

ACCESS ELEMENT STATION PROCESS STREAMFLOW 100010 FLOW DURATION TABLE CLASS

produced the output shown in Figure IV.d.

# COEUR D'ALENE RIVER ABOVE SHOSHONE CRK NEAR PRICHARD SHOSHONE SHOSHONE STATION NO. 12.4110.00

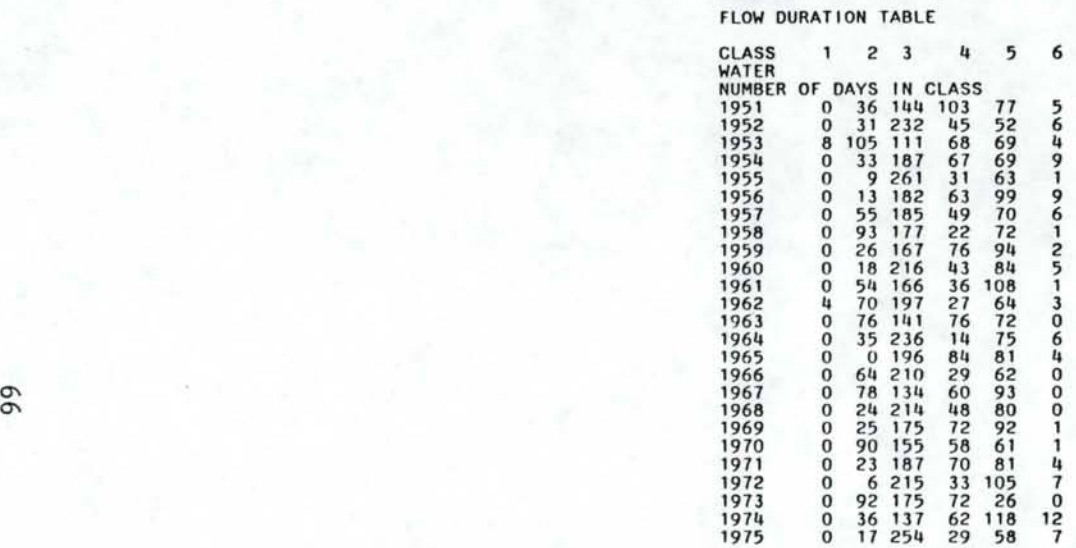

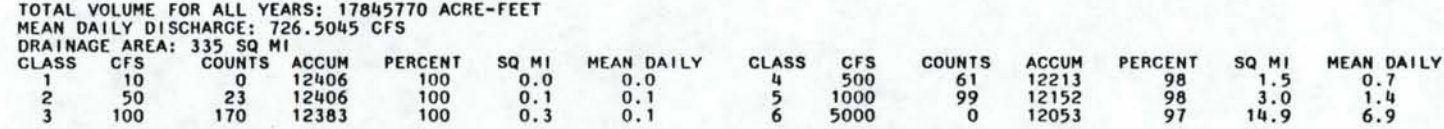

Figure IV.d. Flow Duration Table Output.

I .

INTERSTATION NAME - CORRELATION

INPUT - PRECIPITATION, TEMPERATURE, STREAMFLOW, EVAPORATION, SNOWFALL

OUTPUT - Tabulations of cross correlations between daily values for each pair of up to 10 stations, with the number of pairs of days used in the calculations. Results are listed separately for each month. OPTIONS - PROCESSING PERIOD

Standard Default - ONLY JANUARY TO ANNUAL

Example: The command sequence

ACCESS ELEMENT RAINFALL STATION 103771 102159 PERIOD 1/1980 TO 12/1980 PROCESS CORRELATION ONLY MAY 105241 109846

produced the output shown in Figure IV.e.

# CORRELATION ANALYSIS Of DAILY PRCP 5/1960 TO 5/1960

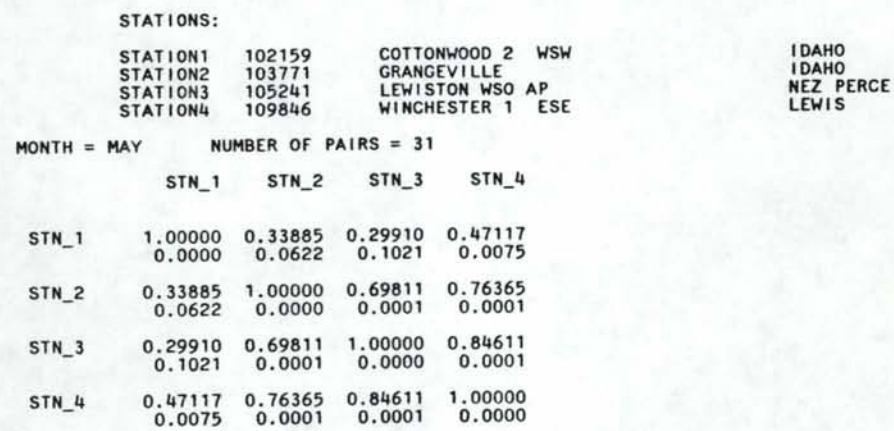

Figure IV.e. Interstation Correlation Analysis.

DAILY NAME - OCCURRENCES or DAILY OCCURRENCES OCCURRENCES INPUT - TEMPERATURE, SNOWFALL, PRECIPITATION OUTPUT - A tabulation of the number of days that the element exceeded various threshold amounts for each complete year. The mean number of occurrences per year is also given. OPTIONS - Processing period THRESHOLD - threshold Standard Defaults - ONLY JANUARY TO ANNUAL THRESHOLD 80 F/26 C (TEMP) 1"/25.4 mm (PRCP) 1"/2.54 em (SNOW)

Notes:

- a) A maximum of 10 threshold values may be specified.
- b) If a processing period is specified, records during the period must be complete.
- c) For snowfall, the tabulation is for a snow season (assumed Sept. 1 - Aug.31). Only one threshold is allowed, and additional dates and snow depths are calculated.

EXAMPLE: The command sequence

ACCESS ELEMENT STATION PERIOD TEMPERATURE 107386 1900 TO 1967 **OCCURRENCES** THRESHOLD 35 32 25 20 10 0 -10 -20

produced the output shown in Figure IV.f.

#### NUMBER OF DAYS MAXIMUM TEMPERATURE ABOVE YEAR 35 DEG F 32 DEG F 38 DEG F 25 DEG F 20 DEG F 10 DEG F 0 DEG F -10 DEG F-20 DEG F 1911 6 15 1 25 26 31 31 31 31 1912 313 335 266 354 357 365 366 366 366 1913 266 312 266 351 360 365 365 365 365 1914 269 305 274 326 333 337 337 337 337 1915 295 324 278 352 362 365 365 365 365 1916 287 299 265 326 341 361 366 366 366 1917 303 327 272 352 360 364 365 365 365 1918 306 322 262 354 361 365 365 365 365 1919 294 313 256 344 355 360 364 365 365 1924 309 321 285 343 347 358 366 366 366 1925 329 350 299 361 365 365 365 365 365 1926 307 322 286 360 362 365 365 365 365 1927 298 321 271 346 355 363 365 365 365 1928 302 327 278 357 364 365 366 366 366 1929 291 306 272 339 351 360 364 365 365 1930 287 311 273 338 349 361 365 365 365 1931 293 327 272 356 364 365 365 365 365 1932 292 310 274 340 354 364 366 366 366 1933 305 329 294 350 356 361 365 365 365 1934 321 350 306 365 365 365 365 365 365 1935 299 328 262 354 361 363 365 365 365 1936 292 313 267 342 351 362 365 366 366 1937 296 315 277 330 339 362 365 365 365 1938 302 327 286 356 363 365 365 365 365  $\sim$  1939 318 345 289 360 361 365 365 365 365 0 19111 325 347 305 362 365 365 365 365 365 1942 301 328 265 351 357 364 365 365 365 1943 295 315 285 348 357 363 365 365 365 1944 305 334 282 361 366 366 366 366 366 1945 319 336 286 356 365 365 365 365 365 1946 307 333 281 359 364 365 365 365 365 1947 300 332 279 353 362 365 365 365 365 1948 286 315 268 347 359 366 366 366 366 1949 294 307 280 330 345 363 365 365 365 1950 300 323 271 338 343 352 365 365 365 1953 334 355 310 365 365 365 365 365 365 1954 316 337 291 356 359 363 365 365 365 1955 268 295 256 343 352 364 365 365 365 1956 282 310 263 352 360 365 366 366 366 1957 297 319 270 342 3118 362 365 365 365 1958 314 337 285 359 365 365 365 365 365 1959 294 320 275 350 359 363 365 365 365 1960 282 312 269 346 358 366 366 366 366 1961 304 327 284 357 361 365 365 365 365 1962 309 328 287 344 354 363 365 365 365 1963 299 319 289 348 355 363 365 365 365 1964 291 322 262 359 362 363 366 366 366 1965 291 321 275 362 365 365 365 365 365 1966 300 339 266 362 364 365 365 365 365 1967 31 'I 335 287 353 360 365 365 365 365

Figure IV.f. Daily Temperature Occurrences.

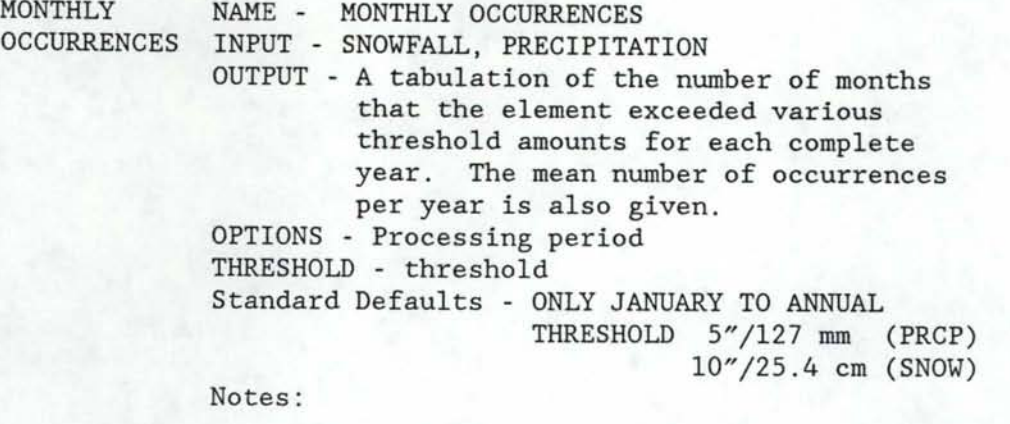

a) A maximum of 10 threshold values may be specified.

b) If a processing period is specified, records during the period must be complete.

EXAMPLE: The command sequence

ACCESS ELEMENT PRECIPITATION STATION 106152<br>PERIOD 1/1975 1/1975 TO 12/1985 MONTHLY OCCURRENCES THRESHOLD 0.5 1.0 3.0 5.0

produced the output shown in Figure IV.G.

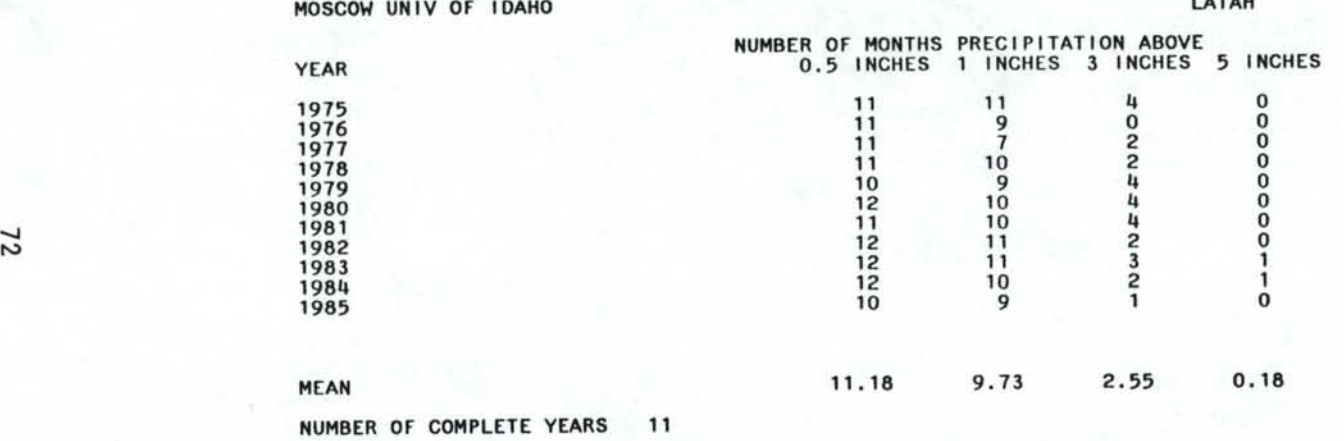

Figure IV.g. Monthly Precipitation Occurrences.

**LATAH STATION NO. 10-6152** 

HIGH/LOW OCCURRENCES

- NAME HIGH OCCURRENCES or LOW OCCURRENCES INPUT - TEMPERATURE
- OUTPUT A tabulation of the number of days that the temperature was above/below a threshold amount for each complete year, and the first and last dates of occurrence. For LOW OCCURRENCES, the length of the period in days that the temperature was always equal to or greater than the threshold is also listed. OPTIONS - Processing period THRESHOLD - the threshold in degrees.

Standard Defaults -

ONLY JANUARY TO ANNUAL HIGH - THRESHOLD 90 F/32 *C*  LOW - THRESHOLD 32 F/0 *C* 

Notes:

- a) Only one threshold value may be specified.
- b) If a processing period is specified, only records during the processing period must be complete.

Example: The command sequence

ACCESS ELEMENT STATION PROCESS TEMPERATURE 100010 LOW OCCURRENCES

produced the output shown in Figure IV.h.

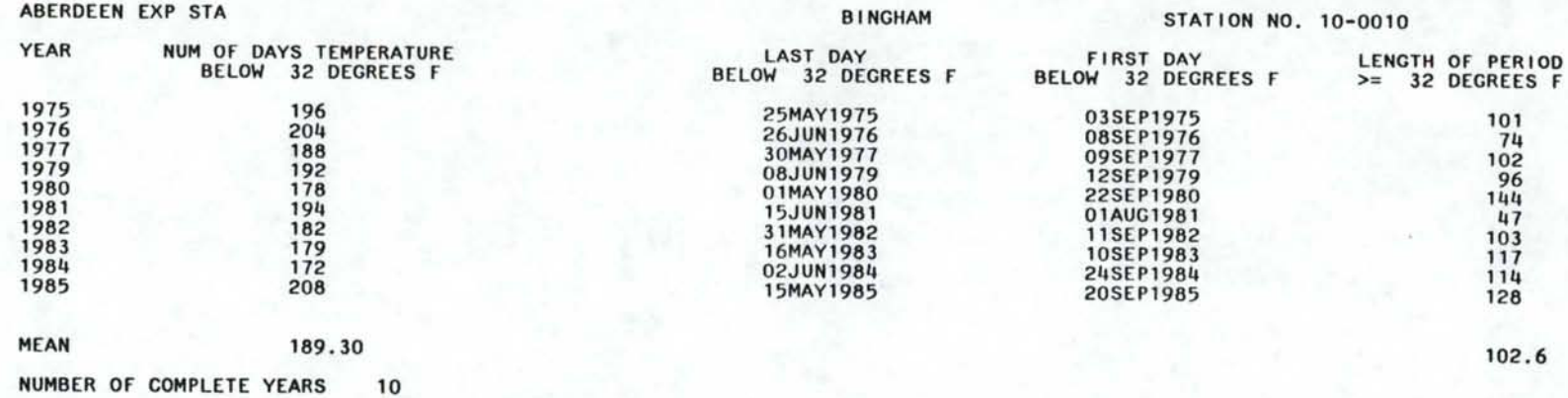

Figure IV.h. Low Temperature Occurrences.

y.

#### CALENDAR NAME - CALENDAR

INPUT - TEMPERATURE and PRECIPITATION

OUTPUT - a calendar-like output, containing the normal maximum and minimum temperatures and precipitation for the date, along with the record extremes for those elements. Space is provided to fill in the new values as they occur daily.

OPTIONS - Processing period Standard default - none

- Notes: a) The ONLY options must be specified with the CALENDAR process, giving a specific month and year. A range of months can be given, but only one full calendar year is allowed.
	- b) The period command is important to use here, because the long-term normals are calculated using the period of record specified.

Example: The command sequence

ACCESS ELEMENT PERIOD STATION PROCESS CALENDAR TEMPERATURE PRECIPITATION 1900 TO 1987 106152 ONLY JUNE 1987 TO JUNE 1987

produced the output shown in Figure IV.j.

#### CLIMATE CALENDAR

) G

#### TEMPERATURES IN DEGREES F AND PRECIPITATION IN INCHES

STATION CODE - 5 TO 8 CHARACTERS=106152 TEXTUAL NAME FOR THE STATION=MOSCOW UNIV OF IDAHO COUNTY NAME FOR THE STATION=LATAH

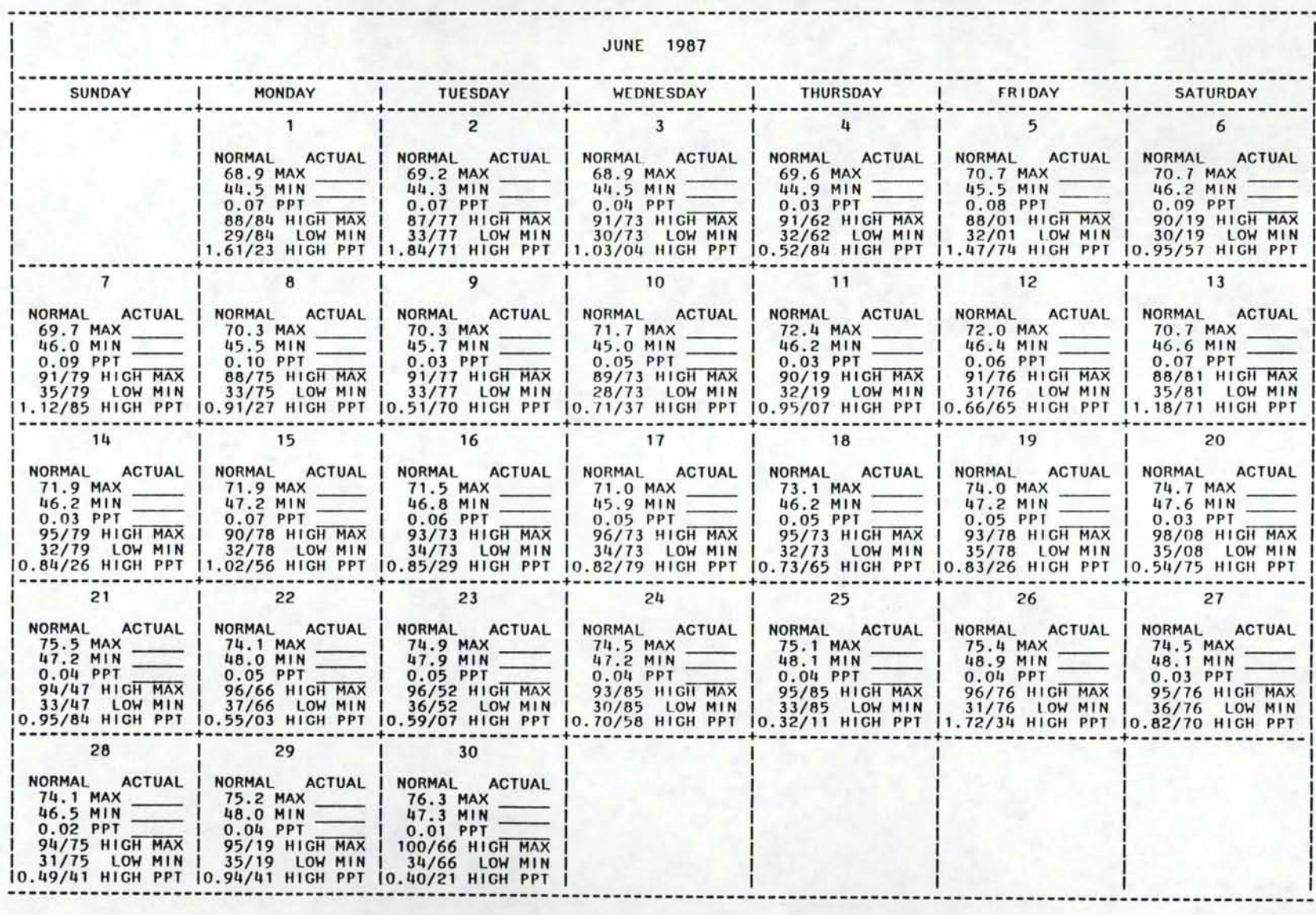

Figure IV.j. Calendar Process.

#### V. THE COPY FACILITIES

#### A. INTRODUCTION

The COPY command is part of the ACCESS facility of NHIMS. Those records which have been ACCESSed by the preceding ACCESS command will be copied onto an external data set. As such, familiarity with the ACCESS facilities is prerequisite to application of material in this chapter.

The main purpose of the COPY facility is to permit users with programs in other languages to obtain copies of the data for

their use, or to allow SAS programmers to obtain subsets of data

in the form of a SAS data set. The user can create a permanent file if one wishes to repeatedly use the same data, or a temporary file can be created that will be deleted at the end of

the job .

There are two reasons for separating the guide to the copying facility from the rest of the access commands. First, the user is here assumed to have some competence in a programming language. Secondly, some additional job control language requirements are needed to use the copying procedure . This guide, then, presumes experience in computer use that was not requisite for the ACCESS guide.

Three operands are available for use with the COPY command:

FORMATTED, FORMATTED 80, and DIRECT.

- a) Using the COPY command without any operands causes the system to write the data without a format.
- b) If the word FORMATTED is used, the output files will be

written with format control (in the FORTRAN sense). Otherwise, the files will be written without format.

- c) If the operand FORMATTED 80 is used, the data will be written in formatted, 80-byte records; without the 80 portion of the operand, a record length of 380 is used.
- d) If the operand DIRECT is used, the data will be written as a SAS data set.

On output, the records for each element are put in a separate file. To aid in finding the output file, supplemental output is printed. This consists of the

station identification, the beginning and ending dates of the records copied, and the name of the file on which the copy was made. The names of the files, and the order in which the files are copied, are discussed fully in Section V.D.

#### B. OUTPUT FILE FORMATS

1. Direct

If the files are copied with the DIRECT operand, they will be stored as SAS data sets, accessible only with a SAS program. The user does not need to worry about the format of the files; one need only know the name of the data set and the variables within the data set. The name of the data set is always the 4-character abbreviation for the element, used throughout NHIMS:

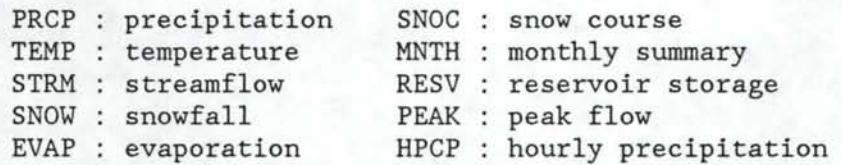

The variables in the data set are the same as in the main element file (see Section VI.A.), plus a few variables from the index file: AREA, ELEV, NAME, and COUNTY. A formatted version of the station number, called STN\_FORM, is also included, except in the snow course file.

#### 2. Formatted

For some files - streamflow, rainfall, hourrain- a single value is copied for each day or hour. For other files - temperature, evaporation and snowfall - two values are copied for each day. Still, other files have an annual record structure. Therefore, each of the different elements has its own output format. However, there is some standardization in that all copied records begin with a similar header, and each day's (or hour's) data is written in 10 bytes. If the 80-byte option is requested, the record lengths are 80; otherwise, the record length is 380.

As a general rule, the header record is of the form:

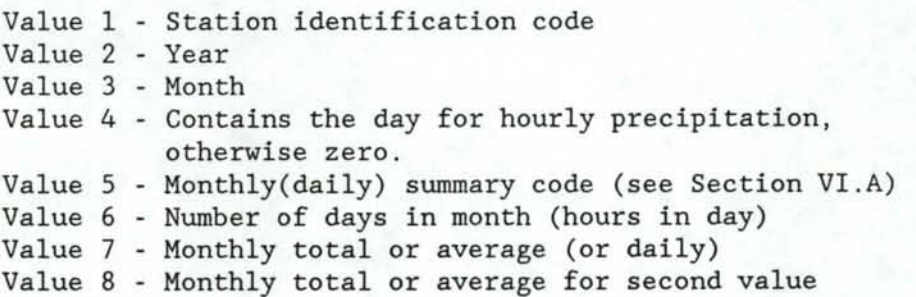

#### Exceptions to the format are as follows:

a) If a certain value in the header does not pertain to an element, its value will be zero. For instance, the precipitation file only has one monthly total, so value 8 (second monthly total) would be zero.

b) The peakflow file stores its three annual codes in place of values 5-7, since the number of days in the month has no application.

c) The snow course file header has the card number value in place of the monthly summary code, and the number of annual measurements in place of the number of days per month.

The remaining data for each element is written in the order below:

PRCP: 31 daily values, 10 bytes each

TEMP: 62 maximum and minimum temperatures, 5 bytes each; one day is written together: MAX MIN MAX MIN, etc.

- STRM: 31 daily values, 10 bytes each
- SNOW: 62 snowfall and snow depth values, 5 bytes each; one day is written together: SNOW DEPTH SNOW DEPTH etc.
- EVAP: 62 evaporation and wind movement values, 5 bytes each; one day is written together: EVAP WIND EVAP WIND etc.
- SNOC: 6 months of 4 values each: month, day, snow depth and water equivalent; 10 bytes each
- MNTH: variables in the following order, 10 bytes each: MAXTEMP MINTEMP TMEAN TDEPART HIGHEST HIGHDAY LOWEST LOWDAY DEGDAYS COOLDAYS PRECIP PDEPART PPTMAX PMAXDAY SNOWFALL SNODEPTH SMAXDAY EVAP WIND
- PEAK: two values per record, 10 bytes each: the annual peakflow and corresponding gage height

RESV: 31 daily storage values, 10 bytes each

HPCP: 24 hourly values, 10 bytes each

The numbers are written with a real or integer format, depending on the nature of the number. The format corresponds exactly to how the number would appear when printed with a LIST command. For example, daily precipitation values are written with a 10.2 format, and daily temperature values are written with a 5. format.

## 3. Unformatted

The records written with the unformatted copy, i.e., the COPY command with no operand, follow the same pattern as described in the formatted section; however, they are all written in a real binary format, with four bytes per value.

A problem is encountered when trying to write station numbers that contain character data in a real binary format; the solution is discussed in Section V.C.

## C. READING THE COPIED RECORDS

After the records have been copied, they can be read by several other languages. It is especially easy to use the data with a SAS program, if the COPY DIRECT command has been used.

One problem with reading the formatted and unformatted records is that many station numbers, in fact all stations in the snow course file, contain character data. Thus, with formatted data, the program reading the records must use a character format if any of the requested station numbers contain characters. With unformatted records, it is impossible to write character data with a real binary format; thus, if any of the station numbers contain characters, the system first sets the numbers to zero before writing them. A message is always written describing this action and telling the user the real value of the station number before it was converted.

#### D. JOB CONTROL REQUIREMENTS

Job control requirements for access have been described in Section III.C. Since output files are being created, additional Job Control Language (JCL) cards must be supplied to define the output data sets. These output file cards must be inserted between the EXEC card and the NHIMS card.

It is possible to create up to 10 output files, one for each element, in a single NHIMS run. The file names are OUTl, OUT2 ... , in that order. These must be related to data set names by DD cards in the job control language. Examples of the format of such cards are given below.

There are two types of output files that can be created, permanent and temporary. A permanent file may be kept after the end of the job for as long as the user wishes. This requires that the user meet certain conventions established by Computer Services. The prospective user should therefore discuss requirements with them. A temporary file is automatically deleted at the end of a job. Because of this, the user does not have to meet any of the computing center conventions, and the facility is readily available.

Generally, a user who has a repeated need for the same data will choose to create a permanent file. Similarly, a user who is developing a program and requires test data during debugging runs will wish to have a set of data only

once, a temporary data set will be preferable. A charge is made for files stored on disk packs, so that a user should check before creating extensive permanent files. There is no charge for temporary files.

### 1. Permanent files

Output file cards required to create permanent files should be in the following form:

IIOUTl DD DSN=aaa.bbb.ccc,UNIT=DISK, II SPACE=(TRK,m,RLSE),DISP=(NEW,CATLG)

1) File name OUTl must always be used for the first output file. If additional output files are required, names must be OUT2, OUT3, •.. , OUT10.

2) The DSN is usually a three level qualified name. The first level is the project code to which storage is to be charged. The other two levels are identifiers provided by the user. The last level identifier must be different for each OUTl, OUT2, etc. and must be different from any identifier previously used to store data. It is recommended that "bbb" be the users name, although this can be omitted.

3) In the SPACE parameter, the number of tracks must be provided as an integer. For example, if 5.7 tracks are required, rounded up to 6, so that SPACE=(TRK,6,RLSE). Contact User Services at the University Computer Center for more information on how to define tracks.

4) A user may also store data sets on tape. In this case, UNIT=TAPE, the SPACE parameter is left out, and the VOL=SER=number is for a tape. A JIC card and a write label are also required.

5) Since DCB information is provided by NHIMS, no such parameter should be given on the DD card.

6) When the file is no longer needed, you must remember to DELETE the file or you will be charged for the space until Computer Services purges the files at the end of the year. This is most easily done using PGM=IEFBR14.

7) When the copied data are to be read by CMS, the copied file must be written on the CMS disk. This requires that the first three letters of ccc in the DSN be CMS. An additional parameter must also be used on the DD card. This is VOL=REF=CMS.

8) A CMS data set created as in 7 above will be automatically deleted within three days unless special arrangements are made with Computer Services.

9) Numerous examples of file copying can be obtained from the State Climatologist in the Agricultural Engineering Department.

# 2. Temporary files

Output file cards required to create temporary files should be in the following form:

//OUTl DD DSNAME=&&OUTl,UNIT=DISK,SPACE=(TRK,m), DISP=(NEW,PASS)

Note that in this case a temporary data set name is used, identified by the leading ampersands. The only variable information required is the number of tracks in the space parameter, which is calculated as above.

The user who wishes to create temporary files will be executing a two-step job, the first copying the file, and the second executing the program which uses the file.

#### 3. Matching Elements with File Names

Regardless of the order in which the user specifies the elements, the data will be written to the OUTl, OUT2, . . ., files in this order:

> PRECIPITATION TEMPERATURE STREAMFLOW SNOWFALL EVAPORATION MONTHLY SUMMARY SNOW COURSE RESERVOIR STORAGE PEAKFLOW HOURLY PRECIPITATION

Thus, if the user asks for precipitation, snowfall and snow course elements, OUTl will contain all requested precipitation data, OUT2 will contain all requested snowfall data, and OUT3 will contain all requested snow course data. Similarly, if will contain all requested snow course data. temperature and evaporation elements are requested, OUTl will contain the temperature data and OUT2 will contain the evaporation data. If only one element is requested, the data will always be written to OUTl.

# VI. RETRIEVING THE DATA WITHOUT NHIMS

#### A. File Descriptions

The external files to be managed by the Northwest Hydrologic Information Management System (NHIMS) are permanent SAS data sets. Each type of climatic or hydrologic element is stored in a separate file, and one record of a file usually contains one month's data for a particular weather station. All records are of fixed length, and 4 bytes of each record are reserved for internal use by the SAS system itself.

There are currently NHIMS files for ten different elements: precipitation, air temperature, stream flow, snowfall, evaporation, reservoir storage, snow course, monthly summary, hourly precipitation and peak flow. In addition, one other file is included in the system. The index file contains additional information on all of the NHIMS stations, such as the station's name, county, elevation, latitude and longitude, etc.

In the following file descriptions, each subsection begins with the name of a SAS data library, which contains all data sets relating to a particular element. The library name is used as the operand for the DSN parameter in the JCL DD statement. For example, to access precipitation data, first identify the proper library to the operating system:

#### //ddname DD DSN=NHIMS.PRECIP.DAILY,DISP=SHR

After each library name, all SAS data sets in the library are named and described. The SAS data set name is used in conjunction with the ddname to refer to a particular file within the SAS program. For example, to access the precipitation data, use the data set name MAINDATA in a SET statement:

SET ddname.MAINDATA;

Once a data set has been named in a SET statement, all values are accessed simply by using the individual variable names.

Most of the libraries contain one data set with the main climatic or hydrologic data (MAINDATA). A POINTERS data set for each main file is kept in a separate library. The POINTERS files identify the beginning and ending record numbers where each station's data can be found; the number of records in the POINTERS file equals the number of unique stations in the main file.

All POINTER files store the following:

Number of Records(Stations) Number of Bytes/Record

#### RECORD DESCRIPTION

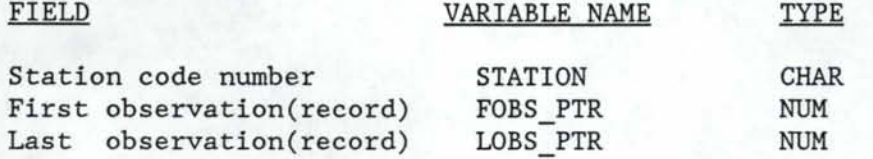

Each data set description has additional notes which name the units of all numerical values, explain any codes, and identify which numbers must be adjusted on input, because some numerical values are scaled up in order to be stored as integers. All illegal end-of-month values, such as February 31, are stored as missing. The PROC CONTENTS procedure can also be used to obtain a description of any of the data sets.

#### 1. NHIMS.INDEX

SAS Data Set Name - INDEX.

Number of Records - 2,047.

Number of Bytes/Record - 142.

#### RECORD DESCRIPTION

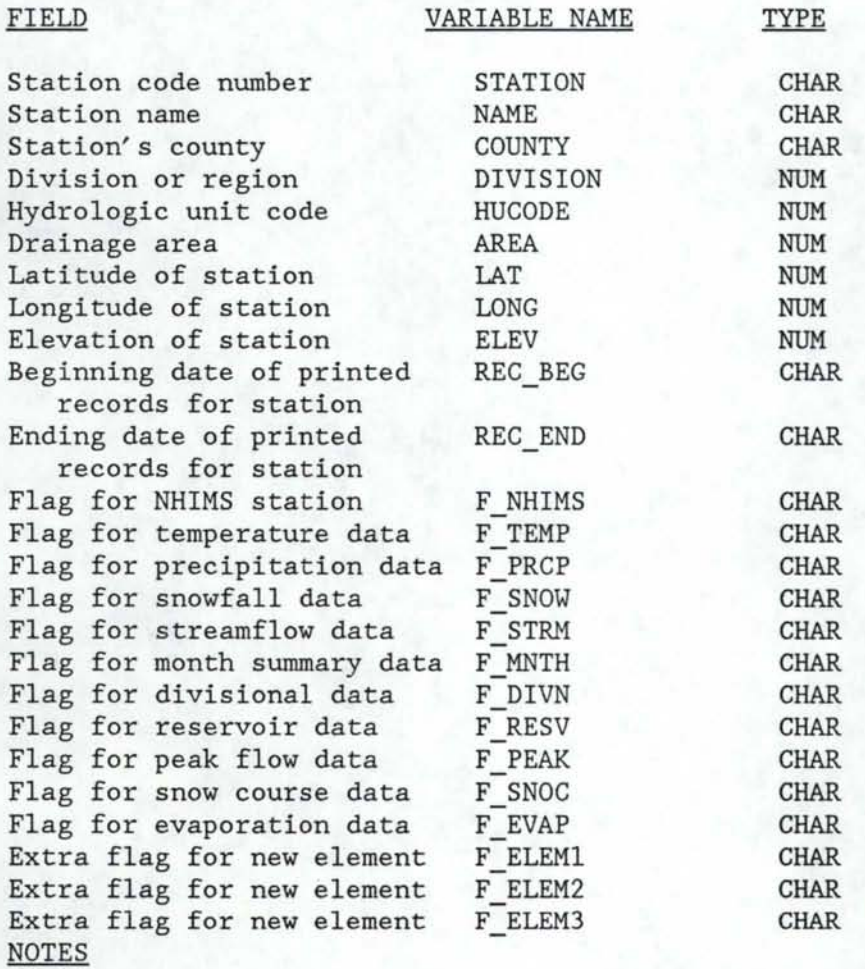

- 1. The units are square miles for drainage area and feet above sea level for elevation.
- 2. The beginning and ending dates for printed records refer to the data available at the State Climate Office, whether on paper, microfiche, or computer format of some type; these records are not necessarily available from the NHIMS data base. The values are in the form MM-YYYY, where MM is the month and YYYY is the year. If the month is not known, zeroes are stored. If the entire date is unknown, the word UNKNOWN is stored in place of the date. The word ACTIVE is stored in place of the ending date for active stations.
- 3. The flags (all variables that begin with F\_ ) identify which element files contain data for the current station. The F\_NHIMS flag tells whether the station has data in any of the NHIMS files, while the other flags pertain to one particular file. There are some stations in the index which have no data in NHIMS. The values of the flag variables will be either 'N' for no data or 'Y' for yes, data are available for that element.
- 4. The index file is currently being revised to ensure accuracy and completeness. Although usable at the present time (May, 1987), be aware that some stations may not yet have listings in the index, or the station listings may be incomplete.

#### 2. NHIMS. PRECIP. DAILY

```
SAS Data Set Name - MAINDATA.
```
Number of Records - 81,498.

Number of Bytes/Record - 144.

RECORD DESCRIPTION

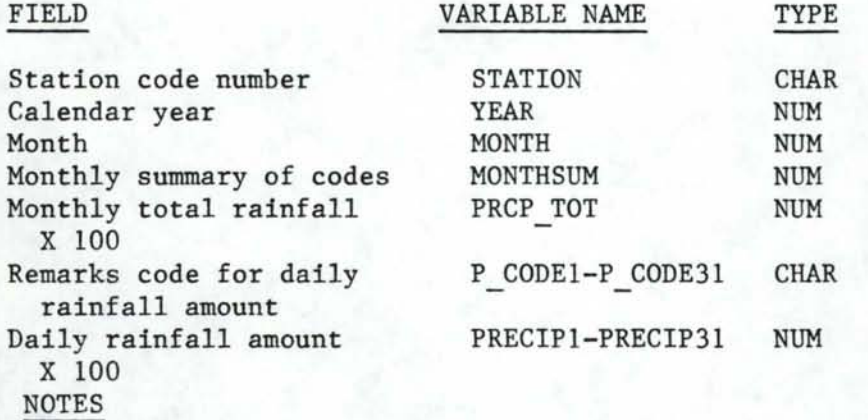

1. Missing numeric data are stored as a single period.

- 2. The units for daily rainfall amounts and the monthly total rainfall are inches.
- 3. The monthly total and the 31 daily rainfall amounts are adjusted in order to be stored as integers; to get the true data values, each number must be multiplied by 0.01.
- 4. The daily codes for rainfall amounts are blank if there are no special conditions. Otherwise, the possible values for the codes are:
	- A 'T' means the corresponding daily value was a trace value
	- An 'A' means the corresponding daily value was accumulated
	- An 'E' means the corresponding daily value was estimated
	- A 'B' means the corresponding daily value was both estimated and accumulated
- 5. The monthly summary variable summarizes the information in the daily code variables. The summary is stored as an integer number, which is used to flag special conditions during the month. If no special conditions exist, then the value is zero; otherwise, the values of the flags mean:
- 8: Missing values during month
- 4: Accumulated values during month
- 2: Estimated values during month
- 1: Trace amounts during month

If more than one condition is flagged, then value of MONTHSUM will be the sum of all the applicable conditions.

#### **3. NHIMS.TEMP.AIR**

SAS Data Set Name - MAINDATA.

Number of Records - 73,376.

Number of Bytes/Record - 141.

#### RECORD DESCRIPTION

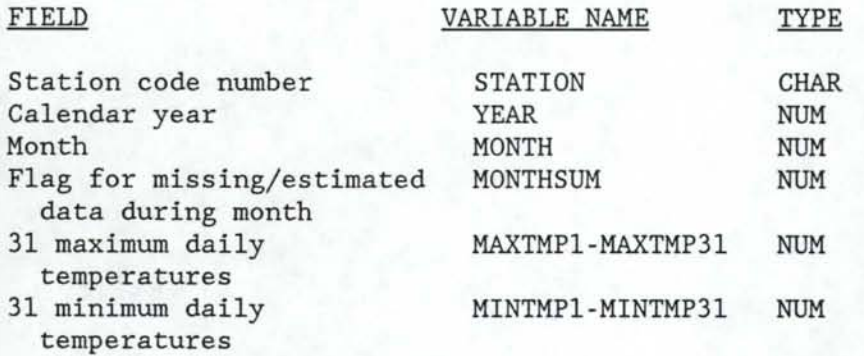

#### **NOTES**

- 1. Missing numeric data are stored as a single period.
- 2. The units for temperature are degrees Fahrenheit.
- 3. Daily values that are estimates are stored as outof-range negative numbers; each one is scaled down by a factor of 200. If the monthly flag shows there are estimates for one month, each daily value should be checked to see if it is less than -80; if so, it is an estimate and should be scaled up by 200. The number -80 is used because it is out of range for a low temperature; yet if you add the scaling factor 200, it is also out of range for a high temperature.
- 4. The monthly summary variable summarizes the information in the daily code variables. The summary is stored as an integer number, which is used to flag special conditions during the month. If no special conditions exist, then the value is zero; otherwise, the values of the flags mean:
	- 128: Missing maximum temperatures during month
	- 32: Estimated maximum temperatures during month
	- 8: Missing minimum temperatures during month
	- 2: Estimated minimum temperatures during month

If more than one condition is flagged, then value of MONTHSUM will be the sum of all the applicable conditions.

# **4. NHIMS. STREAM**

SAS Data Set Name - MAINDATA. Number of Records - 136,828. Number of Bytes/Record - 146.

# RECORD DESCRIPTION

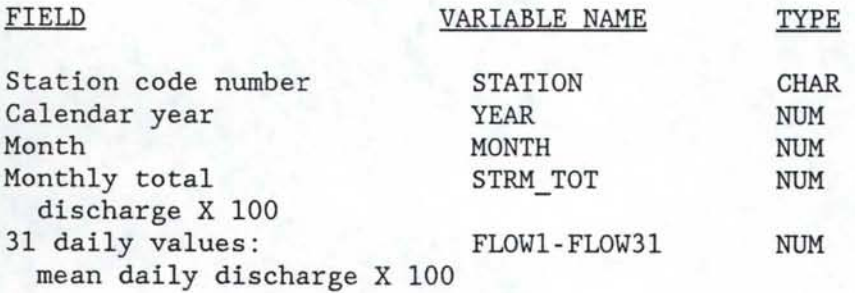

# **NOTES**

1. The 31 daily values and the monthly total are adjusted in order to be stored as integers; to get the true data values, each number must be multiplied by 0.01.

2. All missing data are stored as a single period (.)

3. The units for discharge are cubic feet per second (cfs).

#### **5.** NHIMS. **SNOW. FALL**

SAS Data Set Name - MAINDATA. Number of Records - 32,324. Number of Bytes/Record- 237.

#### RECORD DESCRIPTION

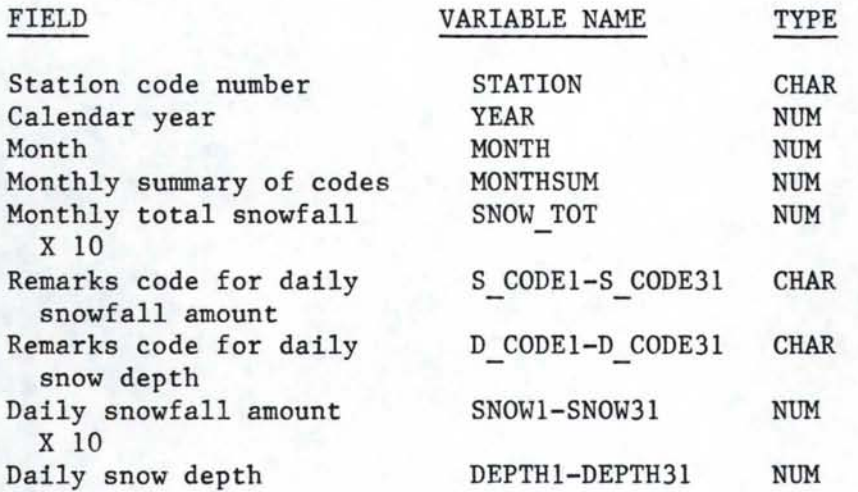

#### NOTES

1. Missing numeric data are stored as a single period  $(.)$ .

- 2. The units for snowfall amounts, snow depths, and the monthly total are inches.
- 3. The monthly total and the 31 daily snowfall amounts are adjusted in order to be stored as integers; to get the true data values, each number must be multiplied by 0.1.
- 4. The daily codes for snowfall amounts and snow depths are blank if there are no special conditions. Otherwise, the possible values for the codes are:
	- A 'T' means the corresponding daily value is a trace
	- -An 'A' means the corresponding daily value is accumulated
	- An 'E' means the corresponding daily value is estimated

A 'B' means the corresponding daily value is both estimated and accumulated

- 5. The monthly summary variable summarizes the information in the daily code variables. The summary is stored as an integer number, which is used to flag special conditions during the month. If no special conditions exist, then the value is zero; otherwise, the values of the flags mean: - 128: Snowfall amounts missing during month
	- 64: Snowfall amounts accumulated during month
	- 32: Snowfall amounts estimated during month
	- 16: Trace snowfall amounts during month
	- 8: Snow depths missing during month
	- 4: Snow depths accumulated during month
	- 2: Snow depths estimated during month
	- 1: Trace snow depths during month

If more than one condition is flagged, the value of MONTHSUM will be the sum of all the applicable conditions.

#### **6. NHIMS . EVAP**

SAS Data Set Name - MAINDATA.

Number of Records - 2,296.

Number of Bytes/Record - 271.

#### RECORD DESCRIPTION

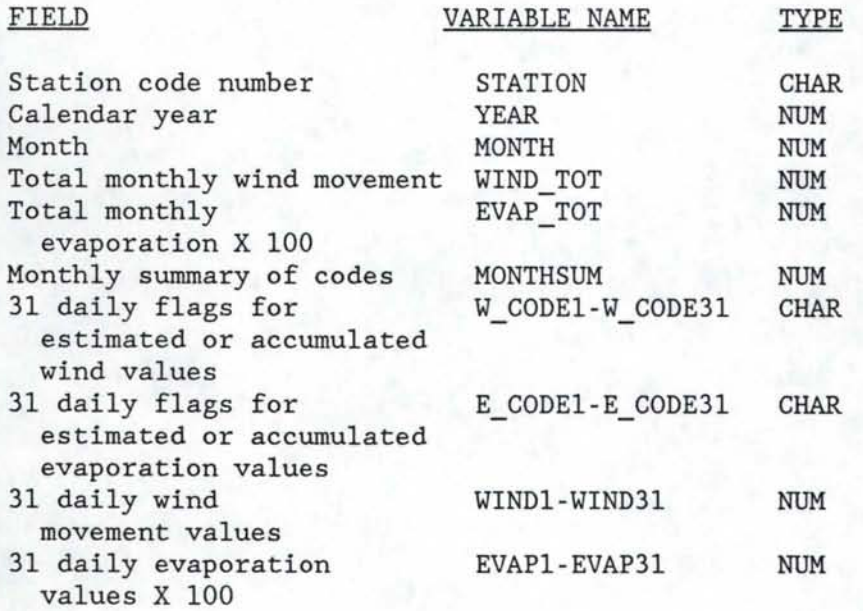

#### **NOTES**

- 1. The 31 daily evaporation values and the total monthly evaporation are adjusted to be stored as integers; to get the true values, each number must be multiplied by 0.01.
- 2. Missing numeric data are stored as a single period  $(.)$ .
- 3. The units for evaporation are inches; the units for wind movement are miles.
- 4. If non-blank, the daily codes for wind and evaporation identify the following special conditions:
	- -An 'A' means the corresponding daily value is accumulated
	- An 'E' means the corresponding daily value is estimated

A 'B' means the corresponding daily value is both estimated and accumulated

- 5. The monthly summary variable summarizes the information in the daily code variables. The summary is stored as an integer number, which is used to flag special conditions during the month. If no special conditions exist, then the value is zero; otherwise, the values of the flags mean:
	- 128: Wind movements missing during month
	- 64: Wind movements accumulated during month
	- 32: Wind movements estimated during month
	- 8: Evaporation values missing during month
	- 4: Evaporation values accumulated during month
	- 2: Evaporation values estimated during month

If more than one condition is flagged, the value of MONTHSUM will be the sum of all the applicable conditions.

# **7. NHIMS.RESVOIR**

SAS Data Set Name - MAINDATA.

Number of Records - 7,618.

Number of Bytes/Record - 145.

RECORD DESCRIPTION

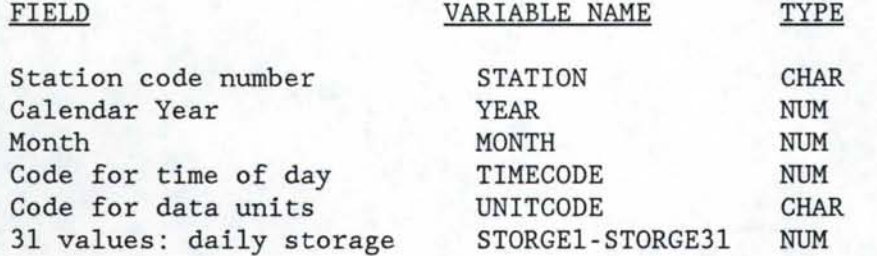

# **NOTES**

- 1. The 31 daily values may or may not need to be adjusted, depending on the value of the units code:
	- If UNITCODE =  $'A'$ , then the units of storage are acre-feet, and no adjustment of the daily values is necessary.
	- If UNITCODE =  $'E'$ , then the units of storage are feet of elevation above sea level, and the daily values must be multiplied by 0.01 on input.
	- If UNITCODE = 'S', then the units of storage are feet above datum, and the daily values must be multiplied by 0.01 on input.
- 2. All missing data are stored as a single period (.)
- 3. The units for the time code variable are hours in 24-hour time.

# **8 . NHIMS . PEAKS**

SAS Data Set Name - MAINDATA.

Number of Records - 17,249.

Number of Bytes/Record - 31.

#### RECORD DESCRIPTION

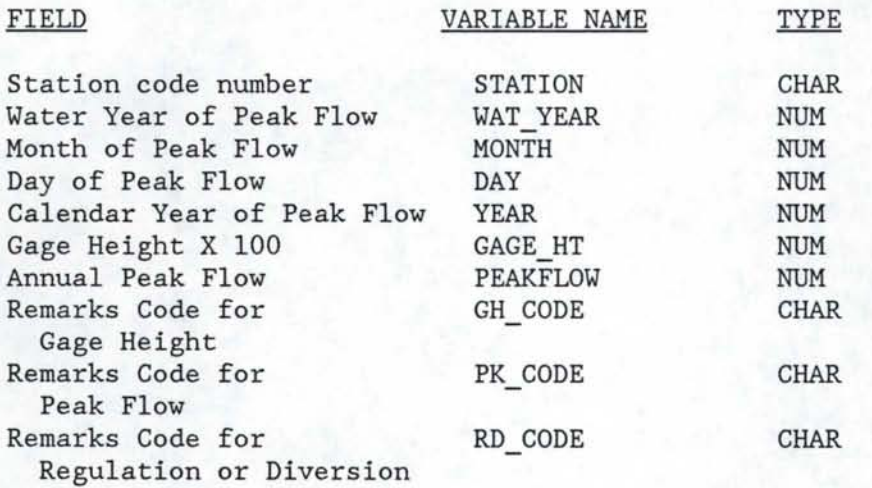

#### **NOTES**

- 1. The values for gage height are adjusted in order to be stored as integers; to get the true data values, each number must be multiplied by 0.01.
- 2. Missing numeric data are stored as a single period (.); missing or non-applicable character data are stored as blanks.
- 3. The units for peak flow are cubic feet per second; the units for gage height are feet.
- 4. For the gage height remarks code:
	- a '1' indicates that the gage height was due to backwater; NHIMS will print a 'BW' message.
	- a '2' indicates that the gage height was not the maximum for the water year; NHIMS will print an 'NM' message. Also, the record immediately following contains information for the same water year. This information may be additional peakflow records or the maximum gage height value. If there are multiple records for one water year, the last one will always contain the maximum gage height.
- 5. For the peak flow remarks code:
	- a '1' indicates that the value given is a maximum daily; NHIMS will print an 'MD' message.
	- a '2' indicates that the discharge is estimated from information at another site; NHIMS will print an 'ES' message.
	- a '3' indicates that the maximum was due to dam failure; NHIMS will print a 'DF' message.
	- a '4' indicates that the actual discharge is less than the indicated value; NHIMS will print an 'LT' message.
- 6. For the regulation and diversion remarks code:
	- -a '1' indicates an unknown effect of regulation or diversion; NHIMS will print an 'UR' message.
	- a '2' indicates a known significant effect of regulation or diversion; NHIMS will print a 'KR' message.

## **9.** NHIMS. **SNOW. COURSE**

SAS Data Set Name - MAINDATA.

Number of Records - 8,698.

Number of Bytes/Record - 79.

# RECORD DESCRIPTION

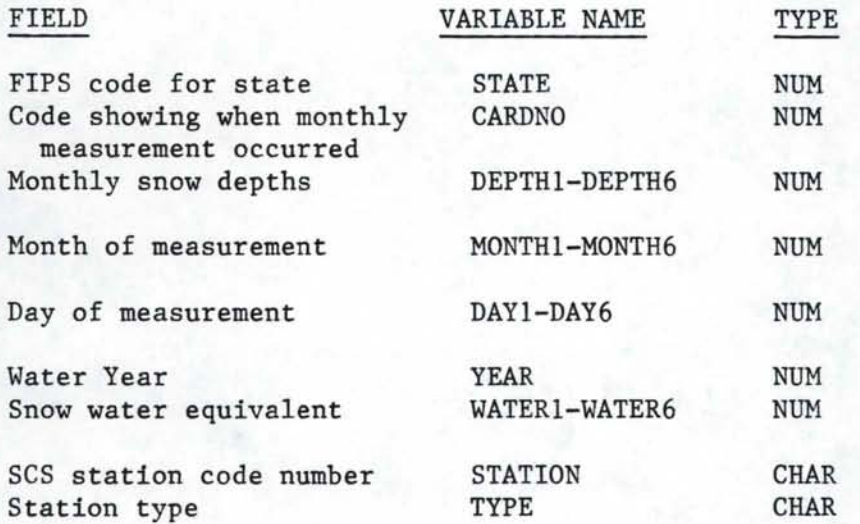

### NOTES

- 1. The units for snow depth and snow water equivalent are inches.
- 2. The possible values for the CARDNO variable are:
	- 1: first-of-month measurement
	- 2: mid-month measurement
	- 3-6: special measurements
- 3. The station type variable (TYPE) has the following possible values:
	- A: aerial station
	- B: soil moisture station
	- other possible values, the meaning presently unknown

# **10. NHIMS .MONTHLY**

SAS Data Set Name - MAINDATA

Number of Records - 95,821

Number of Bytes/Record - 84

# RECORD DESCRIPTION

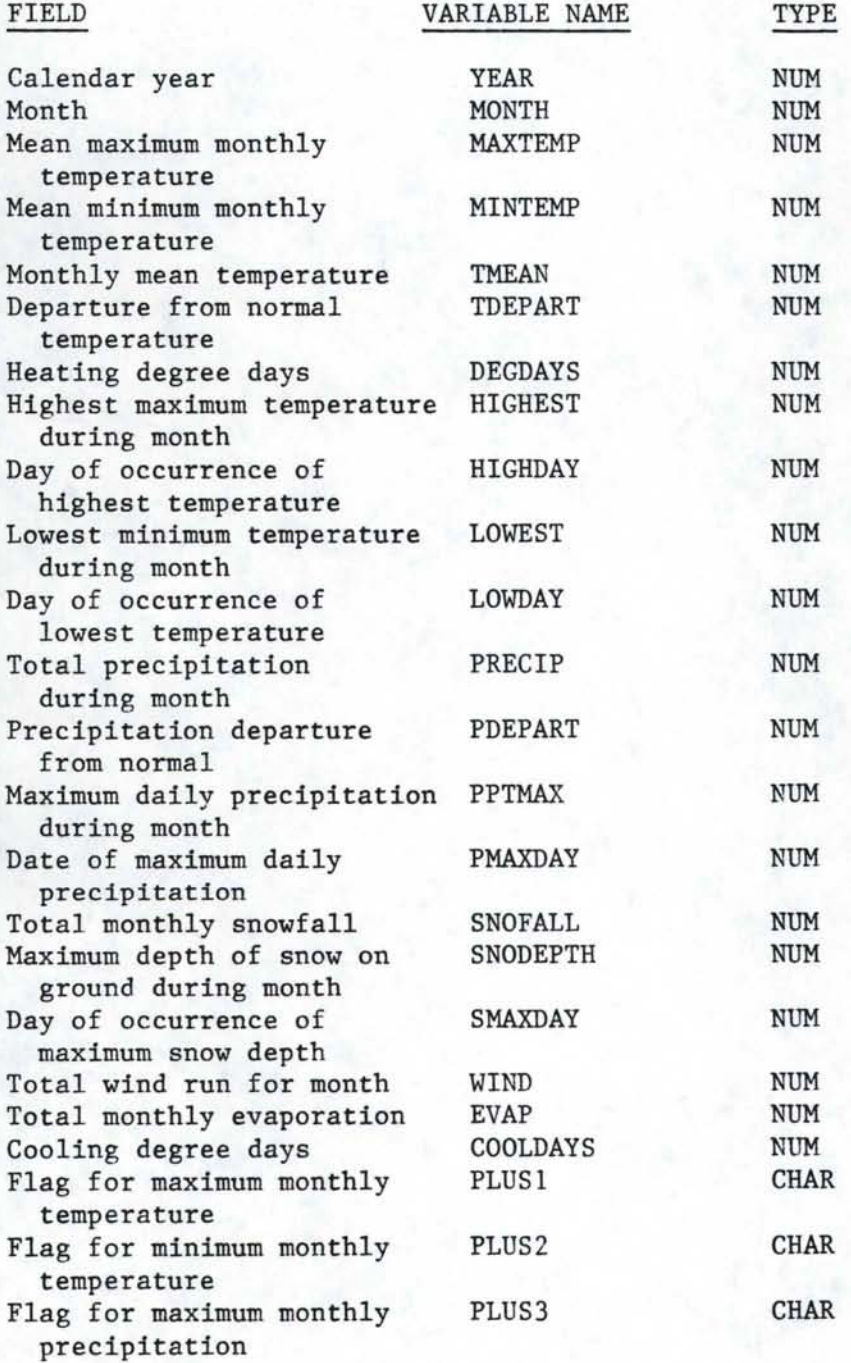

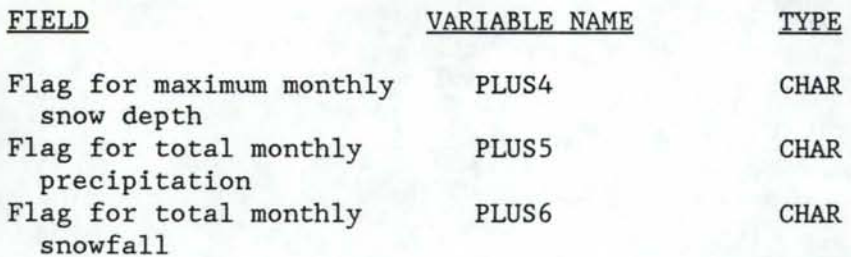

# **NOTES**

- 1. Values of the PLUS flags will have the following meanings:
	- +: Value occurred on more than one day
	- A: Accumulated amount
	- B: Accumulated amount includes estimated values
	- E: Estimated amount
	- I: Monthly value based on an incomplete period
	- M: Data element for the flag is missing
	- T: Trace value
- 2. The units are inches for snowfall, evaporation and precipitation, degrees Fahrenheit for temperature, miles for wind movement, and degree Fahrenheit-days for heating and cooling degree days.

## 11. NHIMS.PRECIP.HOUR

SAS Data Set Name - MAINDATA.

Number of Records - 158,400.

Number of Bytes/Record - 94.

# RECORD DESCRIPTION

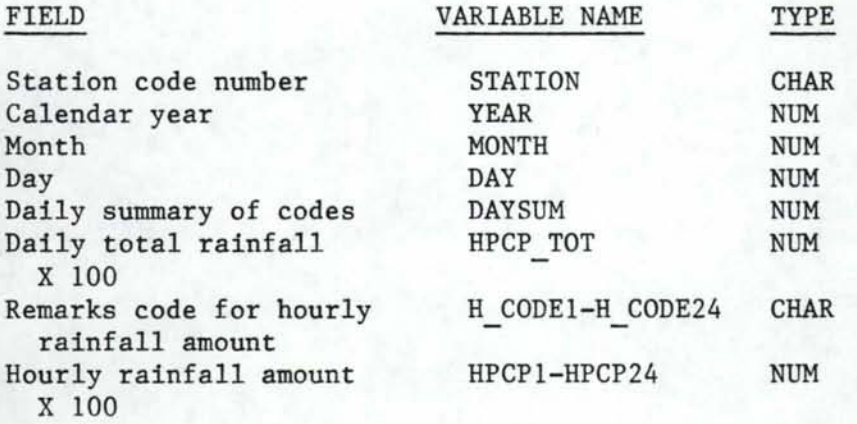

#### NOTES

- 1. Missing numeric data are stored as a single period  $(.)$ .
- 2. The units for hourly precipitation amounts and the daily total precipitation are inches.
- 3. The daily total and the 24 hourly precipitation amounts are adjusted in order to be stored as integers; to get the true data values, each number must be multiplied by 0.01.
- 4. The hourly codes for precipitation amounts are blank if there are no special conditions. Otherwise, the possible values for the codes are:
	- An 'M' means the corresponding hourly value was missing
	- A 'T' means the corresponding hourly value was a trace value
	- An 'A' means the corresponding hourly value was accumulated
	- An 'E' means the corresponding hourly value was estimated
- A 'B' means the corresponding hourly value was both estimated and accumulated
- -An'S' means the corresponding hourly value contained melting snow
- 5. The daily summary variable summarizes the information in the hourly code variables. The summary is stored as an integer number, which is used to flag special conditions during the month. If no special conditions exist, then the value is zero; otherwise, the values of the flags mean:
	- 16: Melting snow in measurement(s) during month
	- 8: Missing values during month
	- 4: Accumulated values during month
	- 2: Estimated values during month
	- 1: Trace amounts during month

If more than one condition is flagged, then value of DAYSUM will be the sum of all the applicable conditions.

#### **12. NHIMS.FORMATS**

The format library contains permanent, user-defined SAS formats for use by the NHIMS system; thus, it is unlike the other libraries in that it does not contain actual data. The formats have been created using PROC FORMAT, are stored in load module form, and can be used by any SAS program which properly identifies the library. In order to use the formats, override the LIBRARY DD statement in the SAS cataloged procedure:

//LIBRARY DD DISP=(OLD,PASS),DSN=NHIMS.FORMATS

The remainder of this section describes the formats.

A) Format name - MNTH.

This is a value format which converts the numeric values 1-13 to the full name of the corresponding month. The statement:

PUT MONTH MNTH. ;

would print 'JANUARY' if the value of MONTH is 1, or would print 'AUGUST' if the value of MONTH is 8.

B) Format name - LATFORM.

This is a picture format intended for use with six-digit latitude values. It formats a numeric value into the picture '00-00-00'. The statement:

PUT LAT LATFORM. ;

would print the value 464400 as 46-44-00.

C) Format name - LONGFORM.

This is a picture format intended for use with sevendigit longitude values. It formats a numeric value into the picture '000-00-00'. The statement:

PUT LONG LONGFORM. ;

would print the value 1165800 as 116-58-00.

D) Format name - HUCFORM .

This is a picture format intended for use with eightdigit hydrologic unit codes. It formats a numeric value into the picture '00-00-00-00'. The statement:

PUT HUCODE HUCFORM.

would print the value 17060096 as 17-06-00-96.

E) Format name - \$GHFORM.

This is a value format which converts the character values 1 or 2 to the corresponding character code for gage height in the peak flow file. The statement:

PUT GH CODE \$GHFORM. ;

would print 'BW' if the value of GH CODE is '1', or would print 'NM' if the value of GH CODE is '2'. Any other values would be printed as blanks.

F) Format name - \$PKFORM.

This is a value format which converts the character values 1-4 to the corresponding character code for peak flow in the peak flow file. The statement:

PUT PK CODE \$PKFORM. :

would print the corresponding letter codes for PK CODE. (See Section VI.A.B.)

G) Format name - \$RDFORM.

This is a value format which converts the character values 1-2 to the corresponding character code for regulation and diversion in the peak flow file. The statement:

PUT RD CODE \$RDFORM. ;

would print the corresponding letter codes for RD CODE. (See Section VI.A.B.)

# B. SAMPLE RETRIEVAL PROGRAM

The following program can be used to access data from the air temperature file. By changing the DD statement and the station numbers in the STATIONS data step, the same program can be used to access data for other elements or other stations. The intent is to allow you to retrieve the SAS data you are interested in without using the NHIMS system. If you want the index data as well, you must also include a DD statement for that file. If you want to use the NHIMS formats, you must use a ddname of LIBRARY to identify the NHIMS.FORMATS file, and this must be the first DD statement after the EXEC statement.

```
I /JREAD JOB (XXXXX,XXX-XX-XXXX) ,xxxxxx 
//* PASSWORD=XXXXXX<br>/* DEST=TS
I* DEST=TS 
         EXEC SAS
//SDS DD DISP=SHR,DSN=NHIMS.TEMP.AIR 
//SDS DD DISP=SHR,DSN=NHIMS.POINTERS 
//SYSIN DD * 
    OPTIONS NOCENTER; 
    DATA STATIONS; 
/* user requested stations */ 
       INPUT STATION 
$; 
      CARDS; 
         102390 
         106152 
    PROC SORT DATA = STATIONS; /* not needed if */
                                   /* already sorted */ 
      BY STATION; 
    DATA PTRS; 
        /* match station requests with their pointers */ 
      MERGE SDS.POINTERS(IN=LEGAL) 
             STATIONS(IN=REQUEST); 
         BY STATION; 
      IF REQUEST AND LEGAL ;
    DATA SUBSET; /* find the requested data */
      SET PTRS; 
      DO I = FOBS_PTR TO LOBS_PTR; 
          SET SDS. MAINDATA POINT = I;
          DROP FOBS PTR LOBS PTR ;
     /* Can insert subsetting IF statements here in */ 
     /* order to limit the amount of data retrieved. */ 
     /* Whether or not you use subsetting IFs, you */<br>/* ALWAYS use an output statement. */
     /* ALWAYS use an output statement. \star/<br>/* IF YEAR \zeta = 1980 THEN OUTPUT; \star/
     /* IF YEAR c= 1980 THEN OUTPUT;
         OUTPUT; /* INCLUDED ONLY WHEN SUBSETTING "IF" */ 
                 /* IS NOT USED */
      END; 
   /* now add your own SAS program */ 
    PROC PRINT DATA = SUBSET; 
         BY STATION; 
         ID YEAR MONTH;
```

```
106
```
# VII. CHANGES FROM HISARS TO NHIMS

Although the same command language used in the HISARS system is retained in NHIMS, some changes were made in the implementation of the new system. The most obvious ones are in the JCL statements necessary to run the system, and in the use of the COPY command. Minus those two exceptions, any programs that currently run with HISARS will run on the NHIMS system; the other changes concern the addition of new commands.

#### 1. JCL statements

The EXEC statement should now request the NHIMS cataloged procedure, and the statement identifying the beginning of your NHIMS commands should be called NHIMS. Change your JCL statements to look like this:

```
//Jname JOB (projectcode, aaa-bb-cccc), yourname, CLASS=A,
//* MSGLEVEL=(0,0)<br>/* DEST=TS
       I* DEST=TS 
II EXEC NHIMS 
//NHIMS DD *
```
 $\cdots$  -  $\cdots$  nhims commands  $\cdots$ 

*I\** 

NOTE: You must include the "CLASS=A" statement in the job card. This provides the necessary memory allocation.

2. COPY command

The changes in the COPY command are the following: (for more information about COPY, see Section V.)

- Use OUTl, OUT2, ... , OUTlO for the DD names, instead of OUTA, OUTB, .. .
- All stations requested for one element are written to the same file, not to separate files, as was the case with HISARS. One output file is created for each requested element and the information is written in sorted order by the station number.
- The DIRECT operand creates a SAS data set instead of an ISAM file.
- No adjustment of numbers from integer to real is required. All numbers are adjusted before being copied and will be written just as they would appear on an output listing.

# 3. ELEMENT command

Two new element operands have been added: one for the snow course element (SNOWCOURSE), and one for the monthly summary file (MONTHLY). In addition, the operand PRECIPITATION can be used as a synonym to retrieve rainfall data.

- 4. PROCESS command
	- One new process has been added: CALENDAR.
	- The SUMMARY process has been dropped.
- 5. Retrieval commands

The new data retrieval commands that were not available in HISARS are:

- METRIC
- POINTERS
- NOHEADER
- SORTED

In addition, HUCODE is a synonym for BASIN and DIVISION is a synonym for REGION.

# VIII. DATA AND INFORMATION GUIDE

Additional information on the sources of data and about climate or water data will be added here in the next edition of the NHIMS User's Guide.